## 物聯 总維教育一 以DiFi為例

### 宜蘭縣竹林國小 陳金助老師

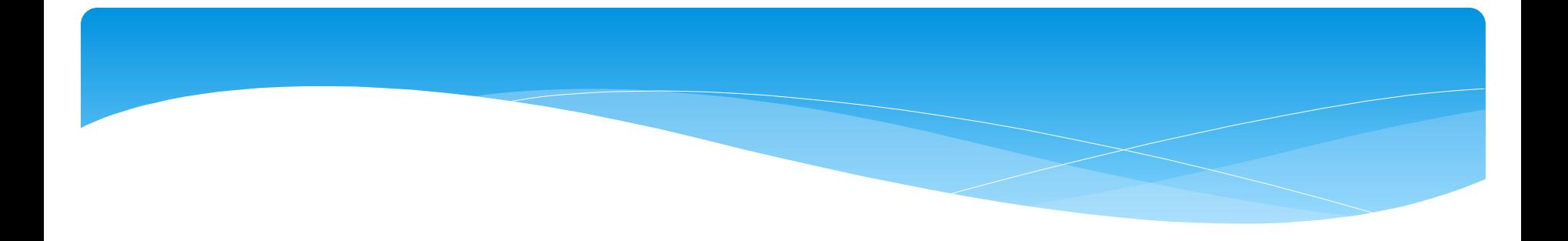

# 108課網 您準備好了嗎?

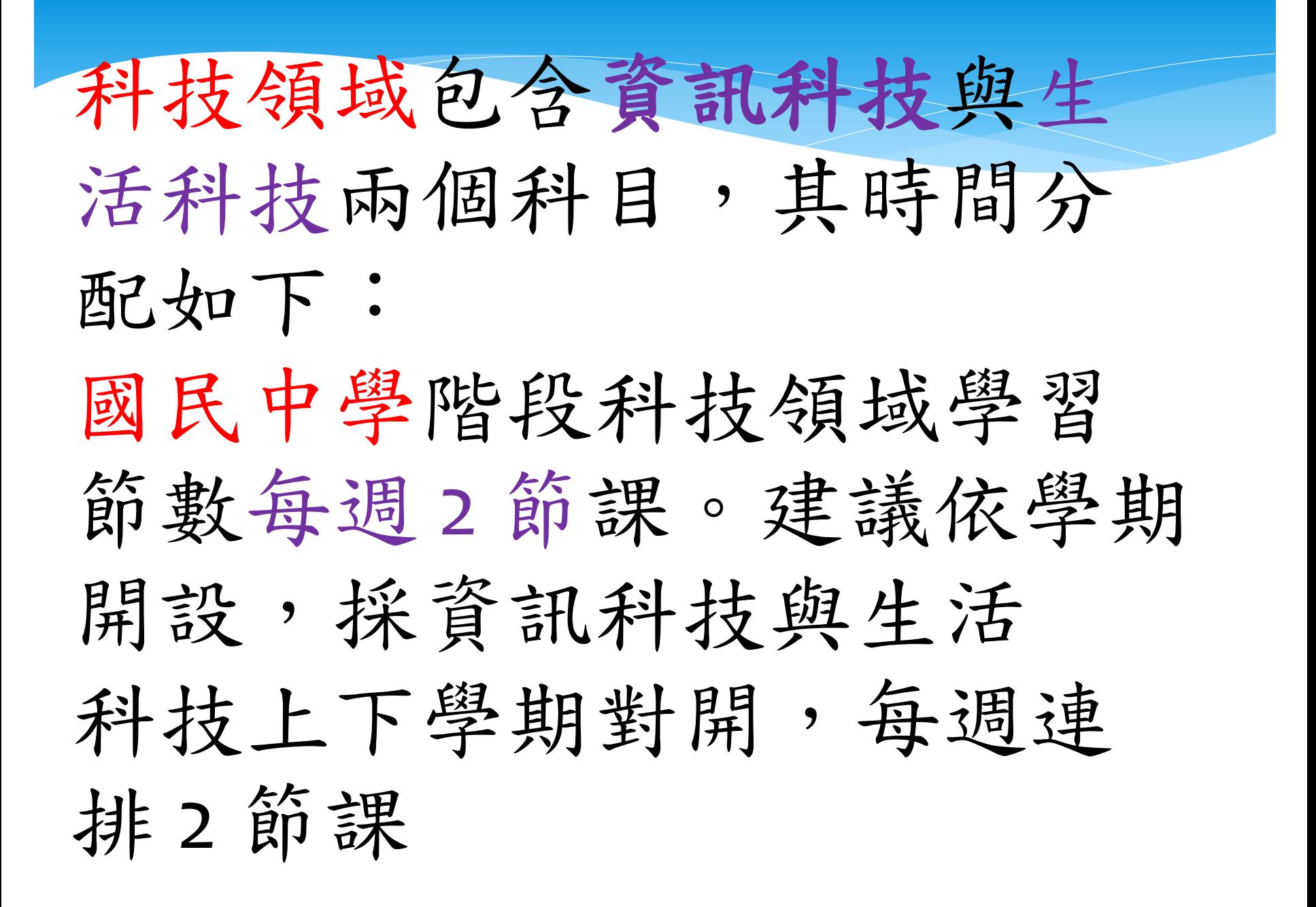

#### 課程目標

科技領域之課程目標在協助學生:

一、習得科技的基本知識與技能並培養正確 的觀念、態度及工作習慣。

二、善用科技知能以進行創造、設計、批判、 邏輯、運算等思考。

三、整合理論與實務以解決問題和滿足需求。

四、理解科技產業與職業及其未來發展趨勢。

五、啟發科技研究與發展的興趣,進而從事 相關生涯試探與準備。

六、了解科技及其對個人、社會、環境與文 化的互動與影響。

國民中學學習重點,學習內容 系統平台(S)、 資料表示、 處理及分析(D)、 演算法(A)、 程式設計(P)、 資訊科技應用(T)、 資訊科技與人類社會(H)

資料來源: http://www.naer.edu.tw/files/15-1000-10471,c1174-1.php?Lang=zh-tw

資料來源: http://www.naer.edu.tw/ezfiles/o/1000/attach/92/pta\_10228\_4560168\_94274.pdf

國小階段科技領域為重大議題, 學校可於彈性學習課程每週排課一 或二節,並透過跨領域統整性主題/ 專題/議題探究課程,將資訊科技與 生活科技之核心素養與學習內容融 入各領域,透過結合其他領域之課 程內容來落實。

資料來源: http://www.naer.edu.tw/files/15-1000-8438,c1179-1.php?Lang=zh-tw###

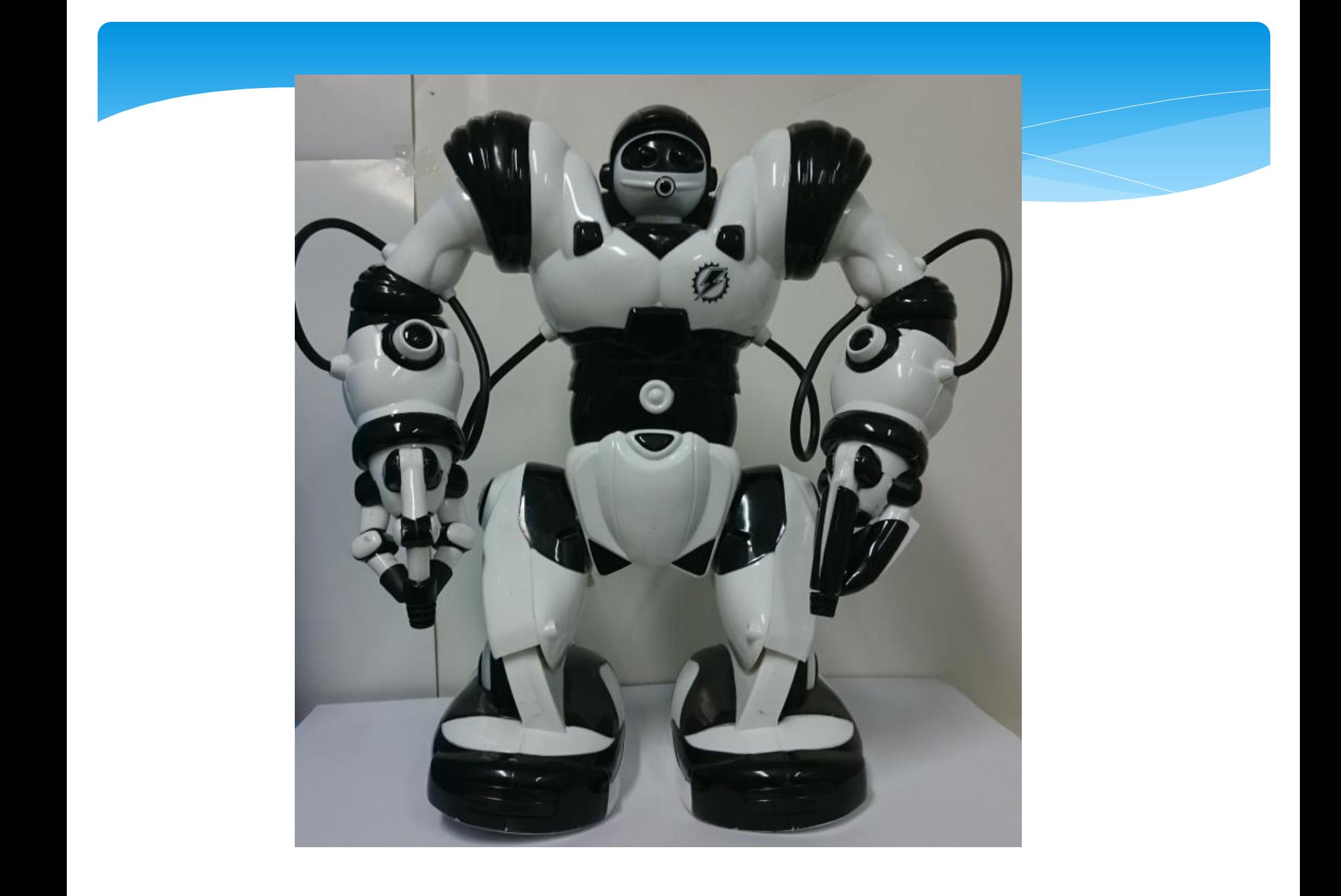

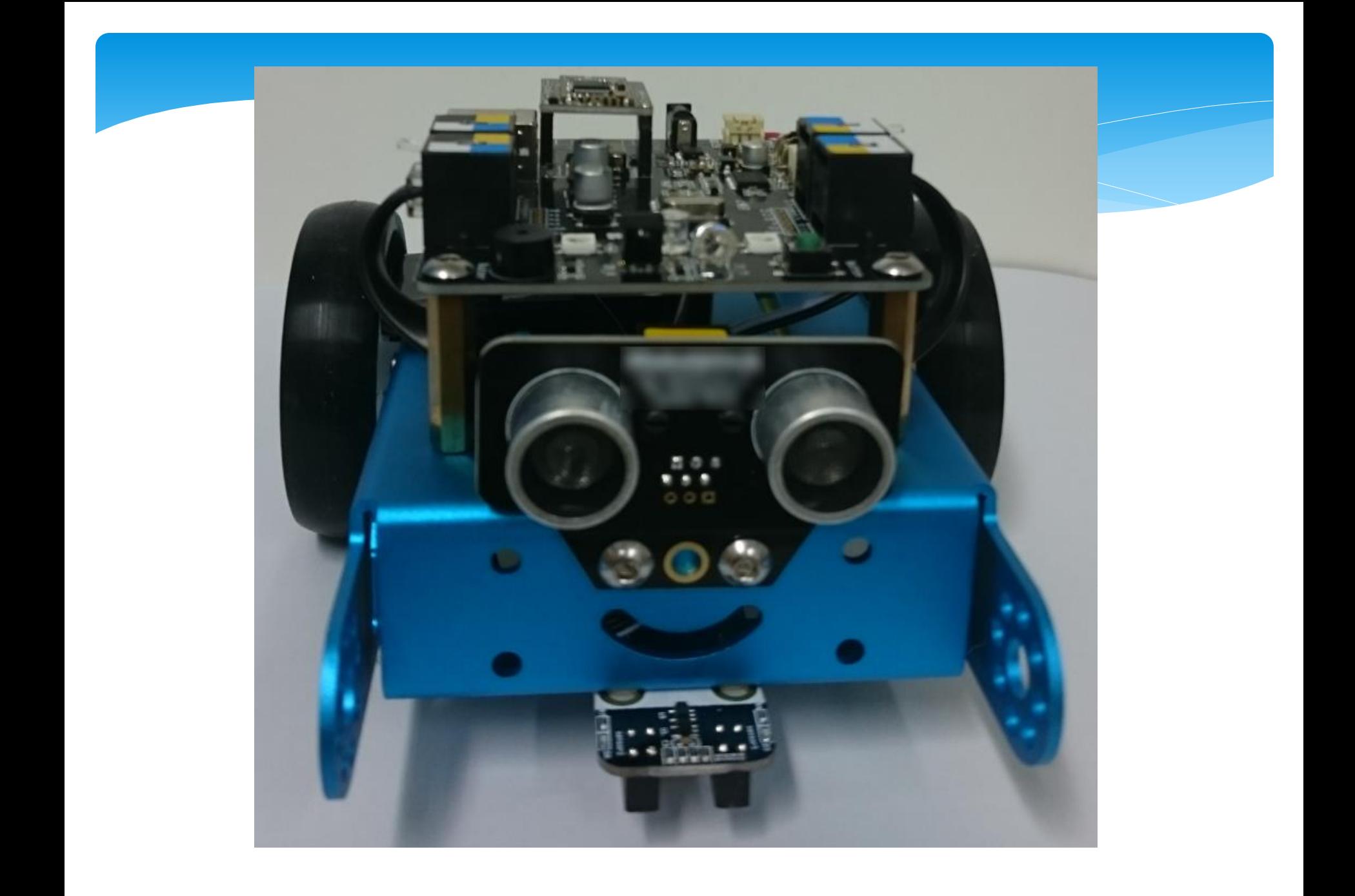

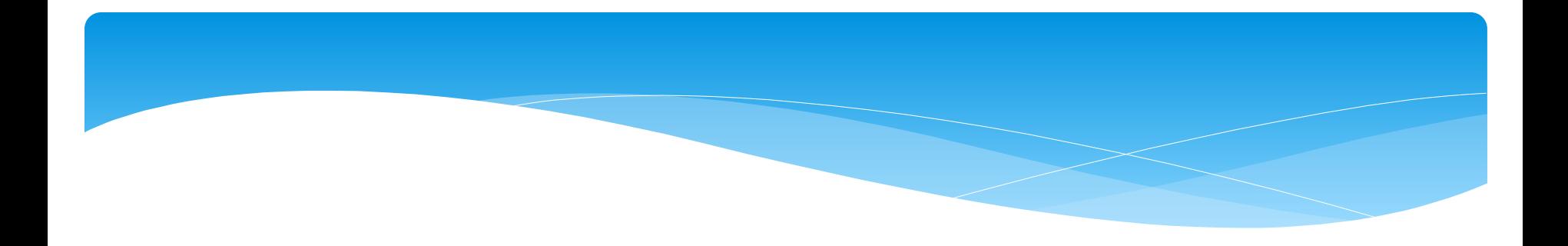

師資? 課程?

### 讓所有小孩(不管是不是偏鄉), 都能夠享有平等的受教權,讓學 生有機會去探索自己的興趣和天 分,堆疊心中的夢想,改變人生。

 從基礎到進階專題 教案完整,自學、教學都方便 免費分享

### 日本公司「関電工」拍攝的影片 《光を灯す/future with bright lights》, 使用導電筆畫出電路圖

[https://www.youtube.com/watch?time\\_continue=2&v=z](https://www.youtube.com/watch?time_continue=2&v=zRbQvEefhXc) [RbQvEefhXc](https://www.youtube.com/watch?time_continue=2&v=zRbQvEefhXc)

## 學習是為了 下一個學習做準備

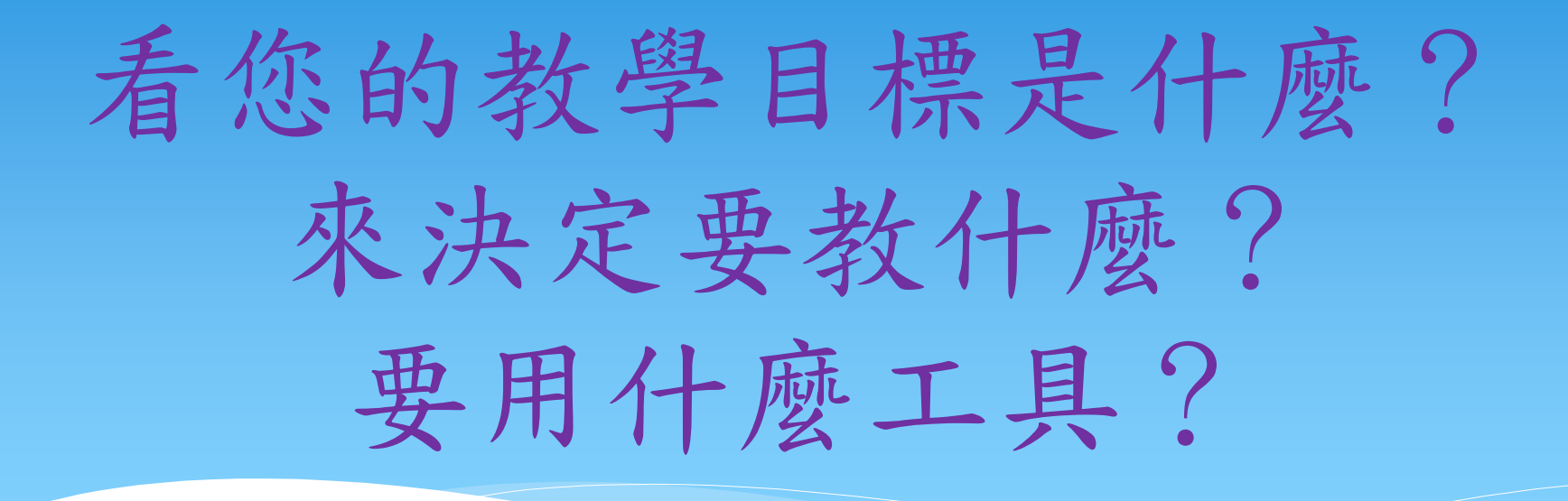

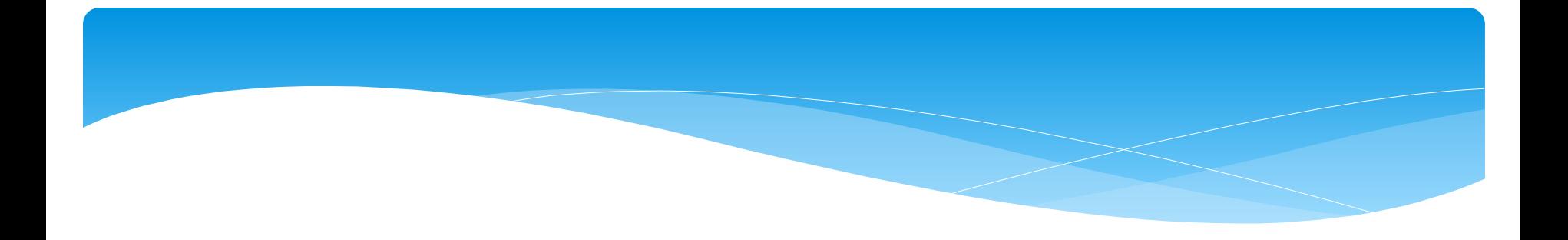

## 正課≠社團專題

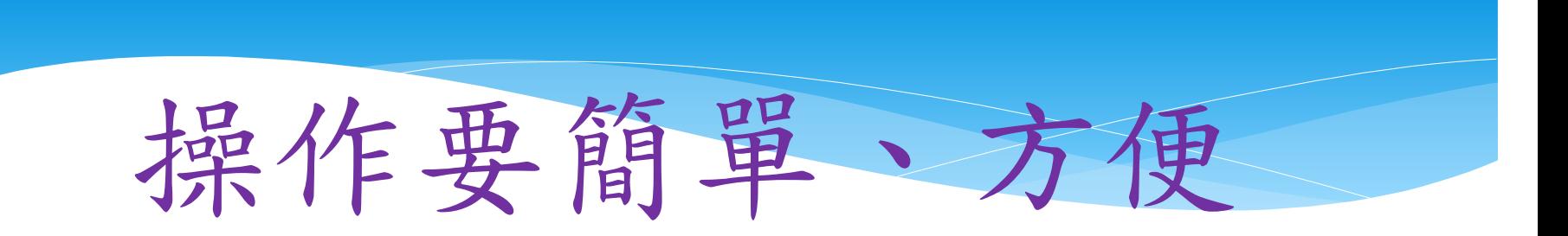

### 使用USB連線

無線(wifi)或藍芽設定較複雜,連線反應慢,上課操作不易。

沒有網路也可以使用。 各種作業系統都可以使用

學生容易學習

簡單的電子零件, 搭配scratch2.0積木式 拖拉來完成程式寫作

老師方便備課

完整的教案提供老師教學使用, 老師只要依照課程示範講解, 學生跟著練習,學生創意無限。

## 外部感應器初體驗: 軟、硬體選擇建議

http://blog.ilc.edu.tw/blog/blog/868/post/10 3153/691666

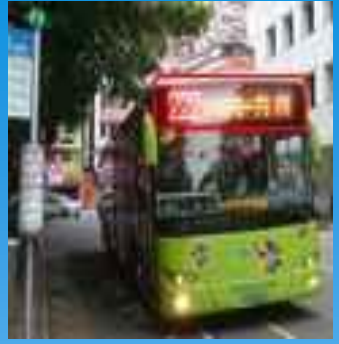

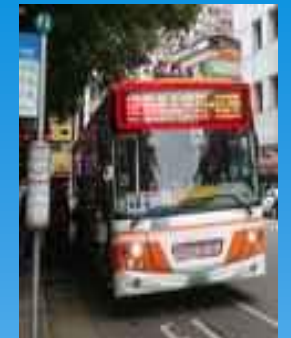

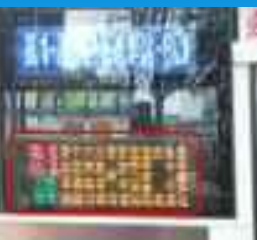

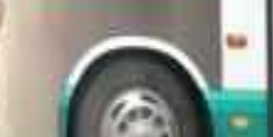

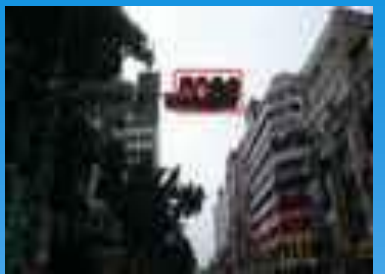

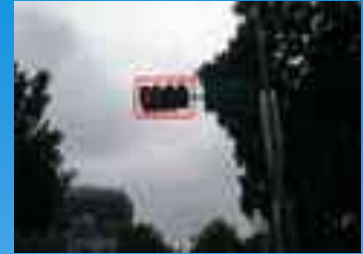

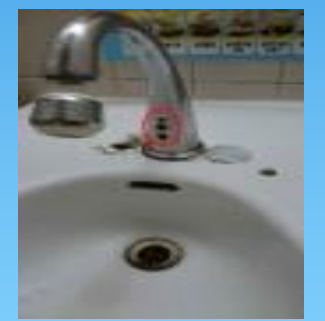

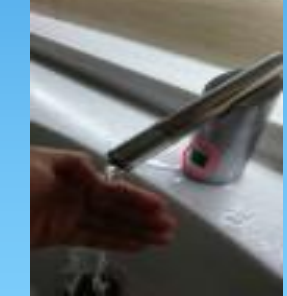

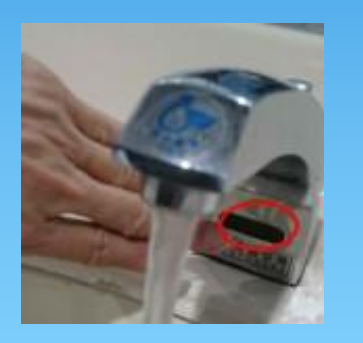

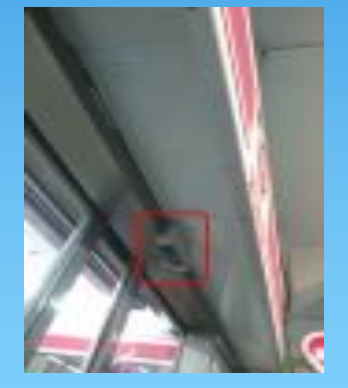

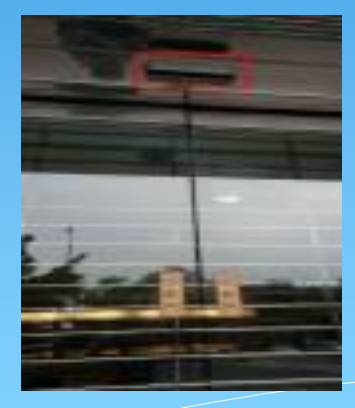

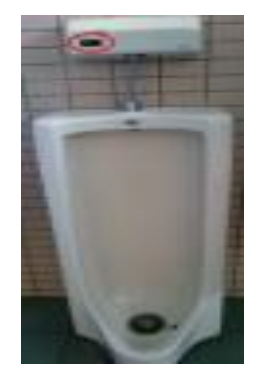

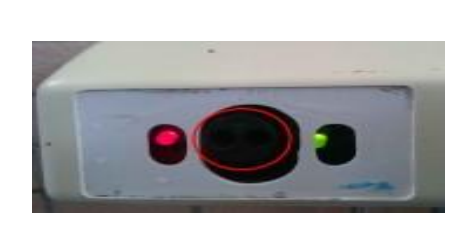

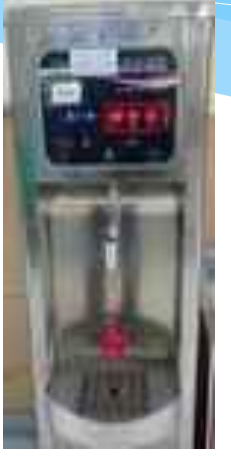

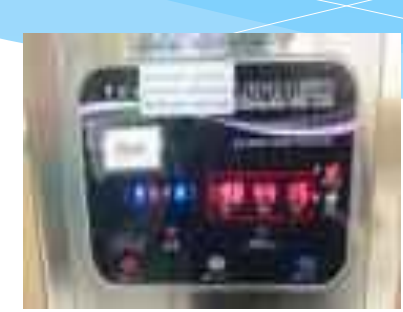

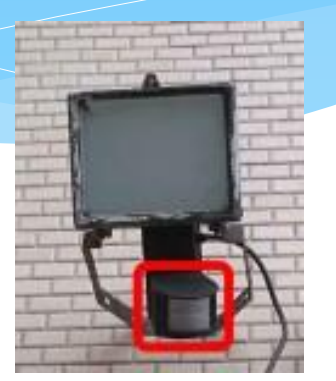

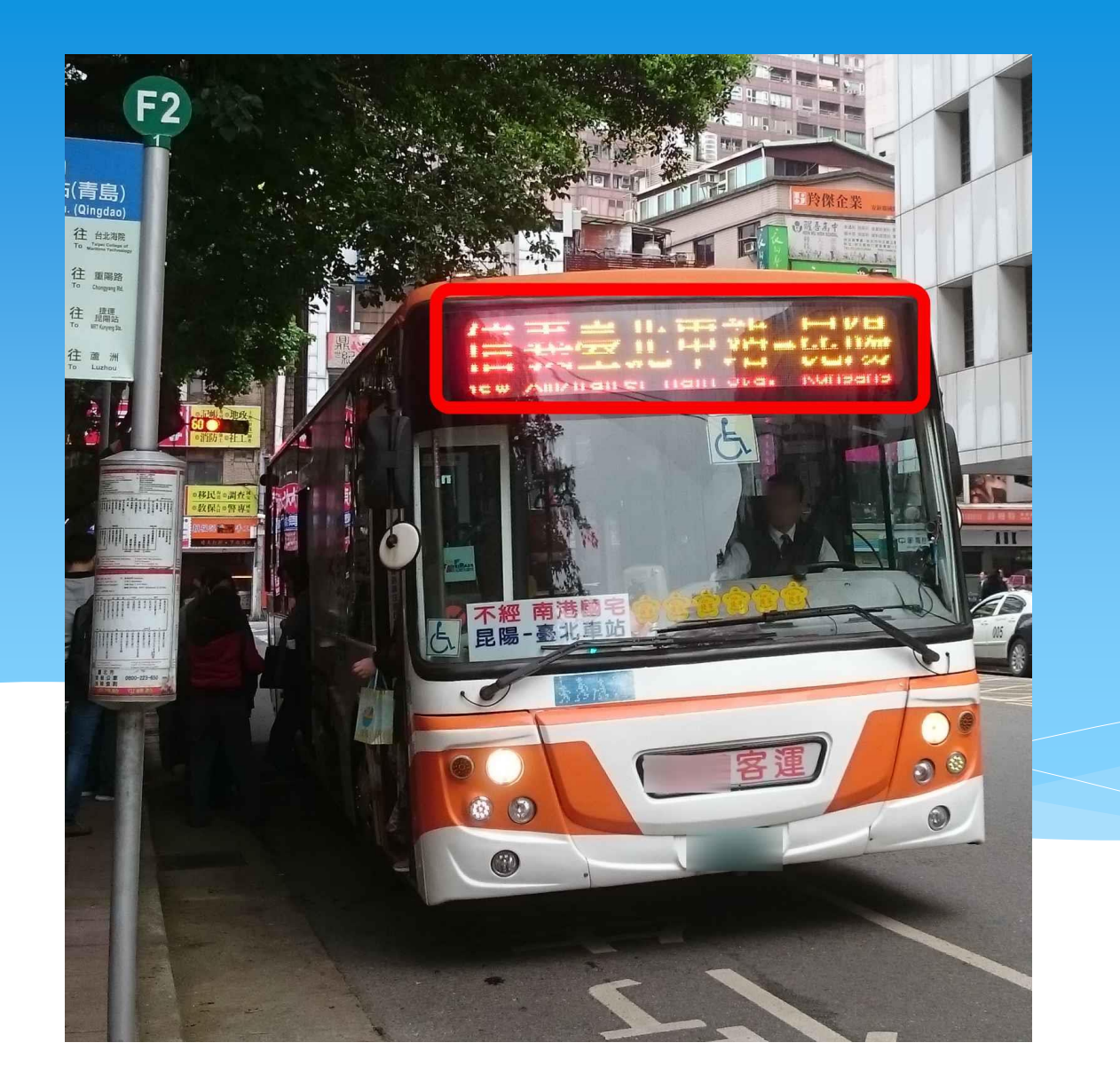

透過觀察與模擬實作, 將科學理論融於教學中, 引導學生探究及學習科技領域知識, 讓學生了解 日常科技產品的基本運作原理, 培養學生解決「生活應用」問題的能力,

### 課程著重在基礎教學, 學生學習 基本的電子、電路學概念, 了解基本材料的特性, 培養運算思維能力, 之後要更進一步做專題或是遇到 要自己設計實驗時就能加以運用。

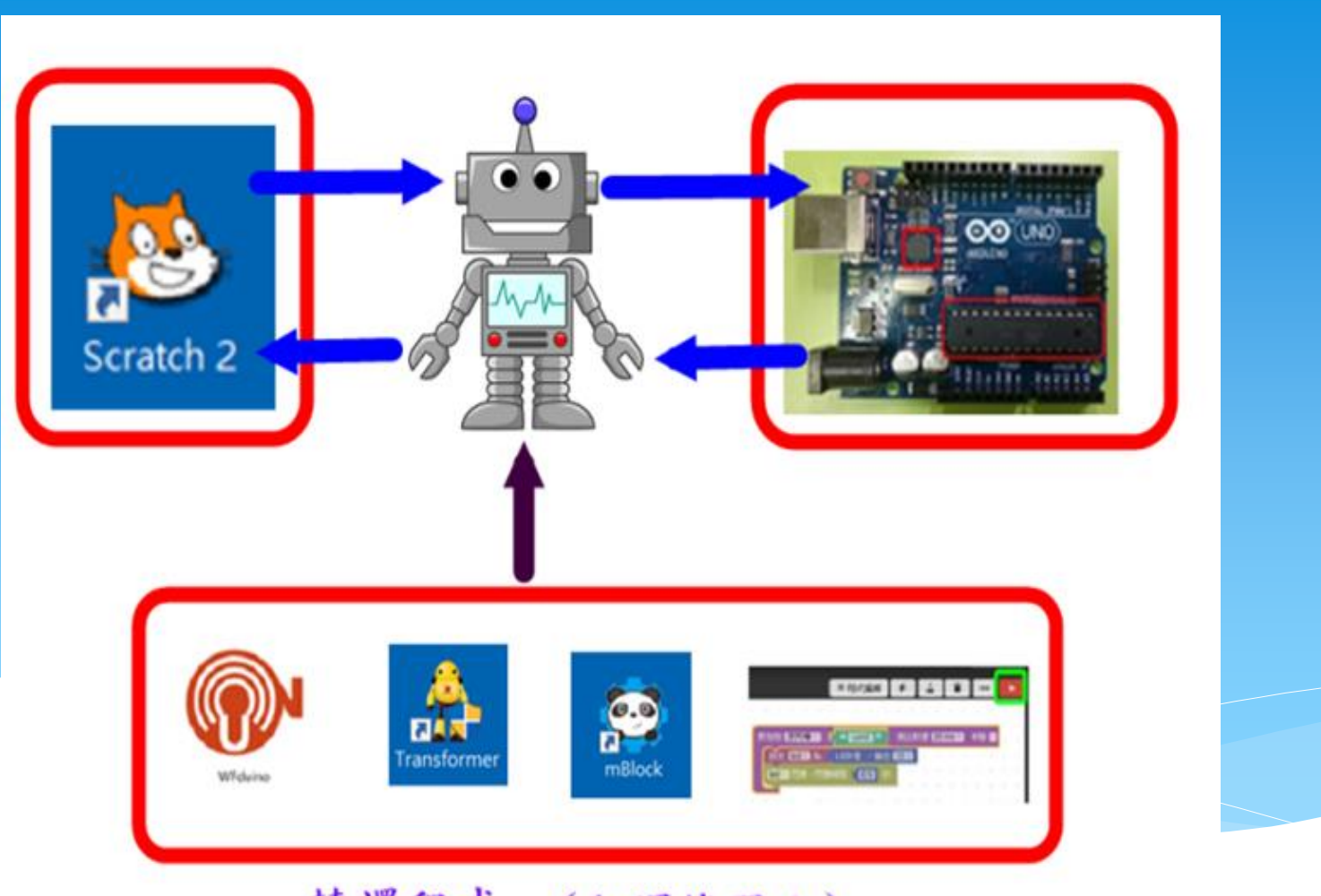

轉譯程式 (翻譯機器人)

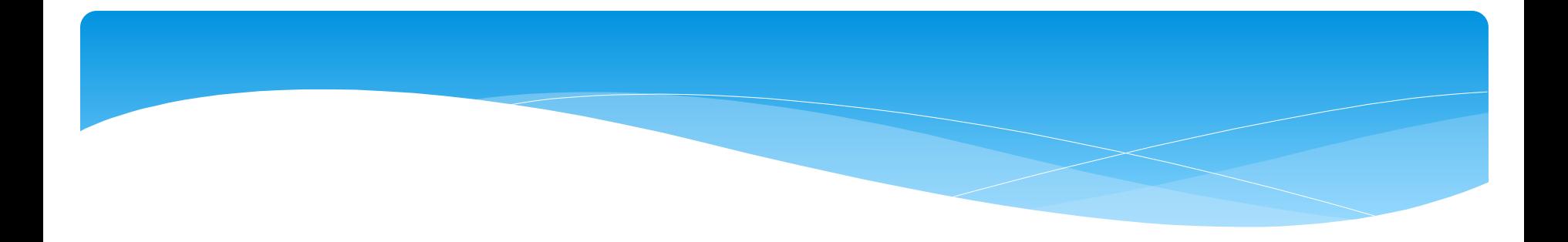

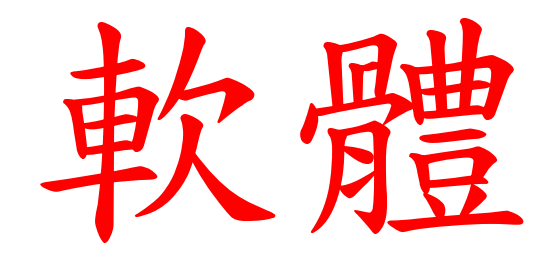

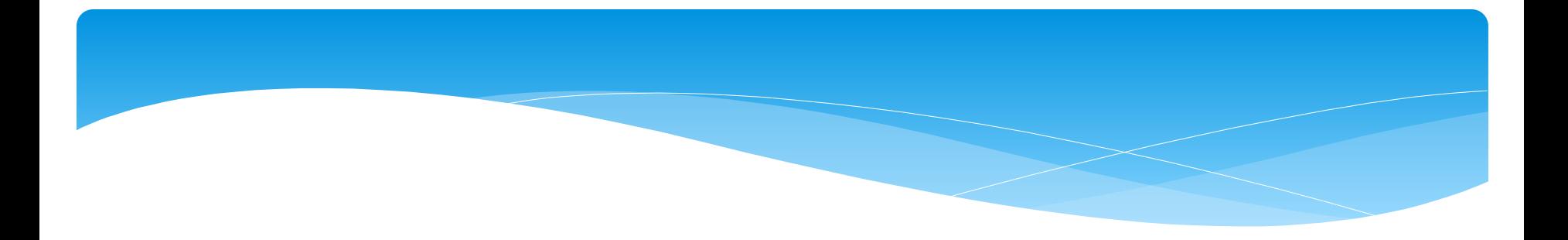

## WFduino

#### 簡介

WFduino 扮演了圖型化程式設計工 具 Scratch2.0 的轉譯角色,目的是 要降低科技教具的門檻以及教案支 援。

讓各位教學者在這變化快速的資訊 流中能快速掌握教學重點。

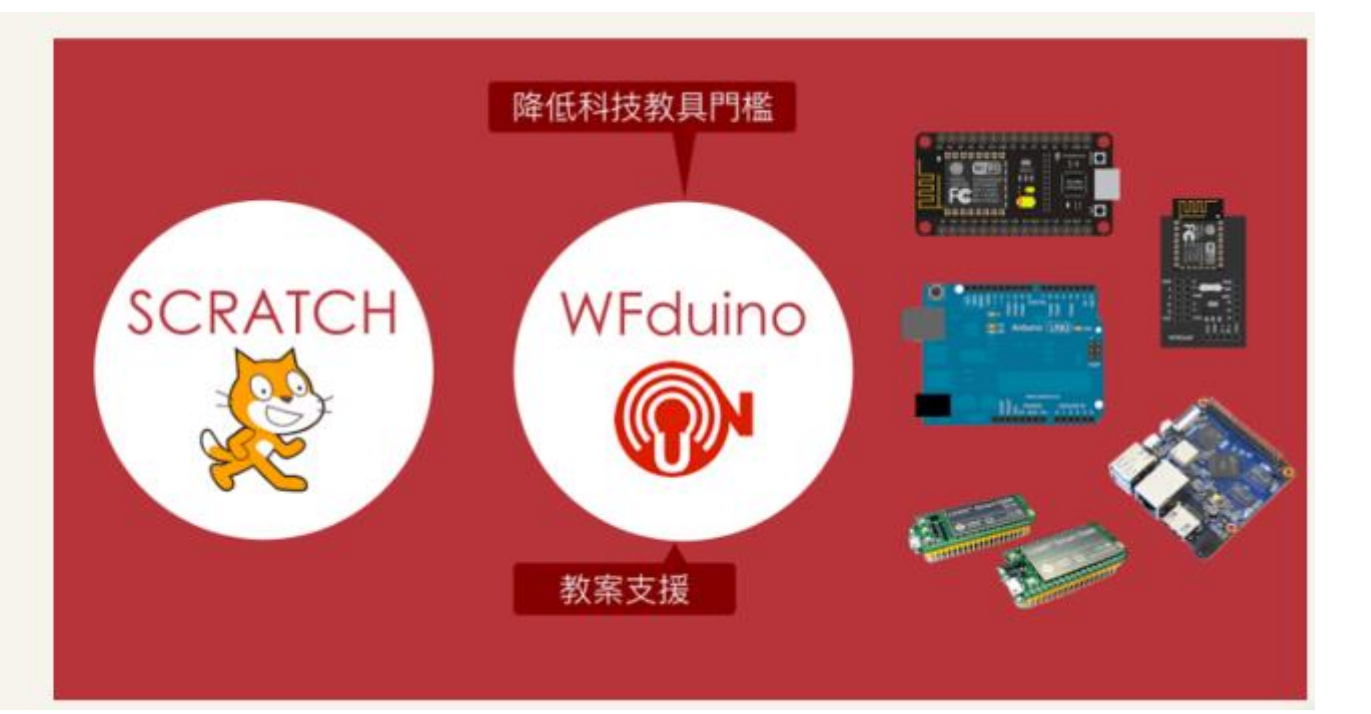

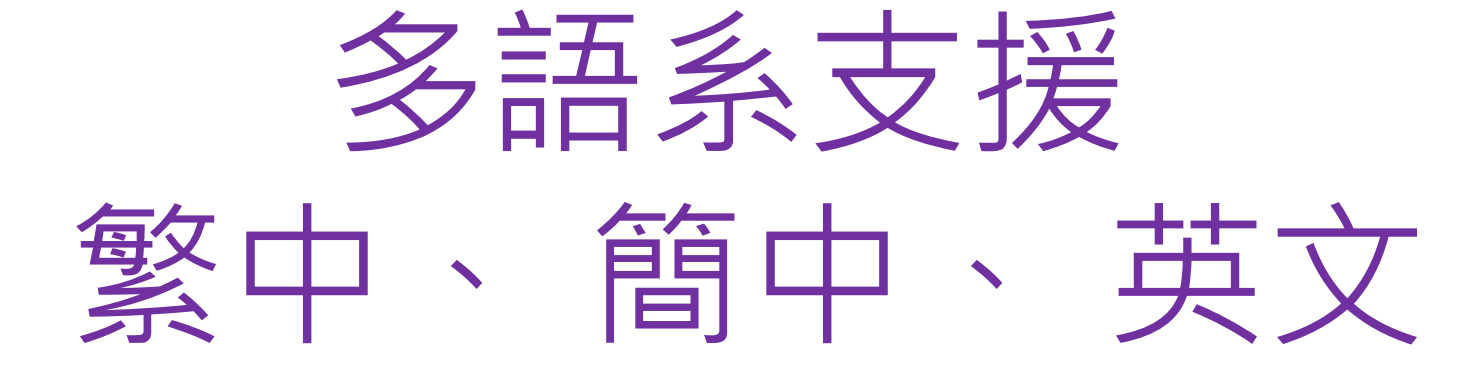

(依作業系統語系自動識別)

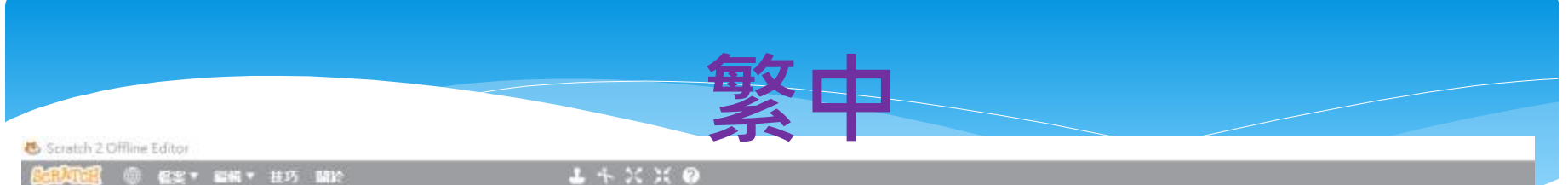

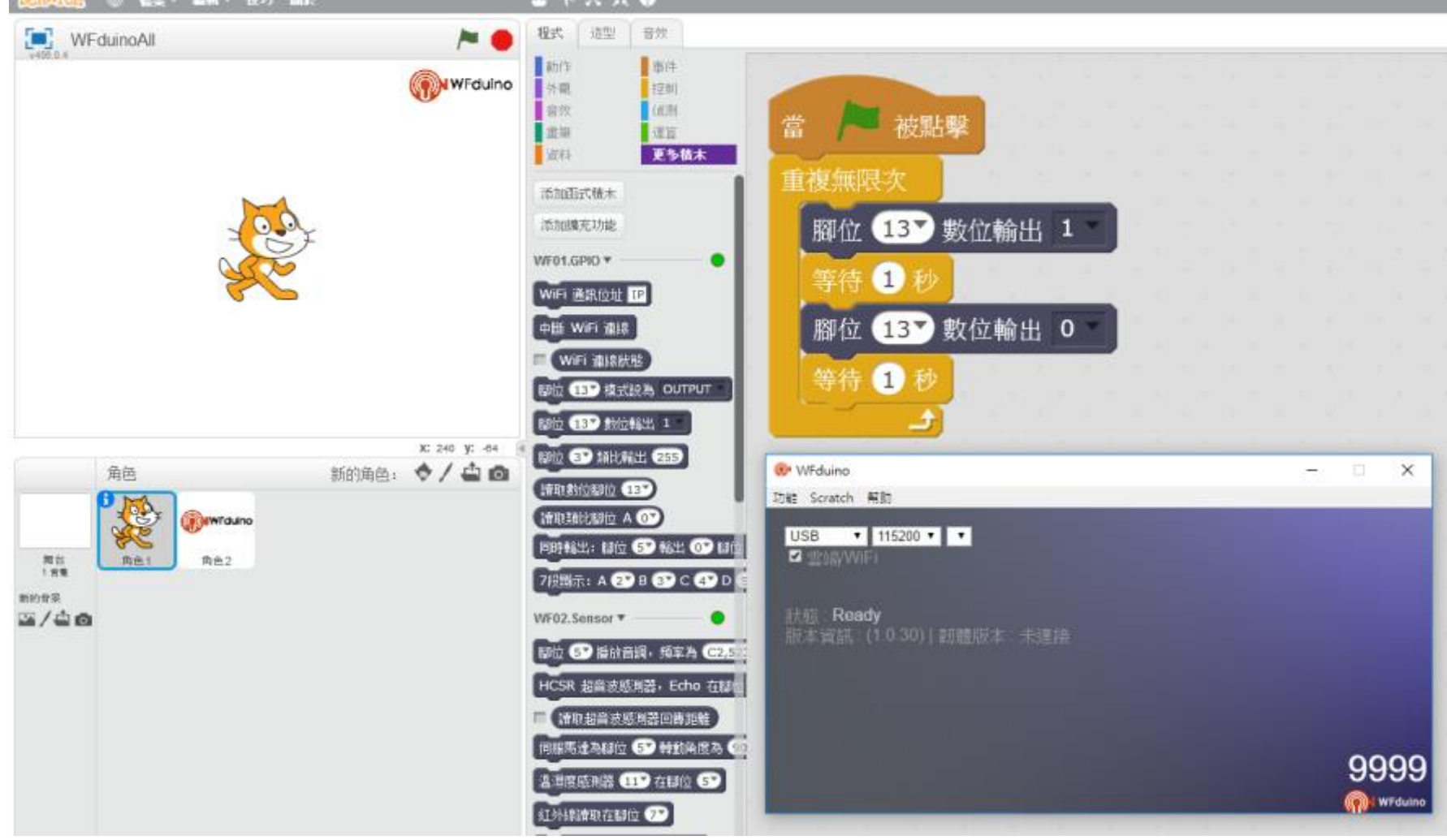

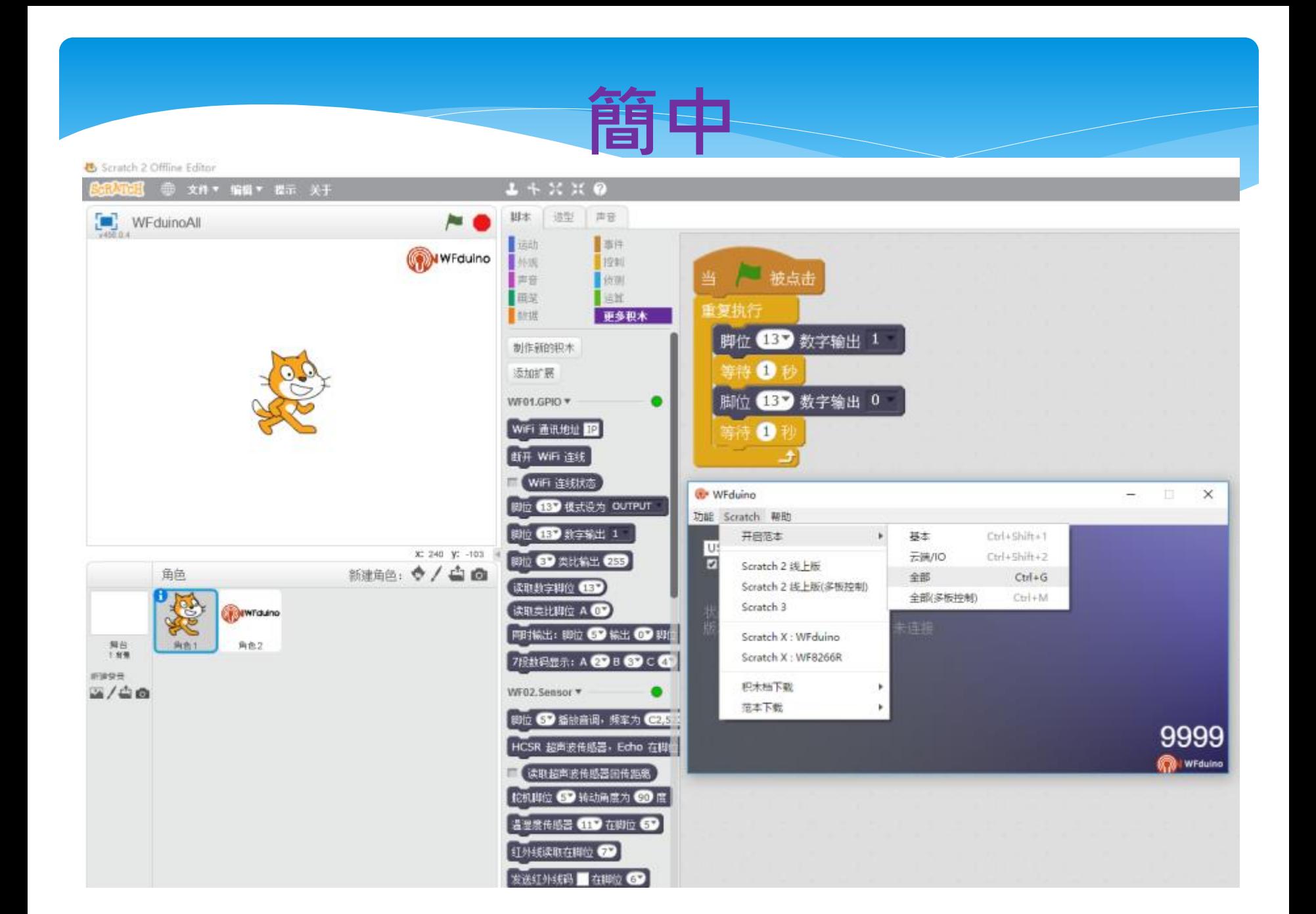

Scratch 2 Offline Editor

File \* Edit \* Tips About Scripts Costumes Sounds WFduinoAll Motion Events WFduino Looks Control when dicked Sound Sensing Pan Operators forever **Data More Blocks** set pin **189** digital write 1 Make a Block wait Secs Add an Extension set pin 65 digital write 0 WF01.GPIO \* ٠ wait **O** secs WIFI IP disconnect WIFI WiFi status **OP** WFduino  $\frac{1}{2}$ × set pin CED mode OUTPUT Function Scratch Help set pin CBD digital write 1  $Ctri+Shift+T$ Open template Basic USB set pin CD analog write CES x: 240 y: -85 Cloud/IO Ctrl+Shift+2  $\Box$ Scratch 2 Online New sprite. ◆ / 山面 All  $Ctrl+G$ Sprites digital read pin CED Scratch 2 Online(multi-board) All(multi-board).  $Ctrl+M$ analog read pin A Scratch 3 **MWTduino** parallel pin 60 out 60 pin 60 Scratch X: WFduino 7-segment display: A CD B CD Stage<br>1 backdrop 向色1 角色2 Scratch X: WF8266R WF02.Sensor \* Naw backtrop Download block  $2/40$ set pin @ play tone, frequency Download Template set ultrasonic Sensor, Echo CD 9999 read ultrasonic sensor return **B** WFduing set servo pin 69 to 69 degrees set DHT **CID** pin **GD** set IR pin CD send IR code to from pin GD read BH1750

read PN2.5 GP2Y1014AU0F pin

 $L + X X$  0

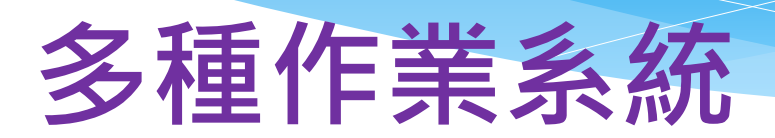

#### 教學上各位可選擇適合的硬體做為 教學載具.

#### WFduino 平台支援

- Windows 7 以上
- $MAC$
- · Ubuntu
- · BananaPi
- ChromeOS

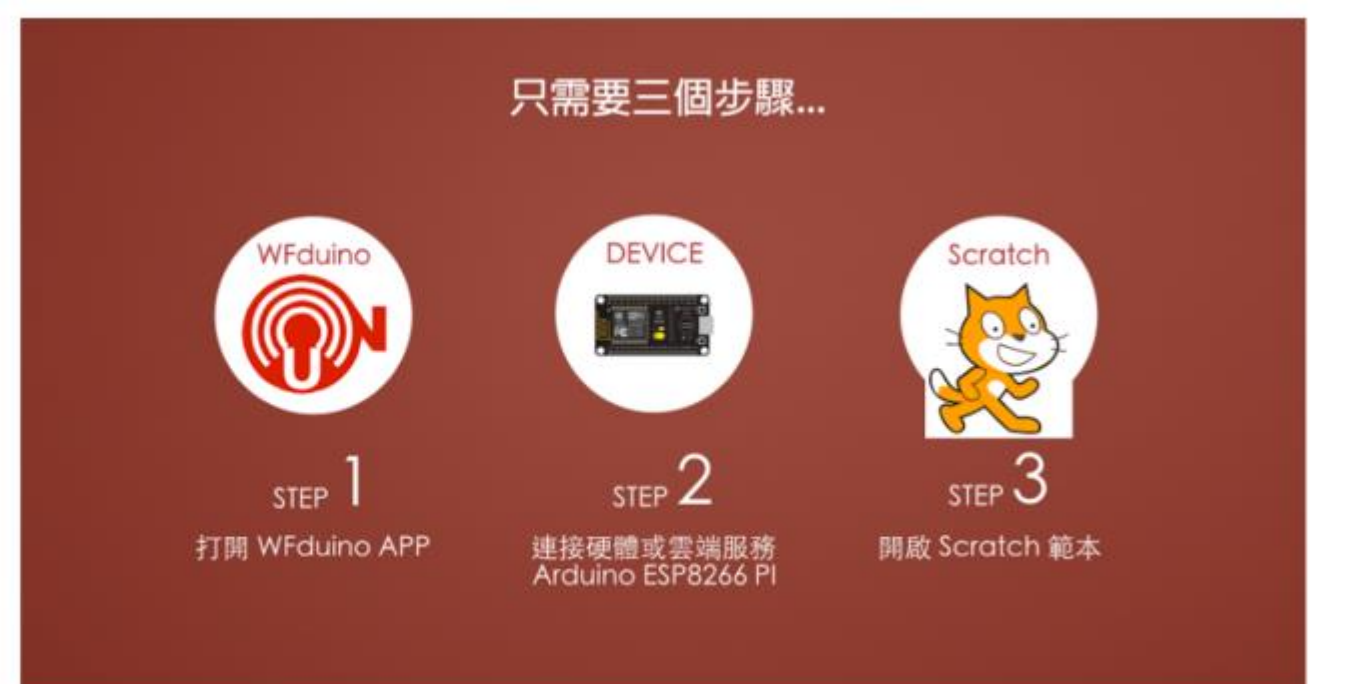

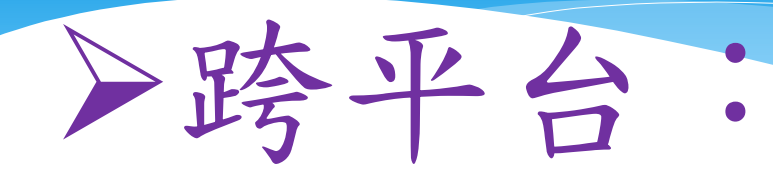

## windows、Mac、 Chromebook、ezgo12、 Ubuntu Linux、 BananaPI都可以使用。 (只要寫一個程式,到處都可以用)

### 多種硬體

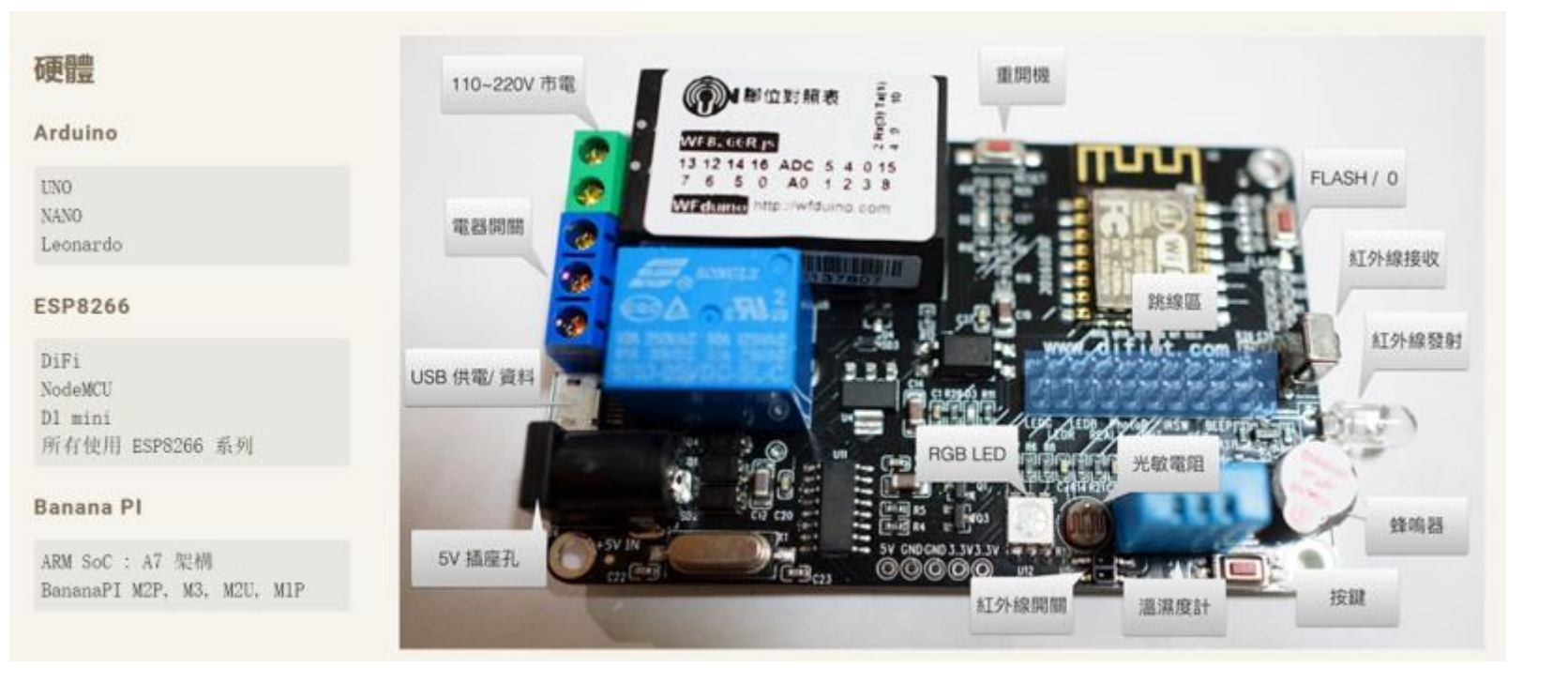

### Arduino 系列

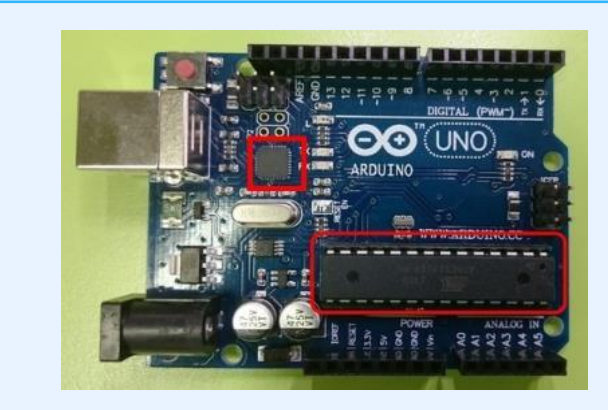

#### Arduino UNO R3 | Arduino Uno R3 (改良板)

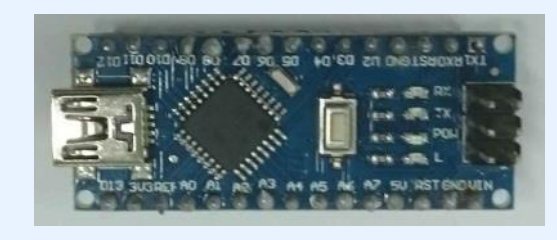

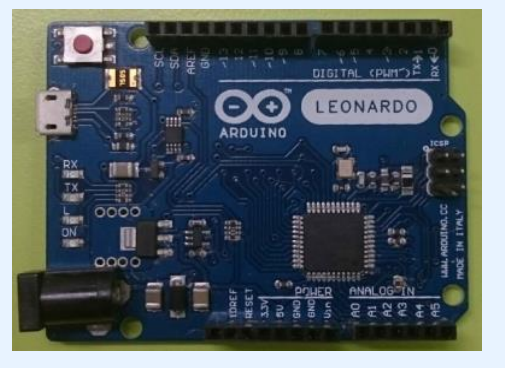

#### Arduino Nano **Arduino Leonardo**

## ESP8266系列

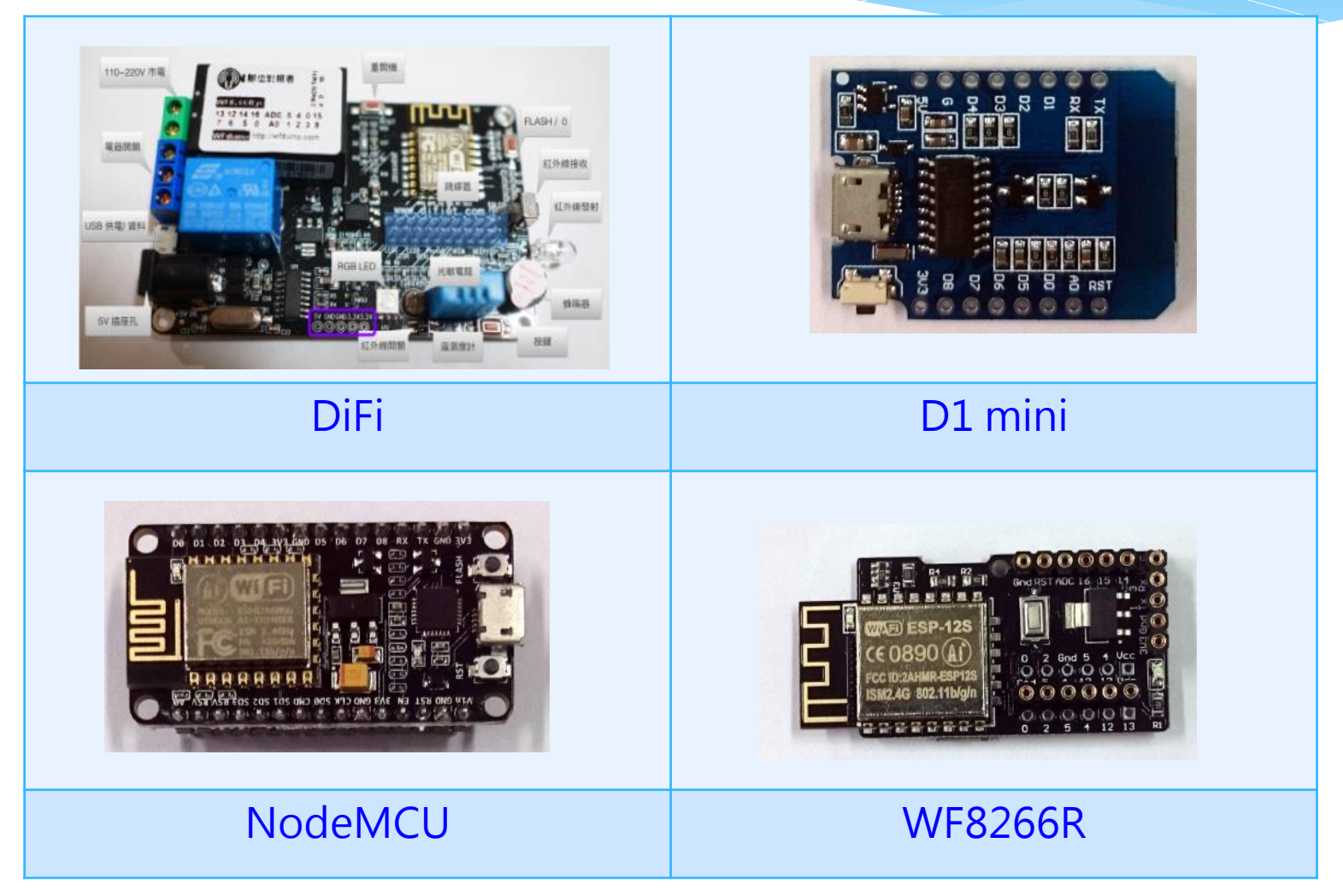

## ESP32 BananaPi

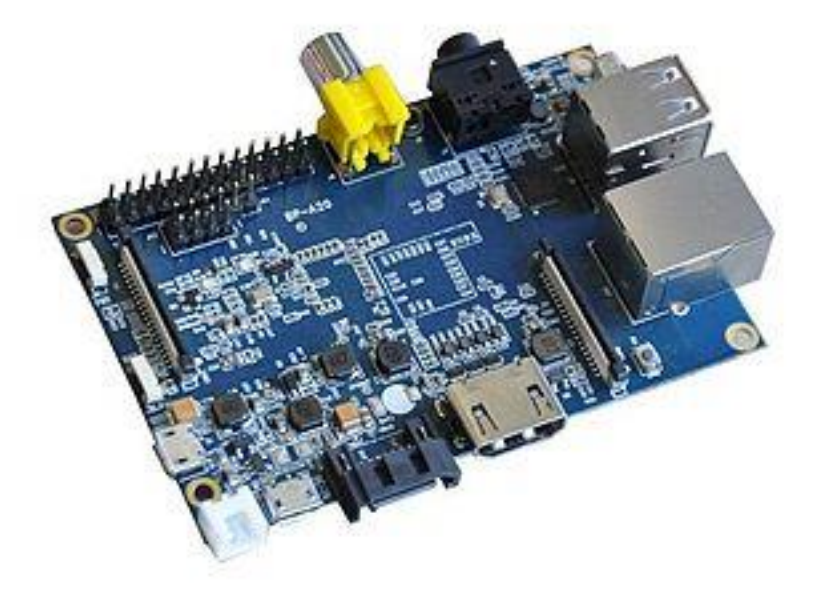

圖片來源: https://sr.wikipedia.org/wiki/%D0%94%D0%B0%D1%82%D0%BE%D1%82%D0%B5%D0%BA%D0%B0:BPI-M1.jpg
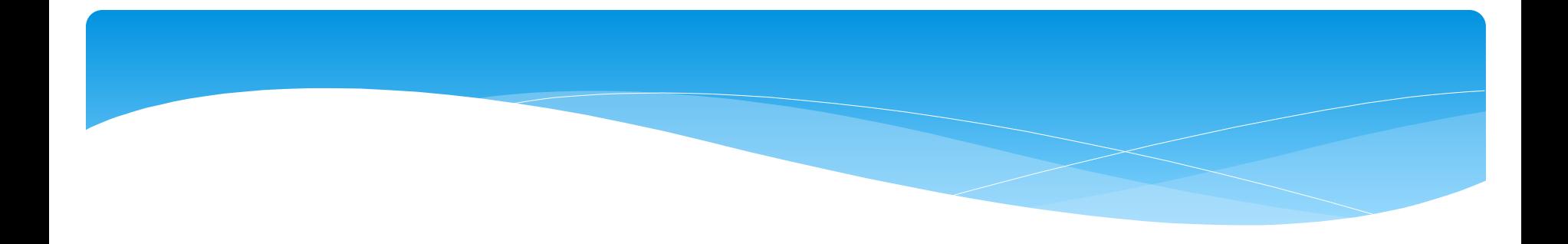

# 支援通訊方式: USB、藍芽、WiFi

## 多種感測器

#### 元件

下表列出一些較為常用的,除了協定式需要特別設計積木外,類比和數位這兩種都可以直接由 SCRATCH 數位 和 類比 積木操作使用。

#### 類比式

直接由類比輸入, 讀取後再校正計算

- CDS 光敏電阻
- 旋轉電阻
- LM35溫度計
- UV 紫外線
- PH 酸鹼值
- ACS712 電流感測

#### 數位式

透過數位輸入判讀1或0

- SR-04 超音波測距
- 紅外線開關
- RGB LED
- PIR 人體紅外線開關
- 繼電器
- 按鍵

#### ■ BUZZER 蜂鳴器

#### 協定式

SPI, I2C, One Wire, UART, ...

- DHT11, DHT22
- IR 紅外線接收/發射
- $-LCD$
- SERVO 伺服馬達
- BH1750 流明度

# 》多功能: 有網路(線上版Scatch2)、 沒網路(離線版Scatch2), 有接感應器,沒接感應器, 都可以使用。 (擴增scratch的功能)

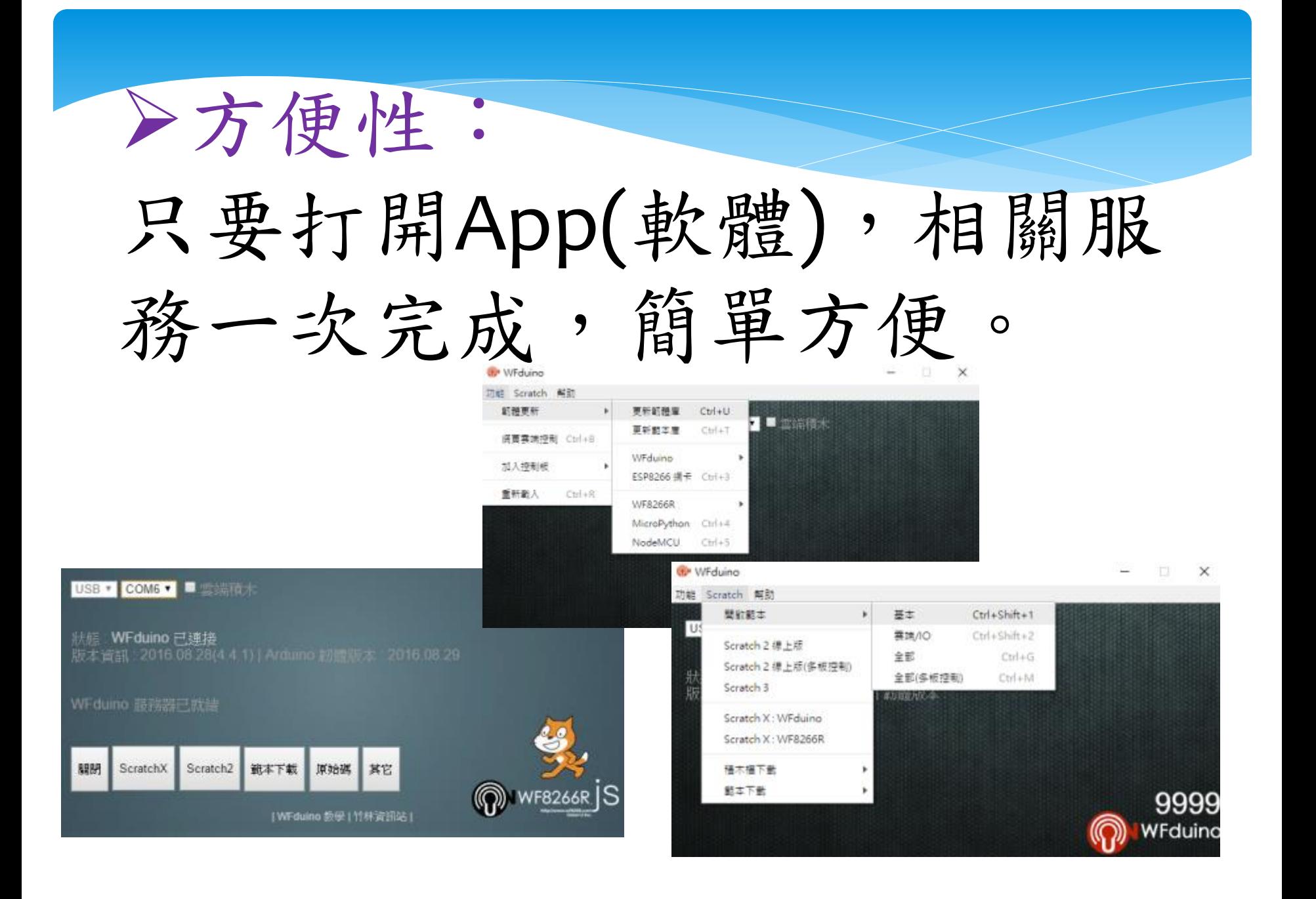

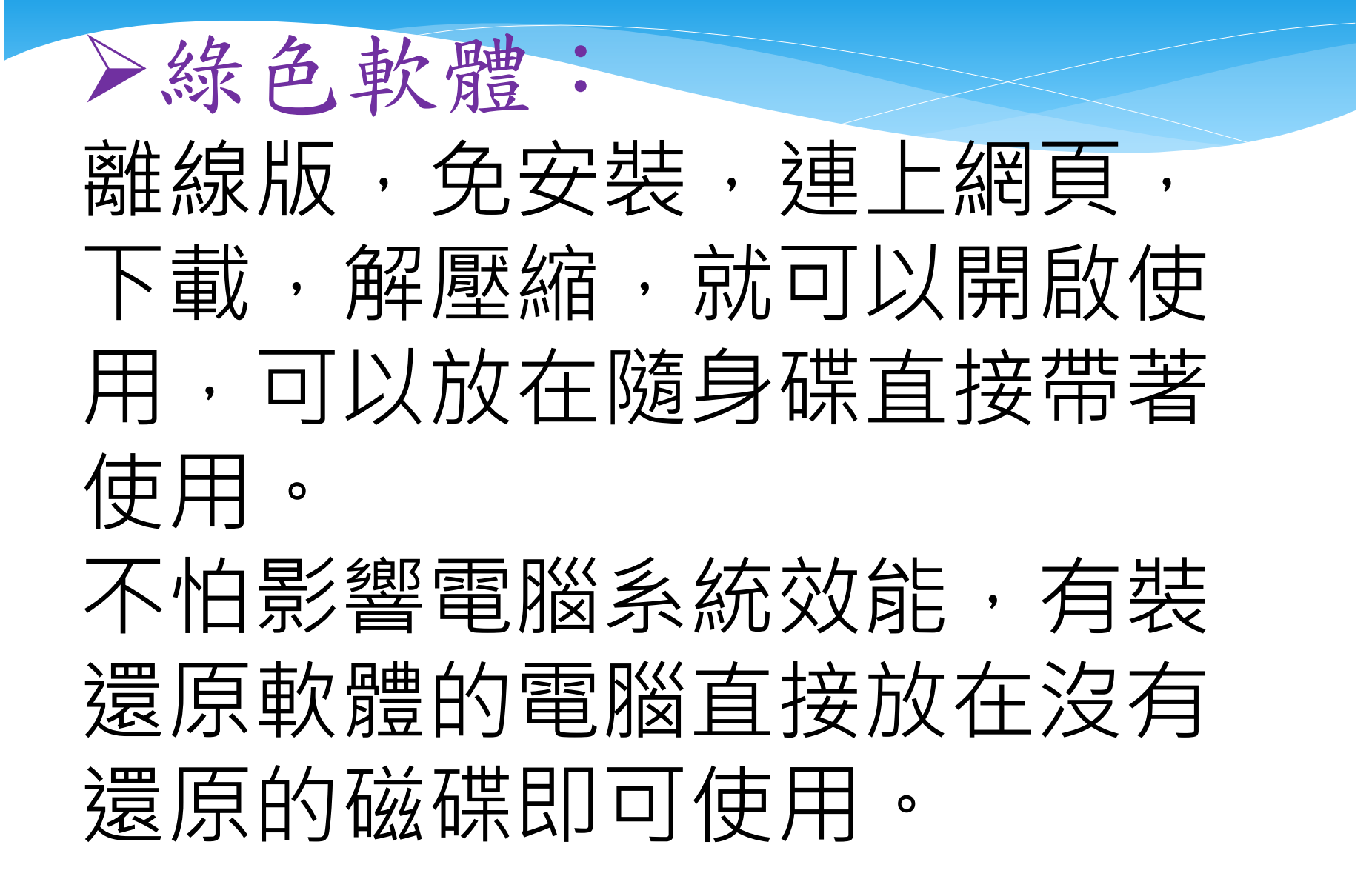

## APP 整合:

支援國際平台Blynk,除了以 Scratch為設計核心外,還可 以利用Blynk設計視覺化APP, 這樣的整合應用可以創造出 更多可能。

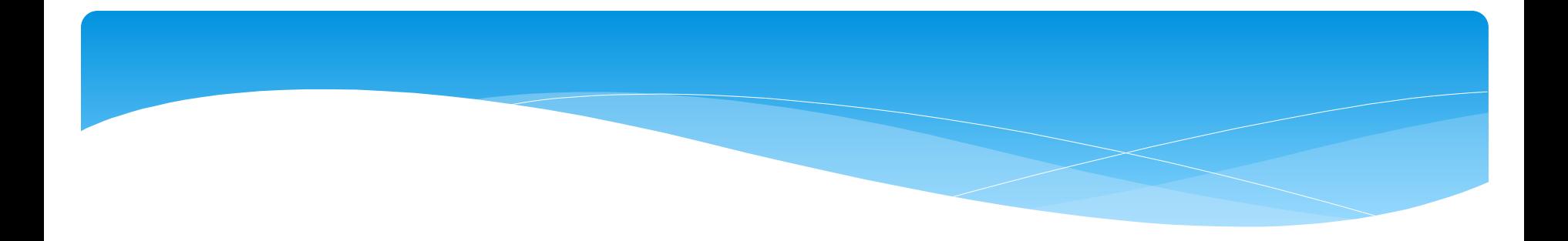

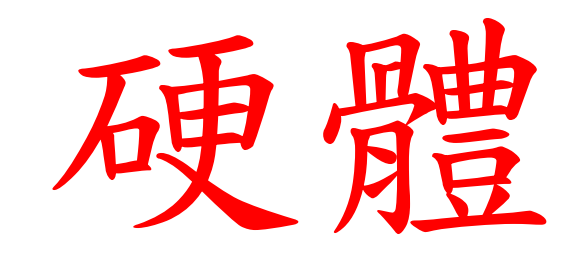

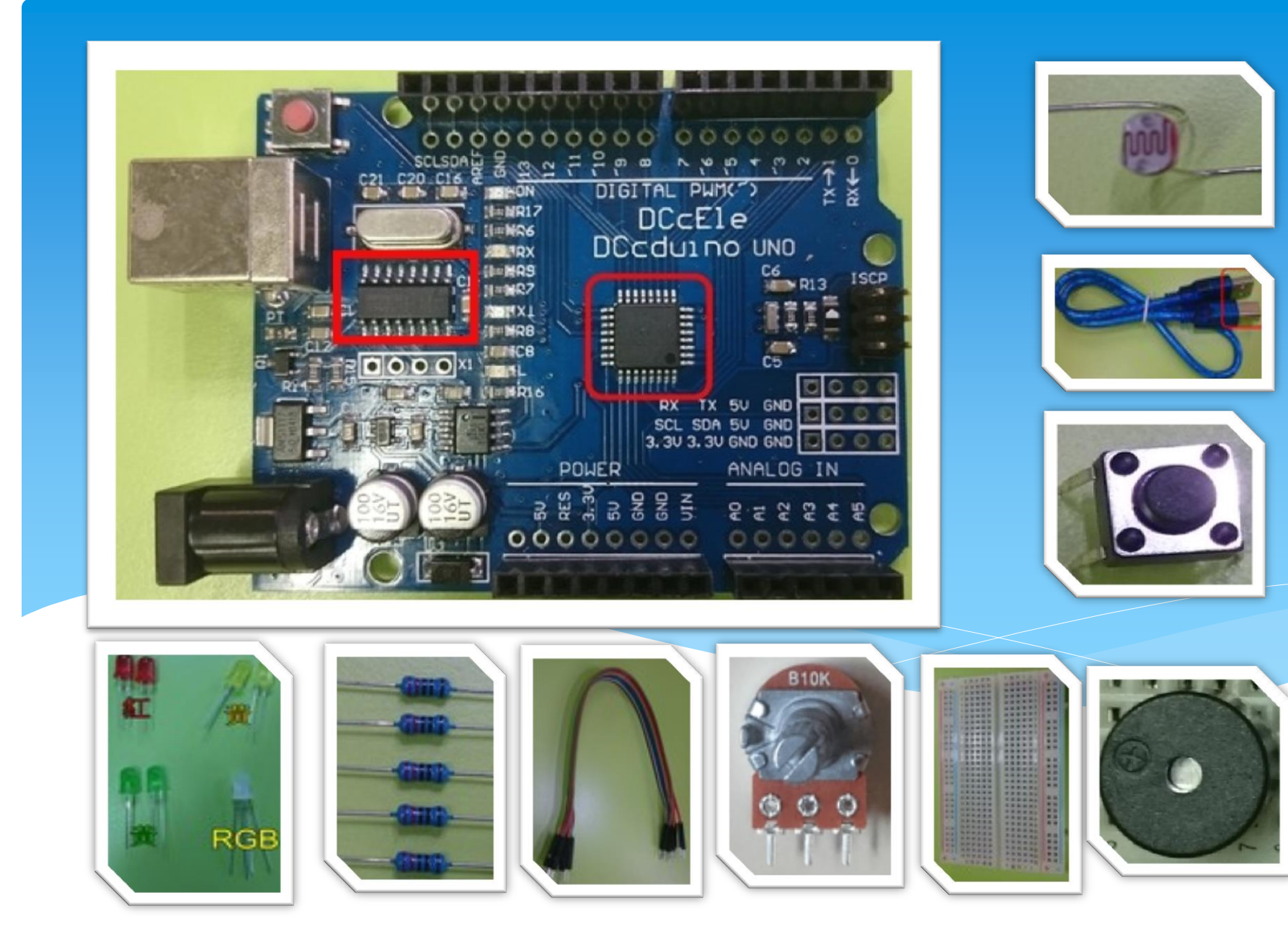

# DiFi學習板

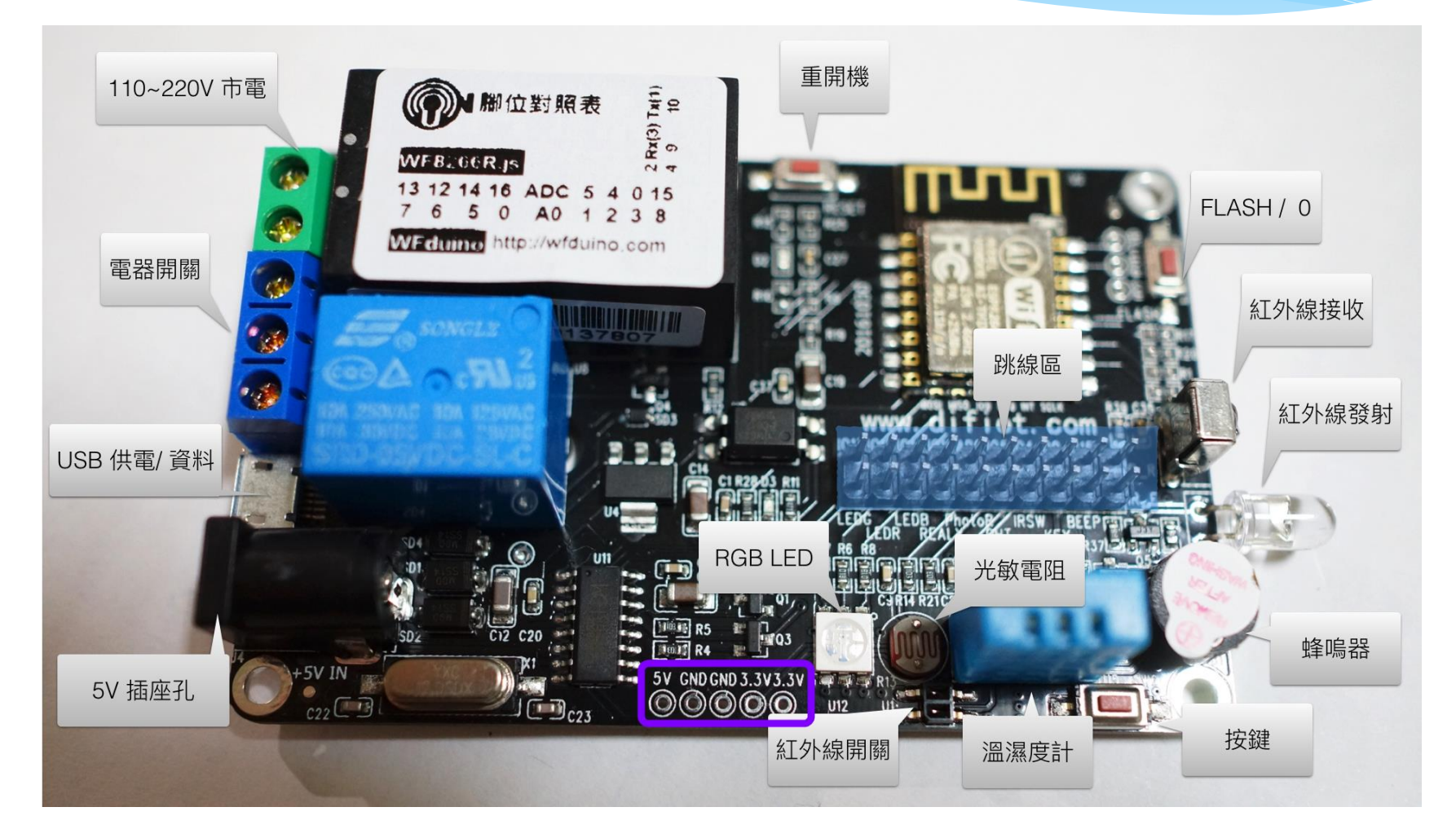

#### 硬體名稱 外觀 說明

#### A*rduin* o UNO R3

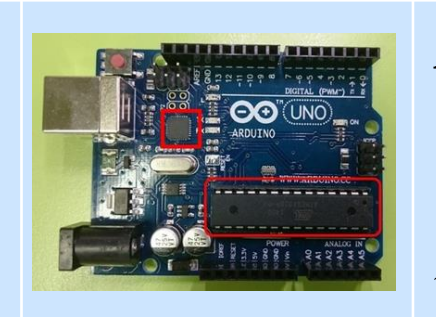

Atmega328的記憶體並不大只有2kbyte 的SRAM,所以太複雜的系統其實並不適 合使用。 微處理控制器:ATmega328 USB通訊晶片: ATmega16u2

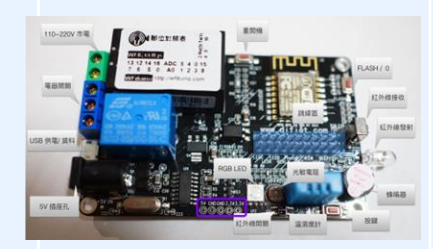

DiFi DiFi 是一塊整合感測元件在板子上的 學習板。 以ESP8266 (ESP-12) wifi晶片為基礎, 加上繼電器、光敏電阻、RGB LED、按 鍵開關、紅外線感測器、蜂鳴器、 DHT11溫濕度感測器、紅外線發射、接 收LED等感測元件和變壓器,還可以很 容易的再連接麵包板及其他感測器,也 可以做遠端遙控喔!

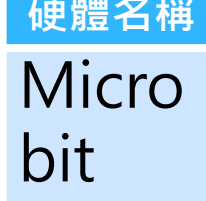

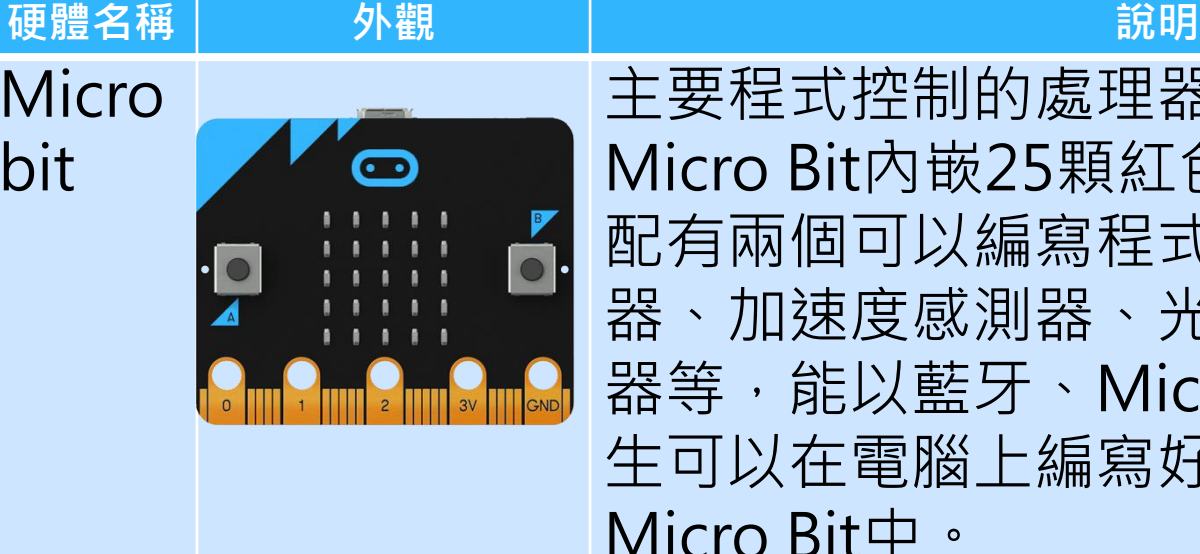

主要程式控制的處理器為nRF51 。 Micro Bit内嵌25顆紅色LED作為顯示, 配有兩個可以編寫程式的按鈕,磁力感測 器、加速度感測器、光感測器,温度感測 器等, 能以藍牙、Micro USB連接, 讓學 生可以在電腦上編寫好程式,再輸入 Micro Bit中。

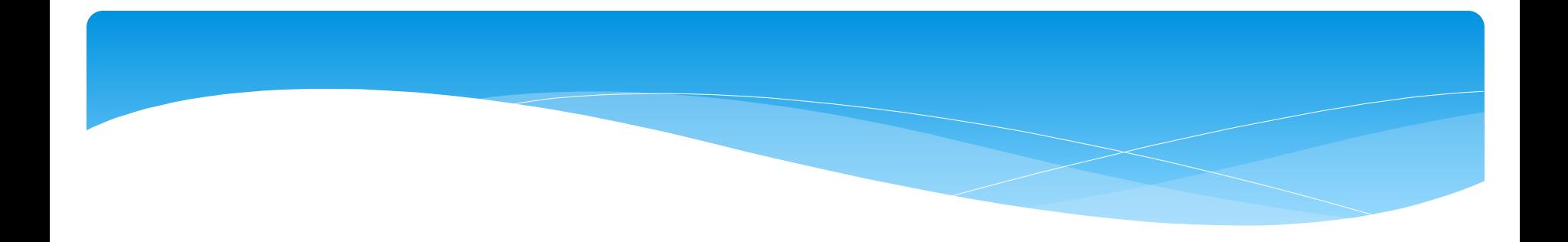

# 基礎教學

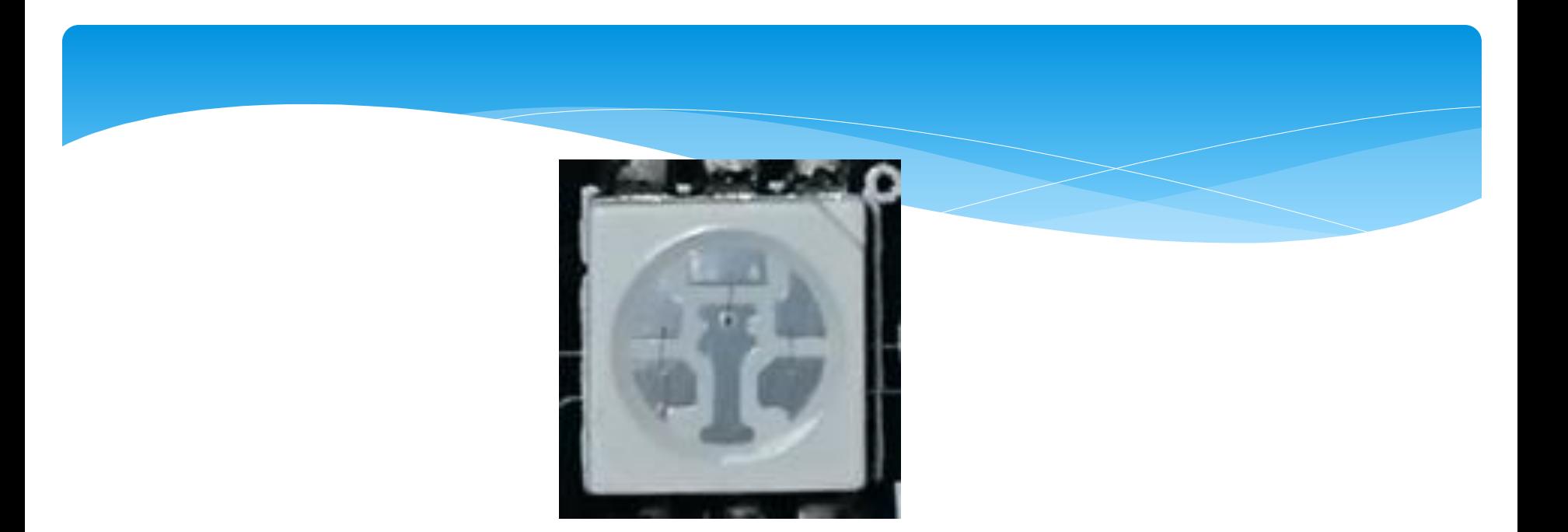

## RGB紅綠藍三色LED

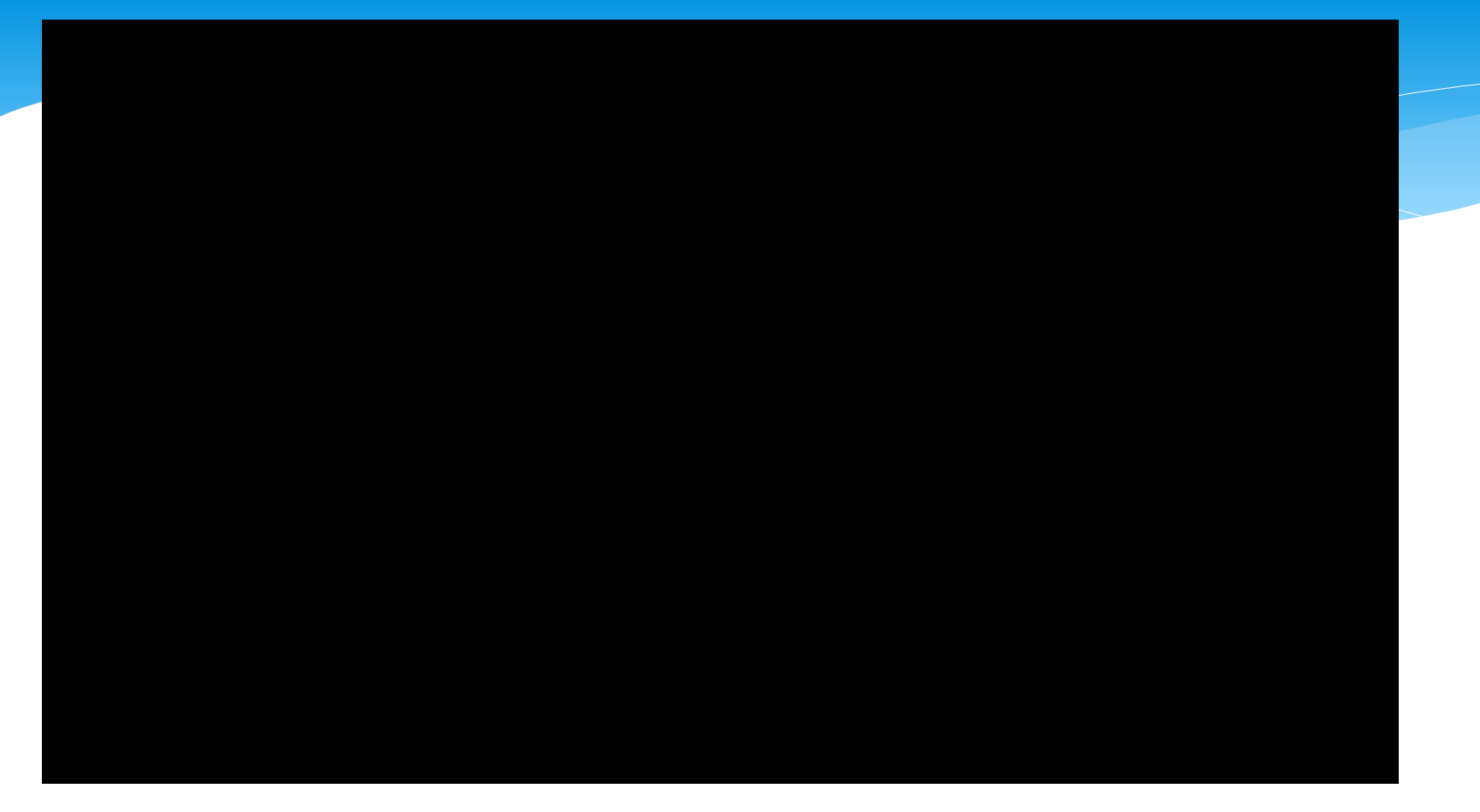

## [使用鍵盤按鍵來控制LED](https://www.youtube.com/watch?v=FsPmqFrSM28)

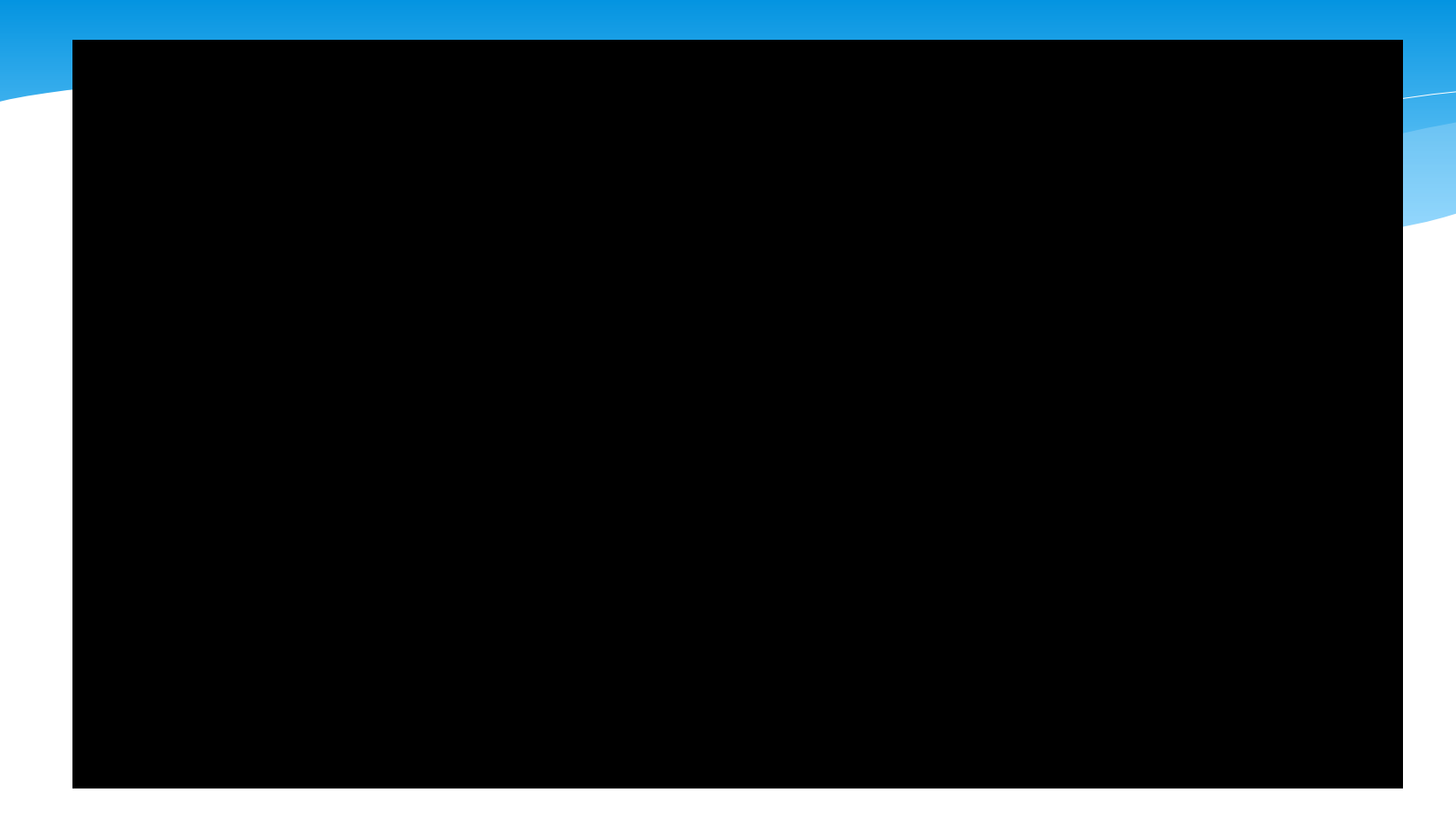

### [模擬十字路口綠、黃、紅燈](https://www.youtube.com/watch?v=HTbpdi1Qvk0) (紅燈時,螢幕要顯示倒數計時)

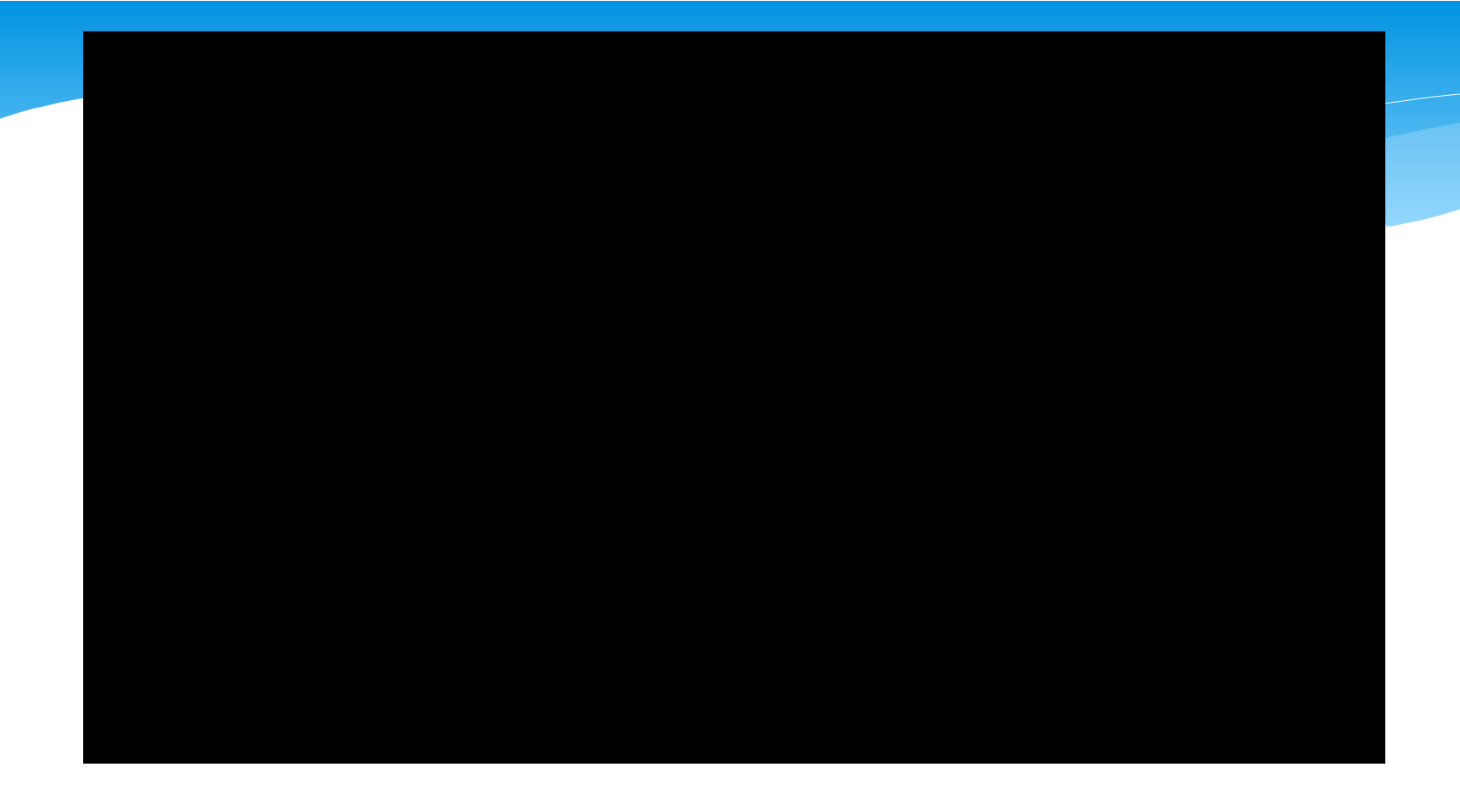

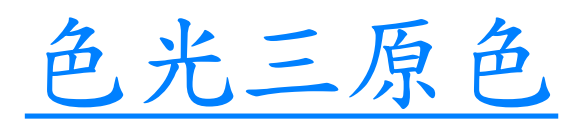

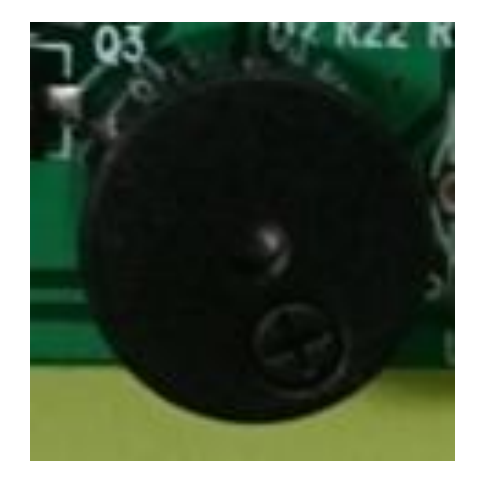

**Figure1999** - Particular Control of Control of the Control of Control of Control of Control of Control of Control of Control of Control of Control of Control of Control of Control of Control of Control of Control of Cont

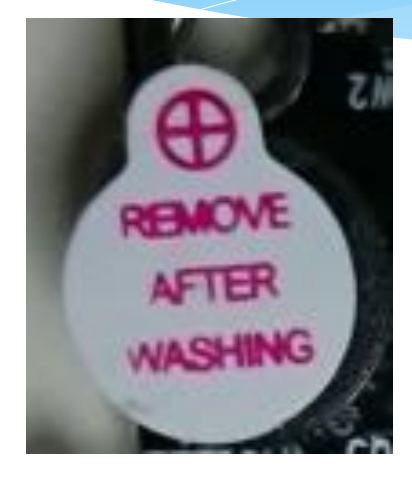

蜂鳴器

### 聲音的三要素

1.音量(響度) :聲音的大小(強弱),聲 波的振幅(即振動的能量),振幅愈 大,響度愈大,單位為分貝(dB)。 2.音調(音頻) :聲音的高低,聲波的頻率, 振動愈快,頻率愈大,音調愈高,單 位為赫茲(Hz)(次/秒)。

3.音色(音品) :聲音的特色,聲波的波 形,不同的發聲體會有不同的波形。

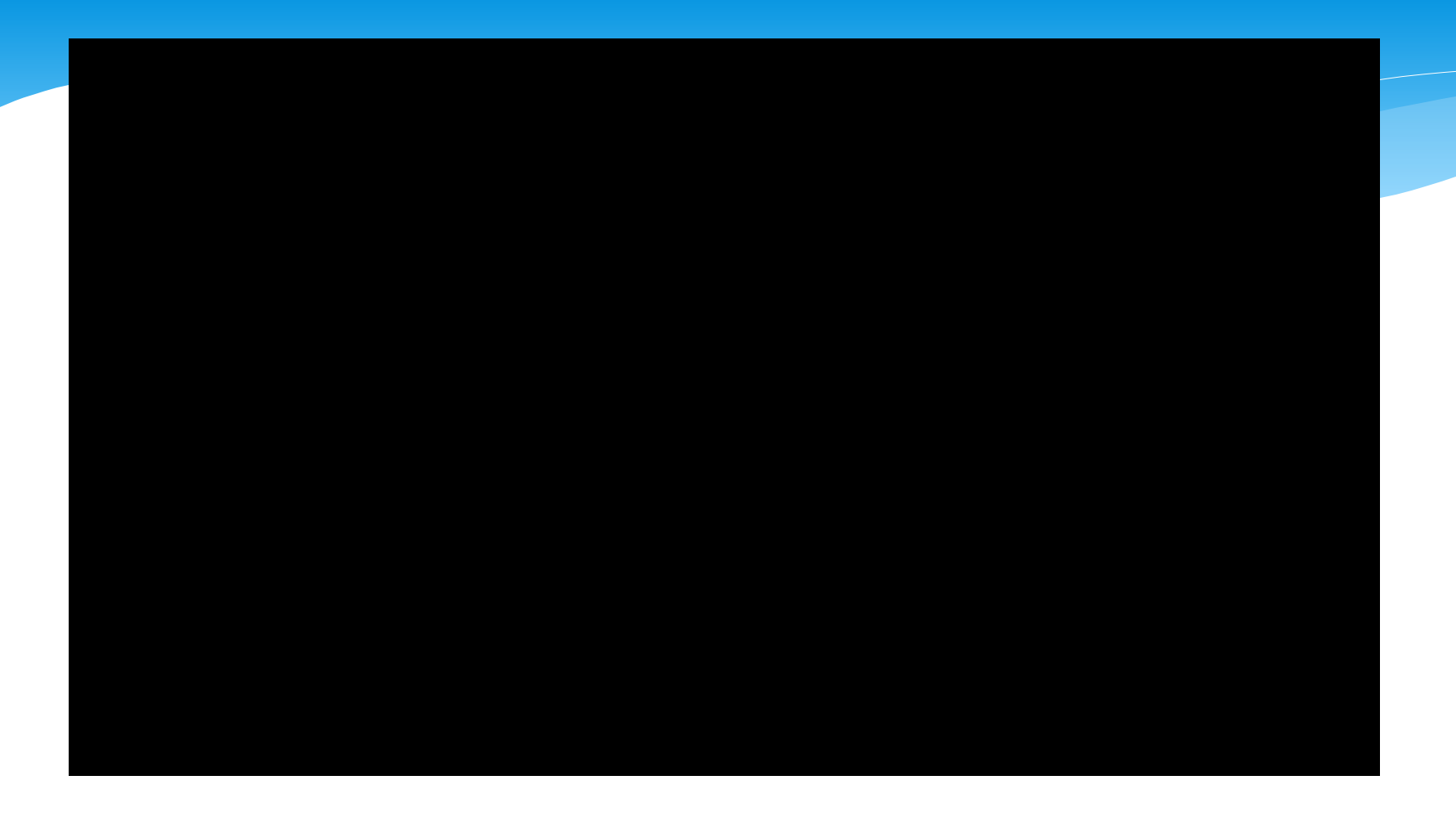

[音量測試](https://www.youtube.com/watch?v=hpqZMJRp2uQ)

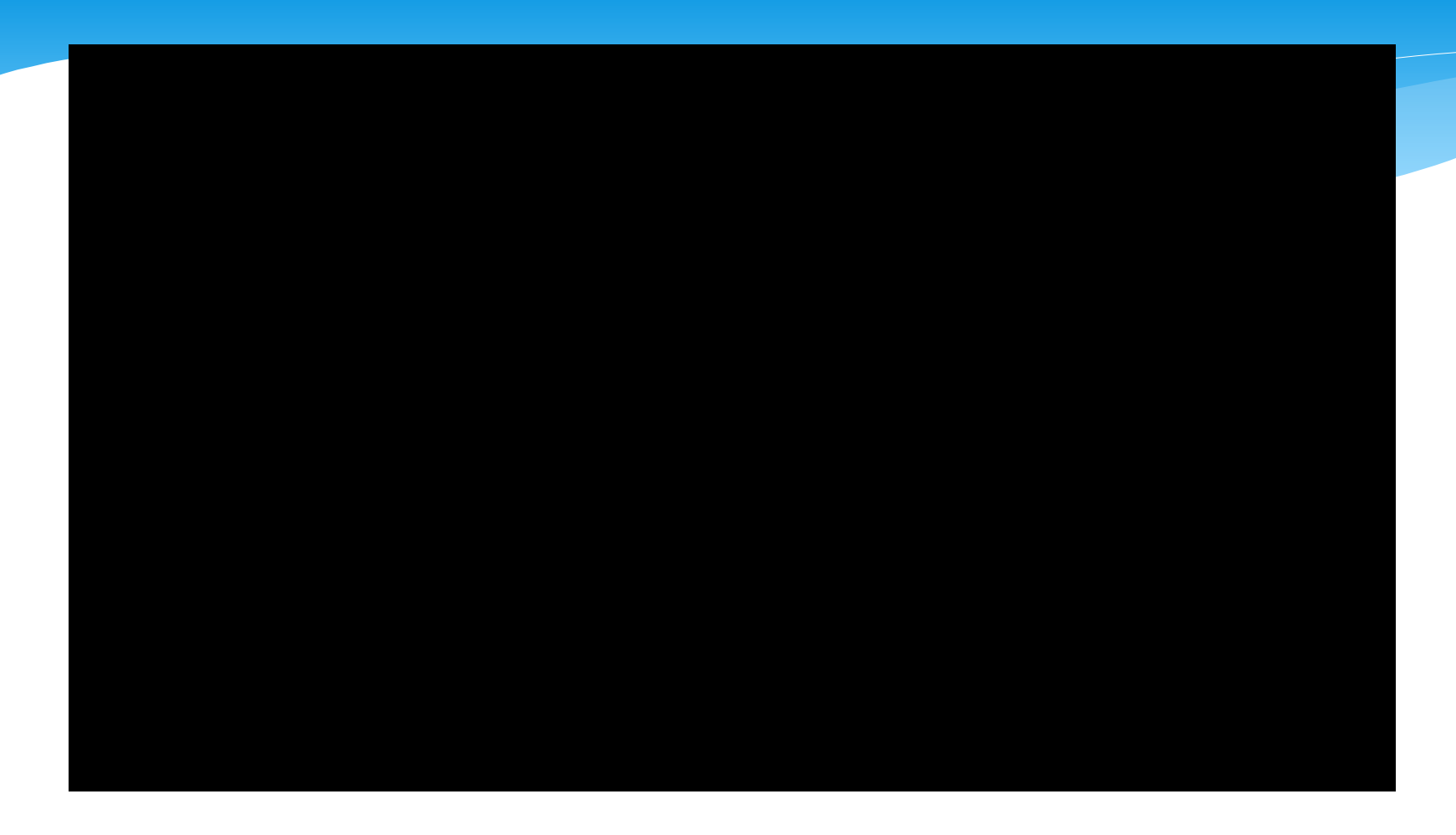

[聽力測試](https://www.youtube.com/watch?v=0X1lFOxW2EY)(音調)

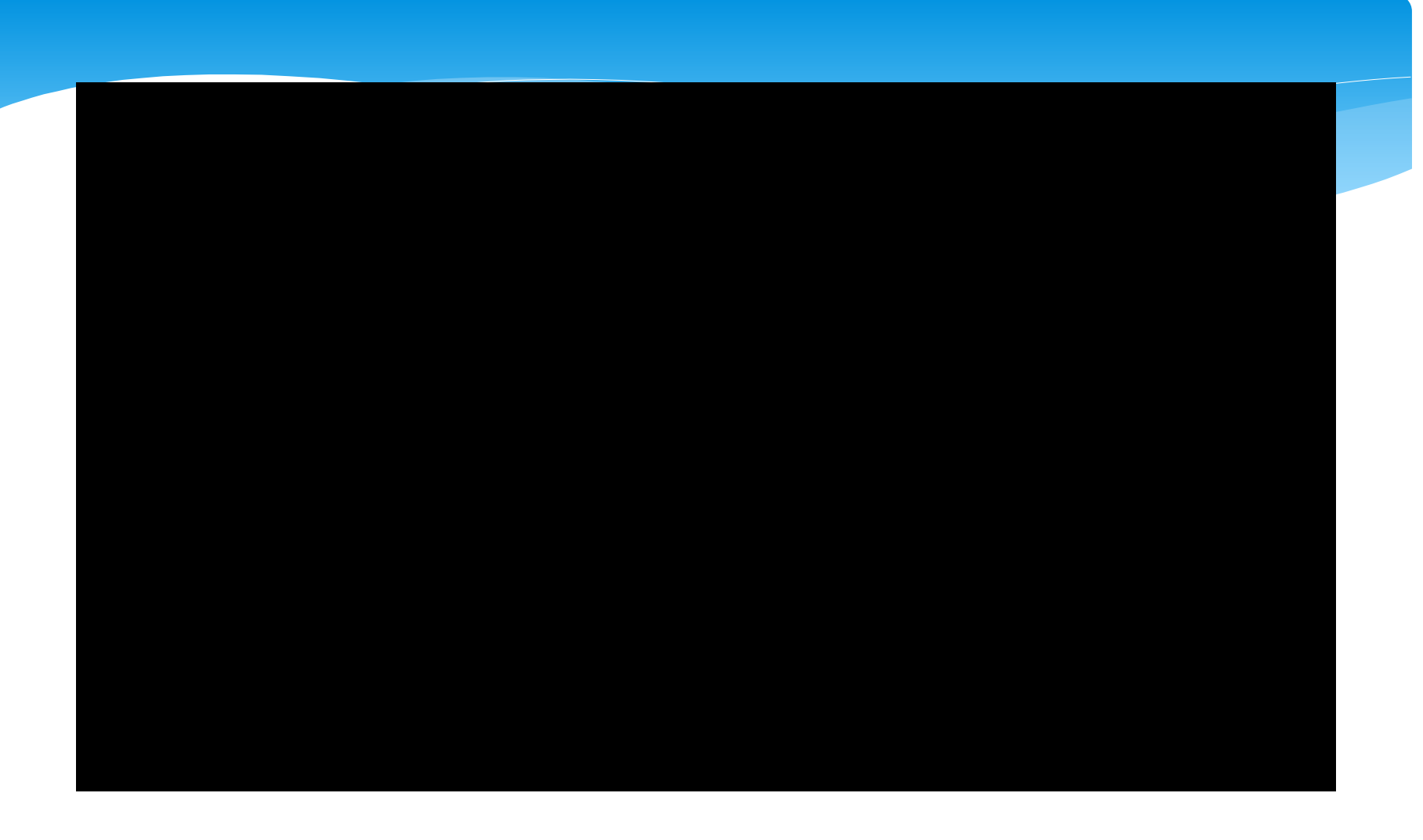

[小星星](https://www.youtube.com/watch?v=ihKdvssMm7U)[1](https://www.youtube.com/watch?v=ihKdvssMm7U)

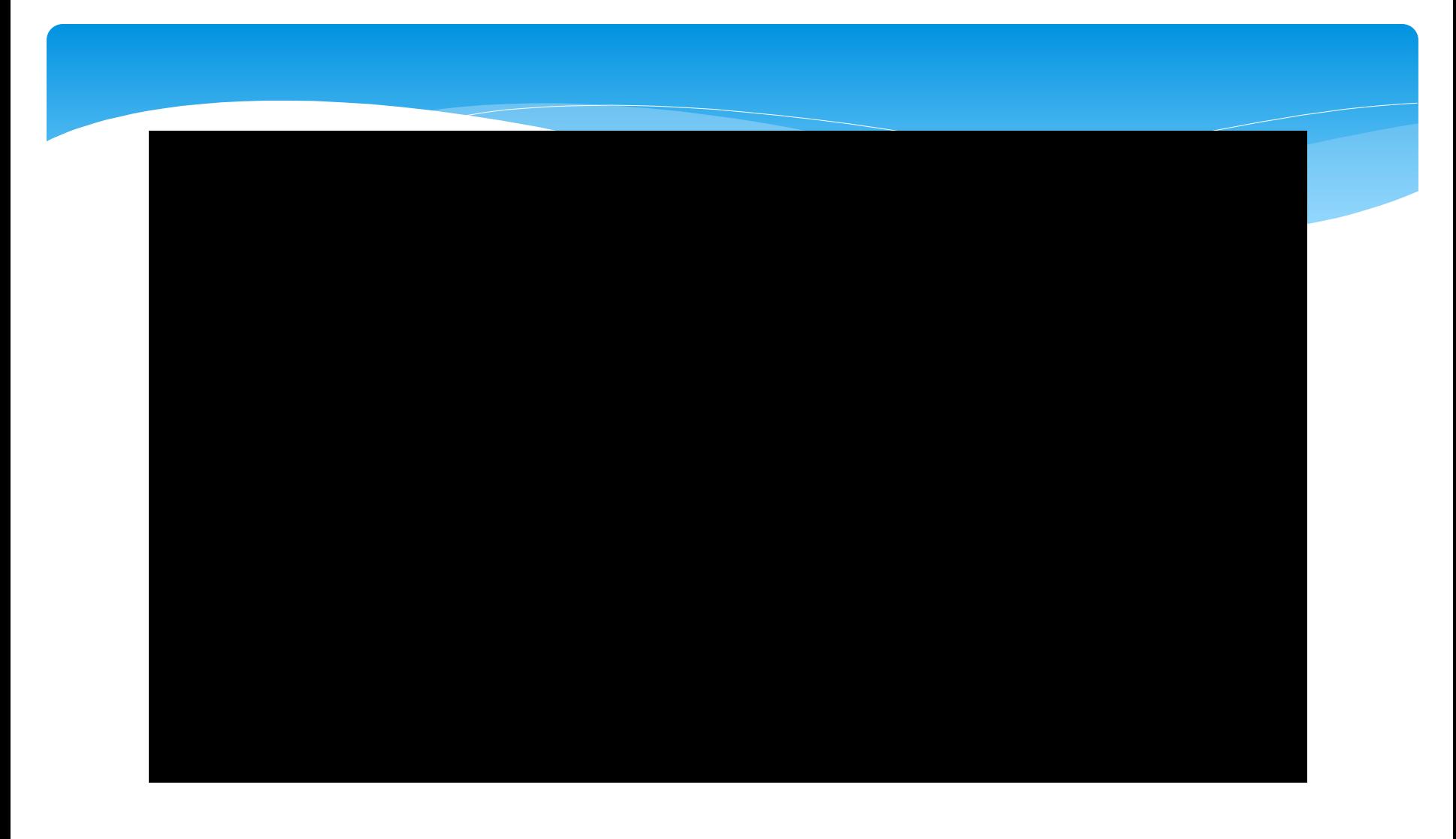

[小星星](https://www.youtube.com/watch?v=aH7EdMXxABo)[2](https://www.youtube.com/watch?v=aH7EdMXxABo)

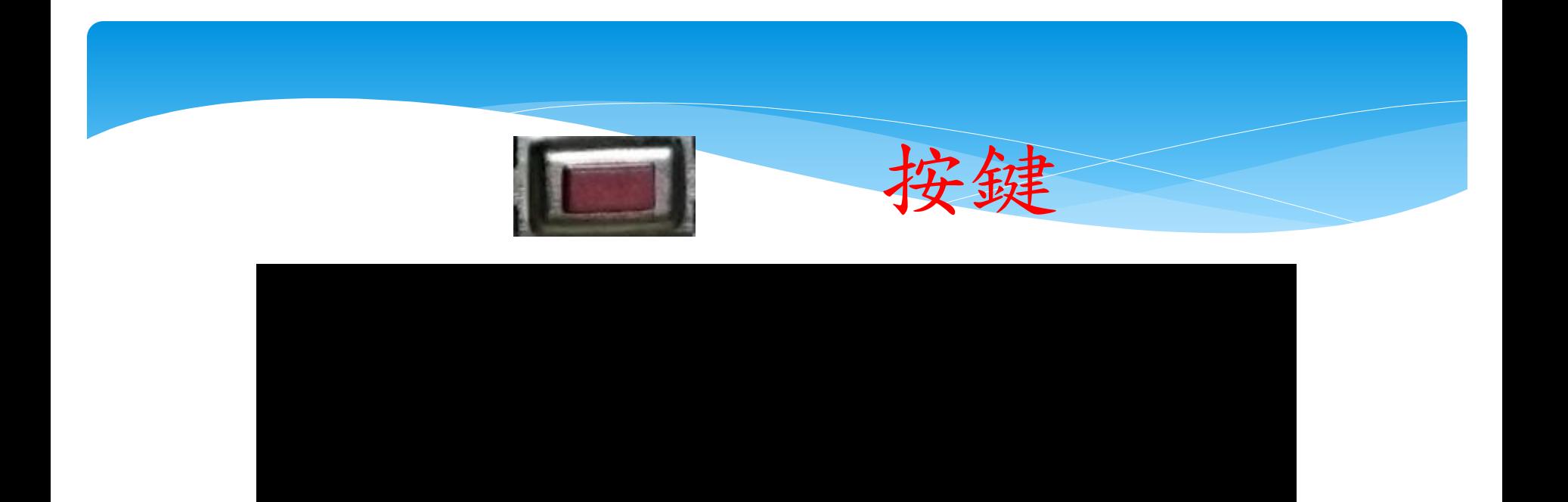

[按鍵演奏歌曲](https://www.youtube.com/watch?v=4A_mXAS5D_8)

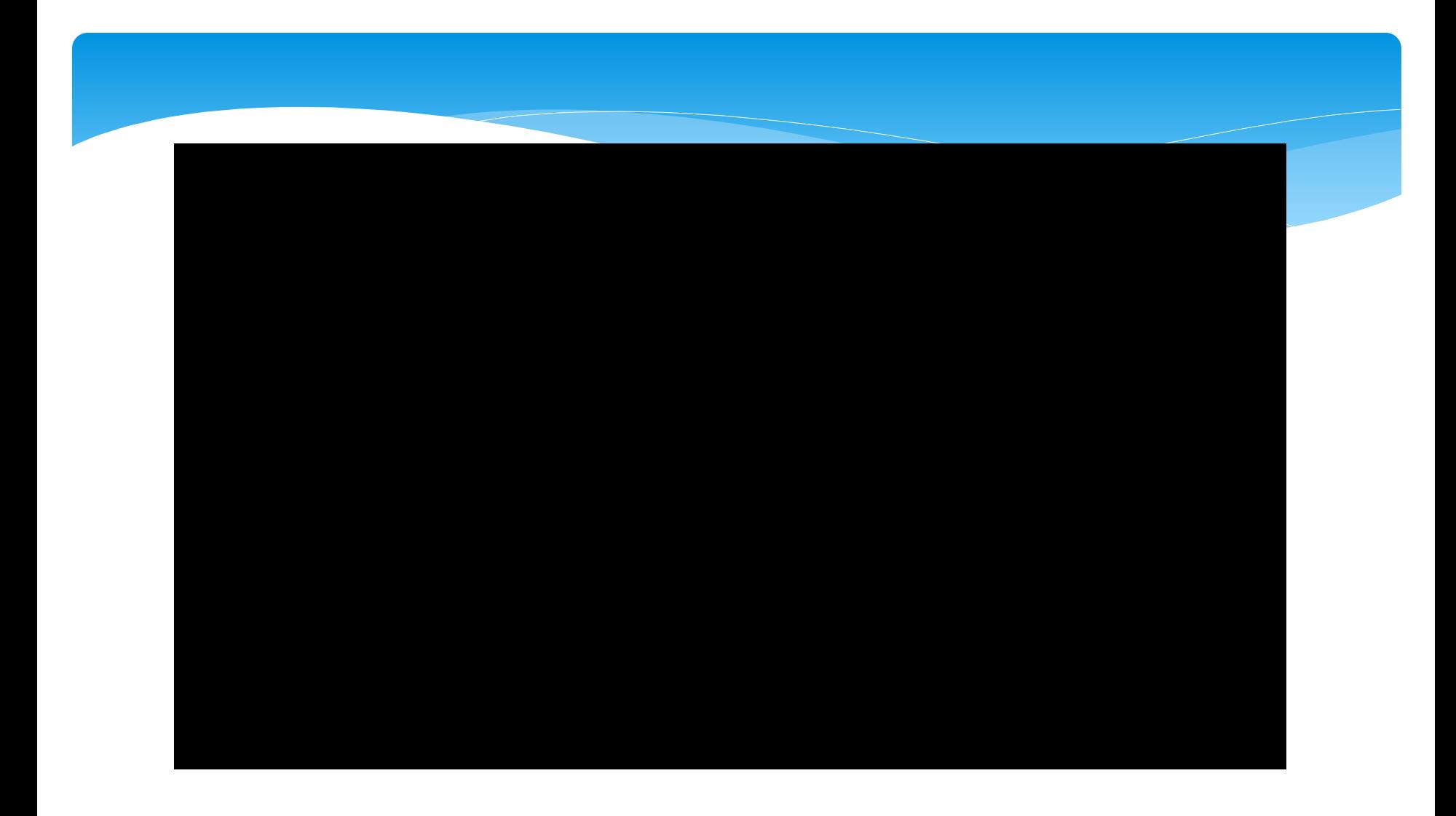

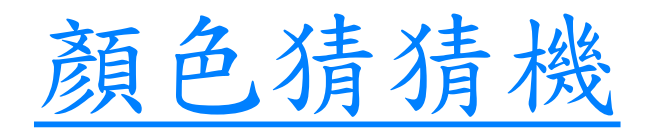

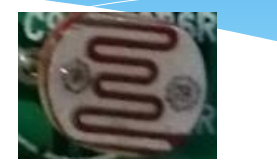

光敏電阻

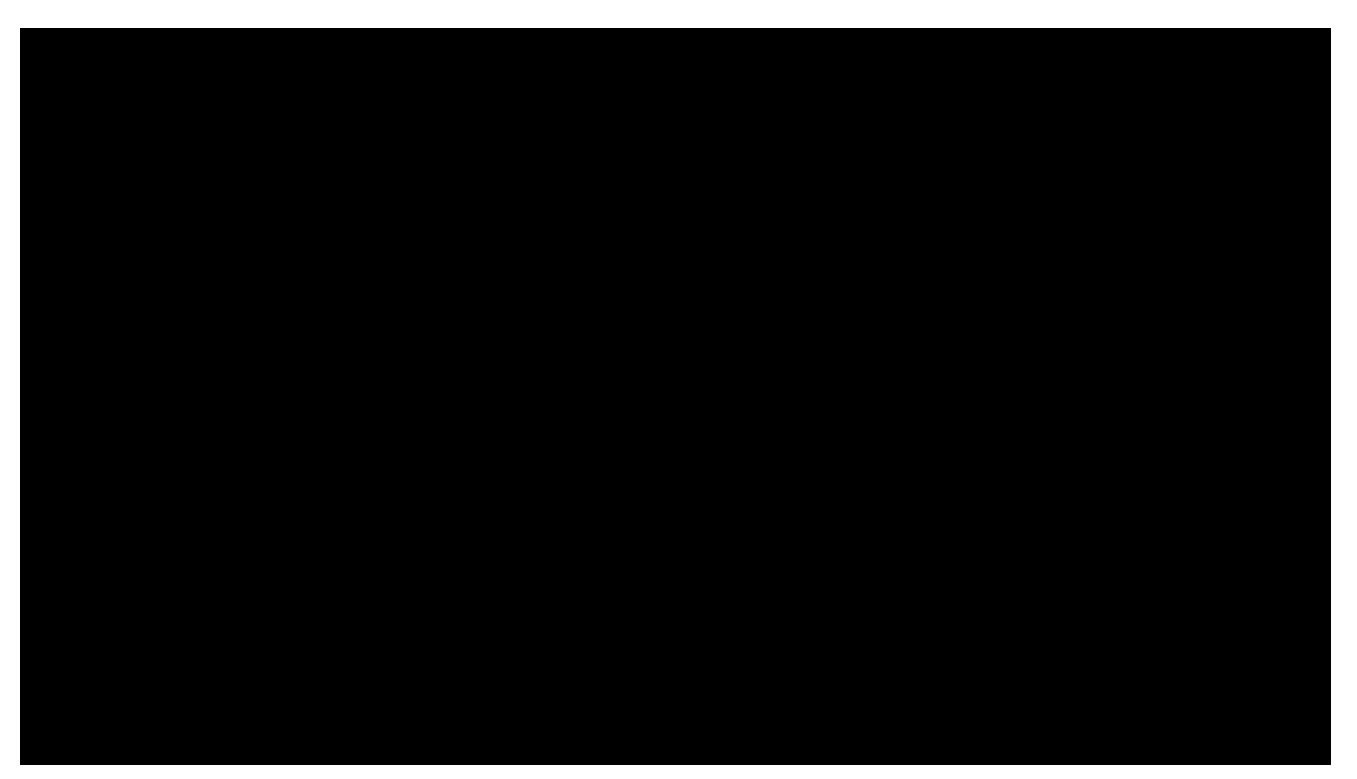

[飛天小貓遊戲](https://www.youtube.com/watch?v=TV1n9V5Tx84)

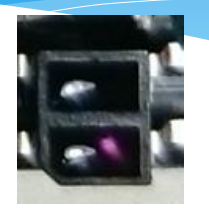

紅外線感測器

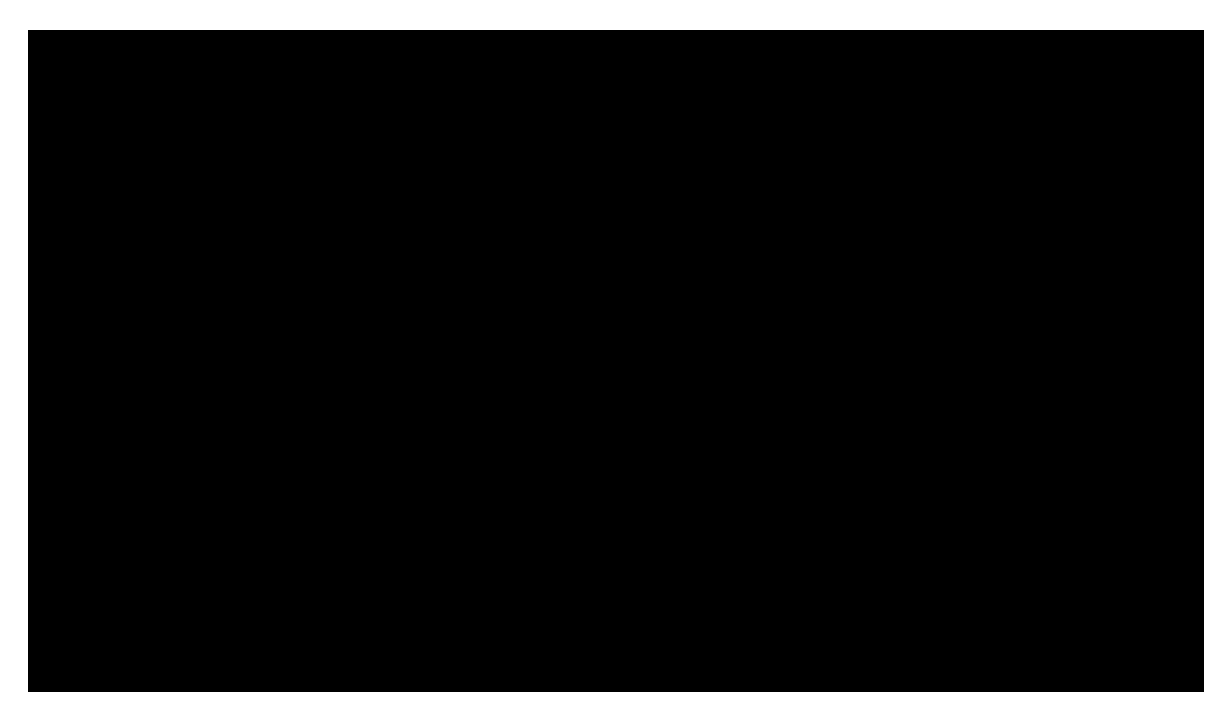

[感應式水龍頭](https://www.youtube.com/watch?v=7KWx3ZC_fV4)

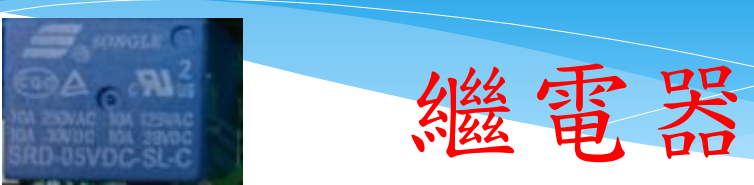

 $\overline{\phantom{a}}$ 

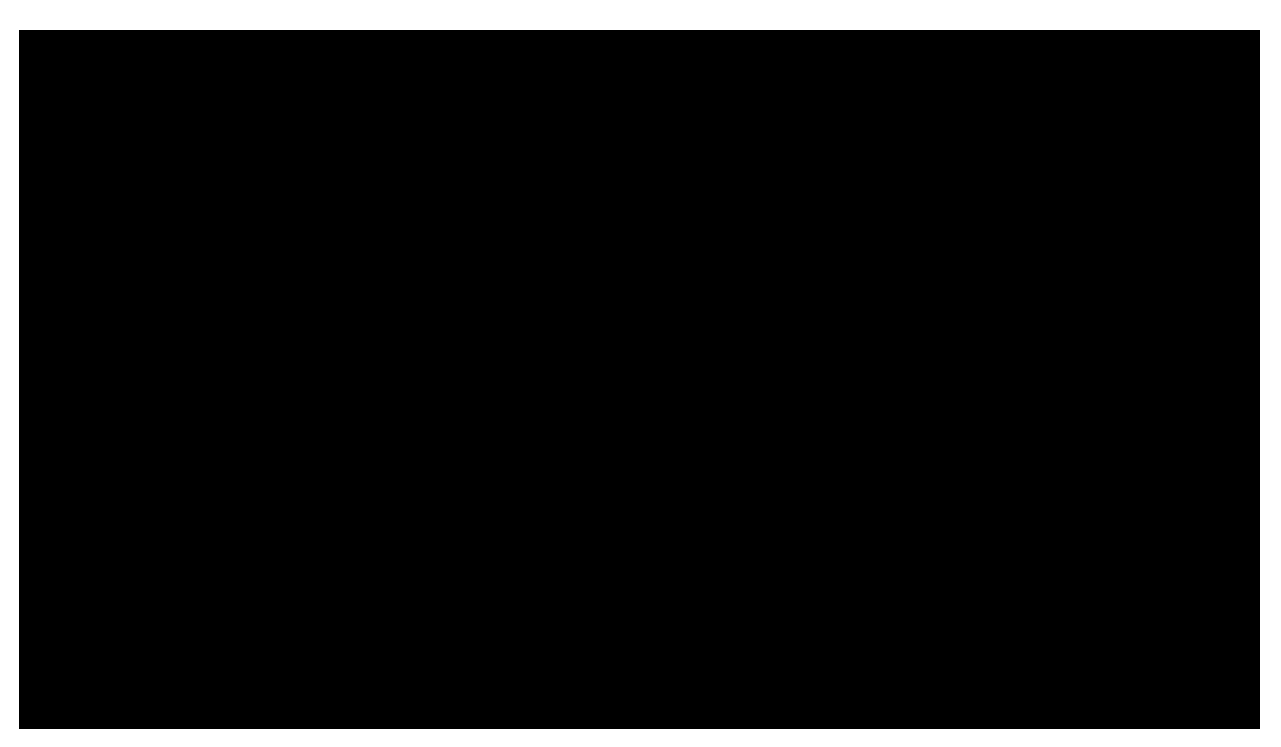

[自動控制定時器](https://www.youtube.com/watch?v=WE3TrazUj5k)

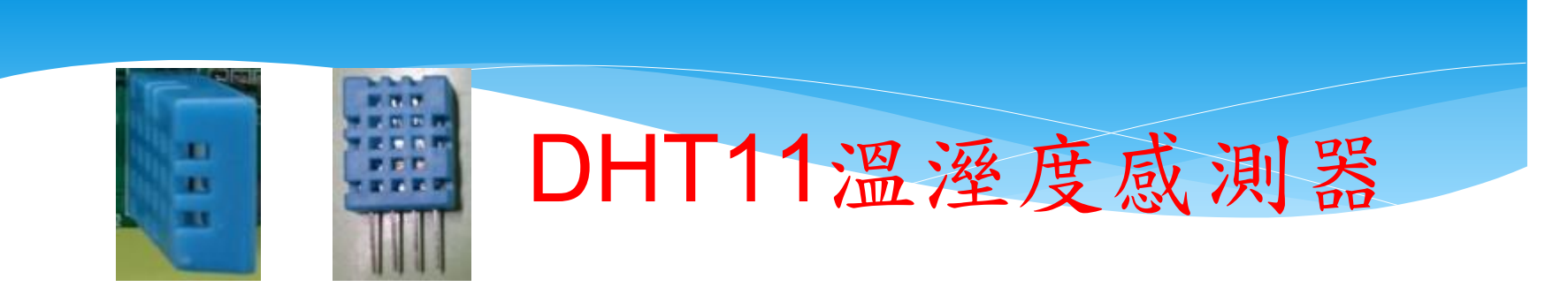

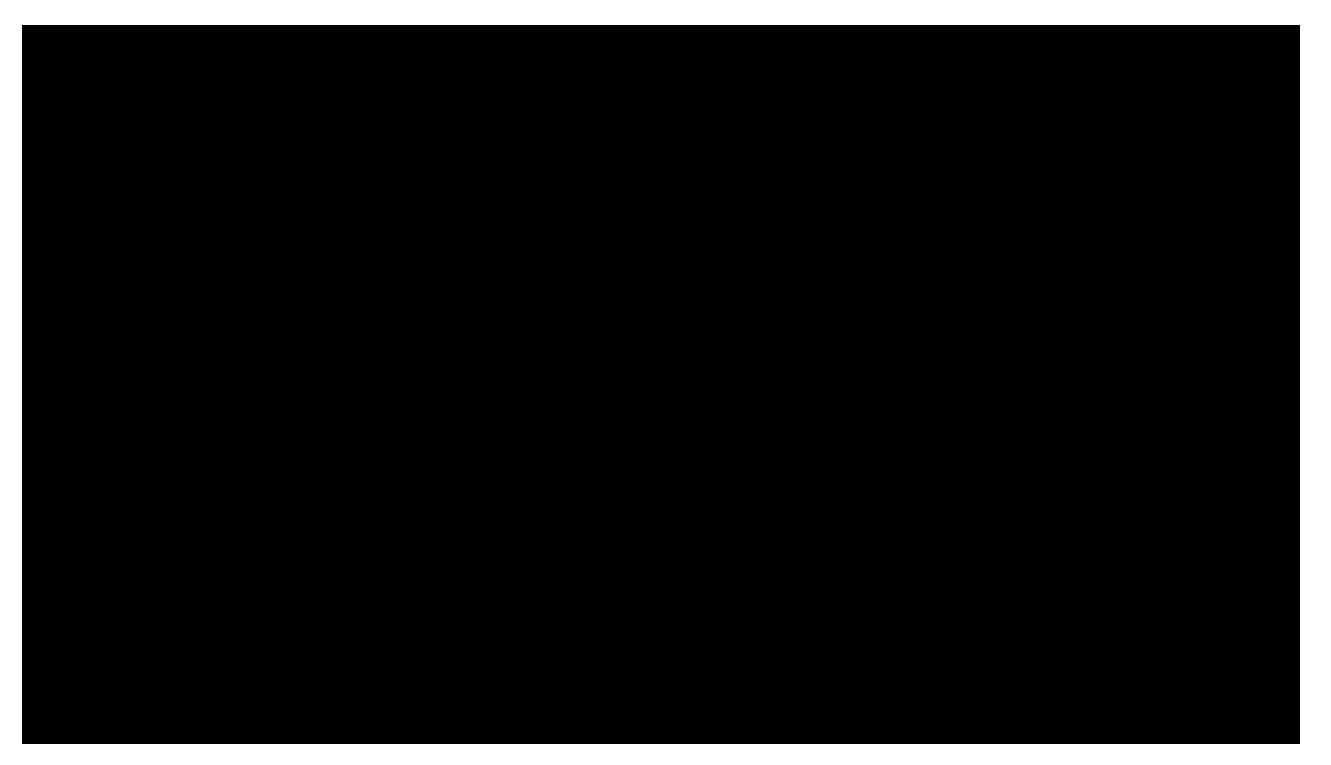

### [自動化智慧控制系統](https://www.youtube.com/watch?v=7uilq4FwYsk)[\(](https://www.youtube.com/watch?v=7uilq4FwYsk)[濕度控制](https://www.youtube.com/watch?v=7uilq4FwYsk)[\)](https://www.youtube.com/watch?v=7uilq4FwYsk)

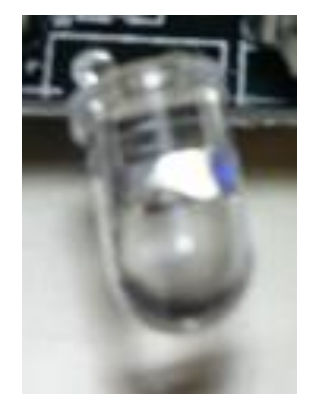

### 紅外線發射器

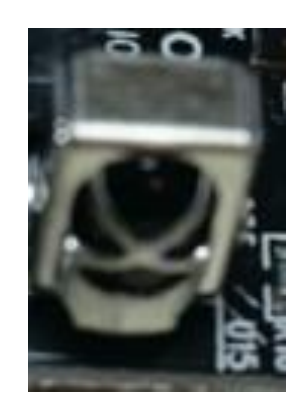

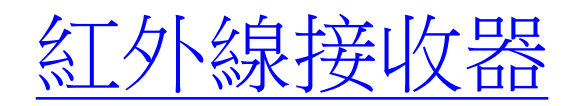

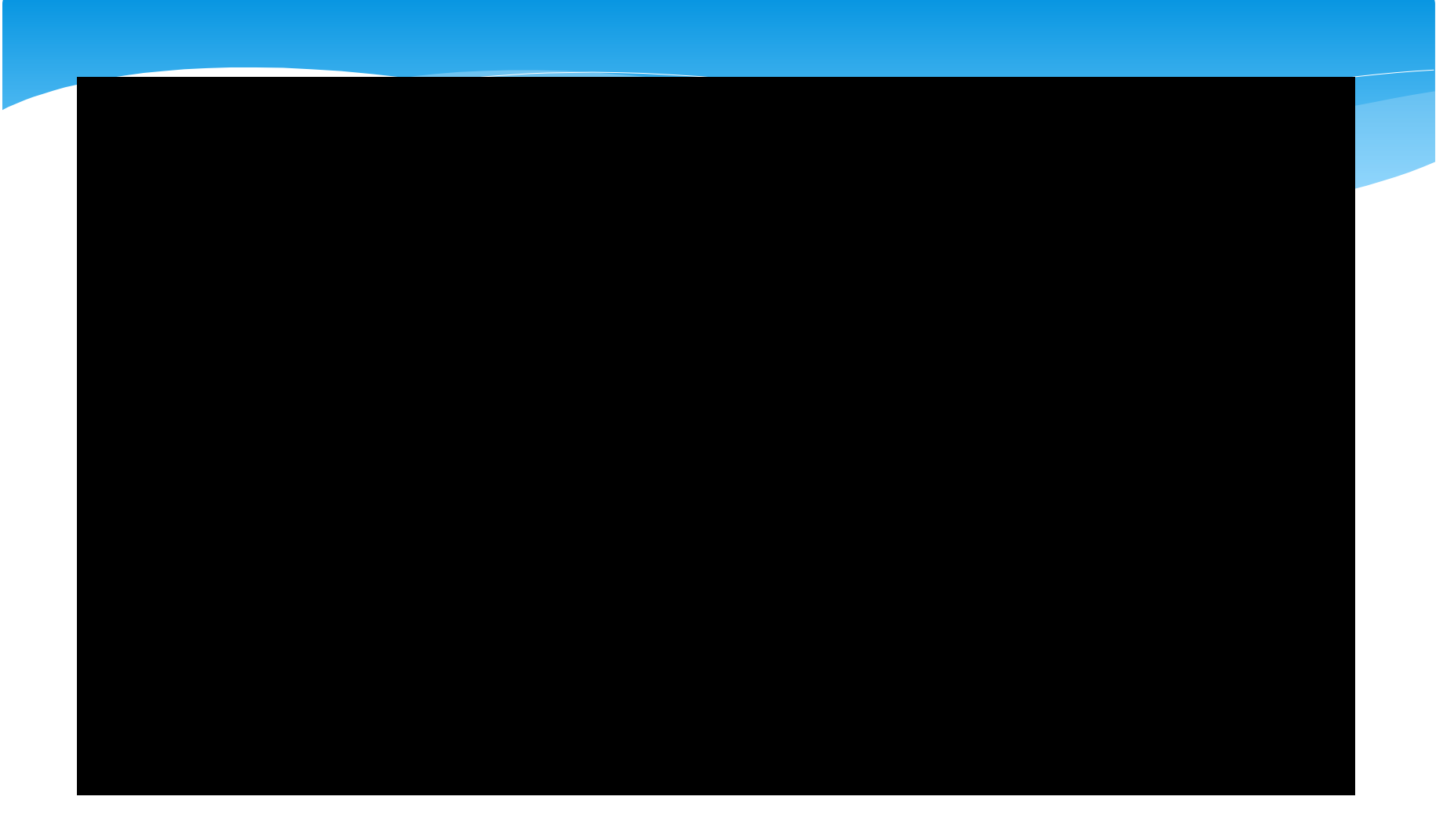

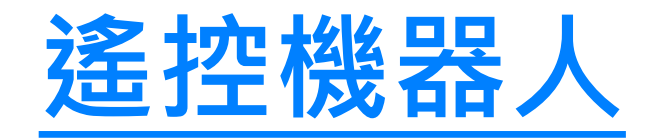

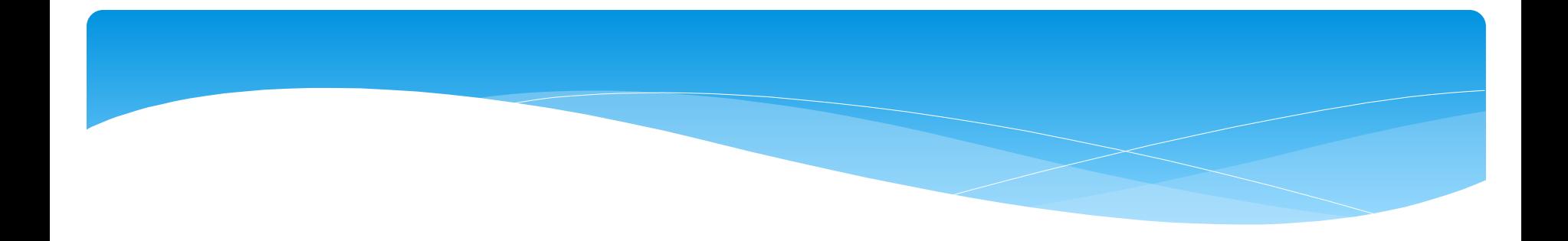

# 物聯建用

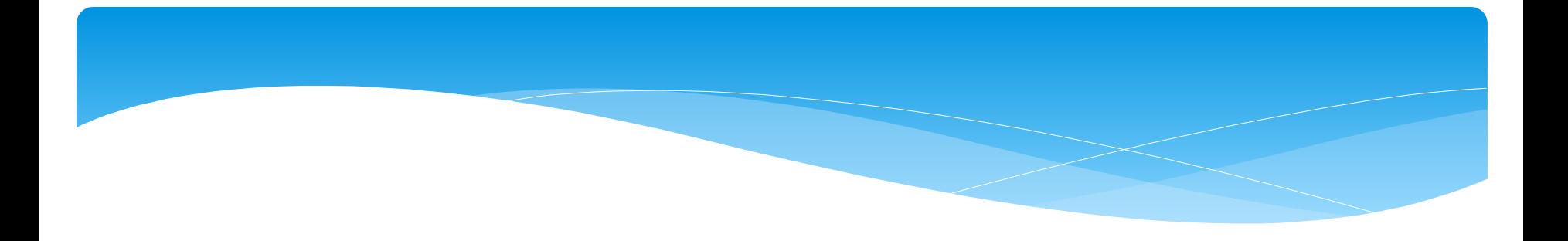

# 同網段 無線遠端控制

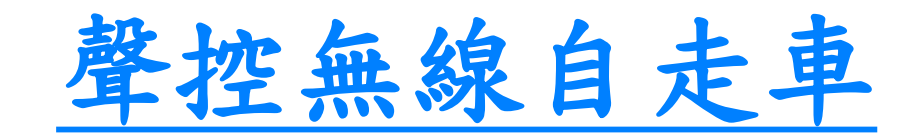

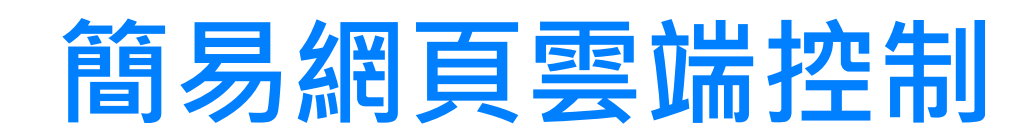

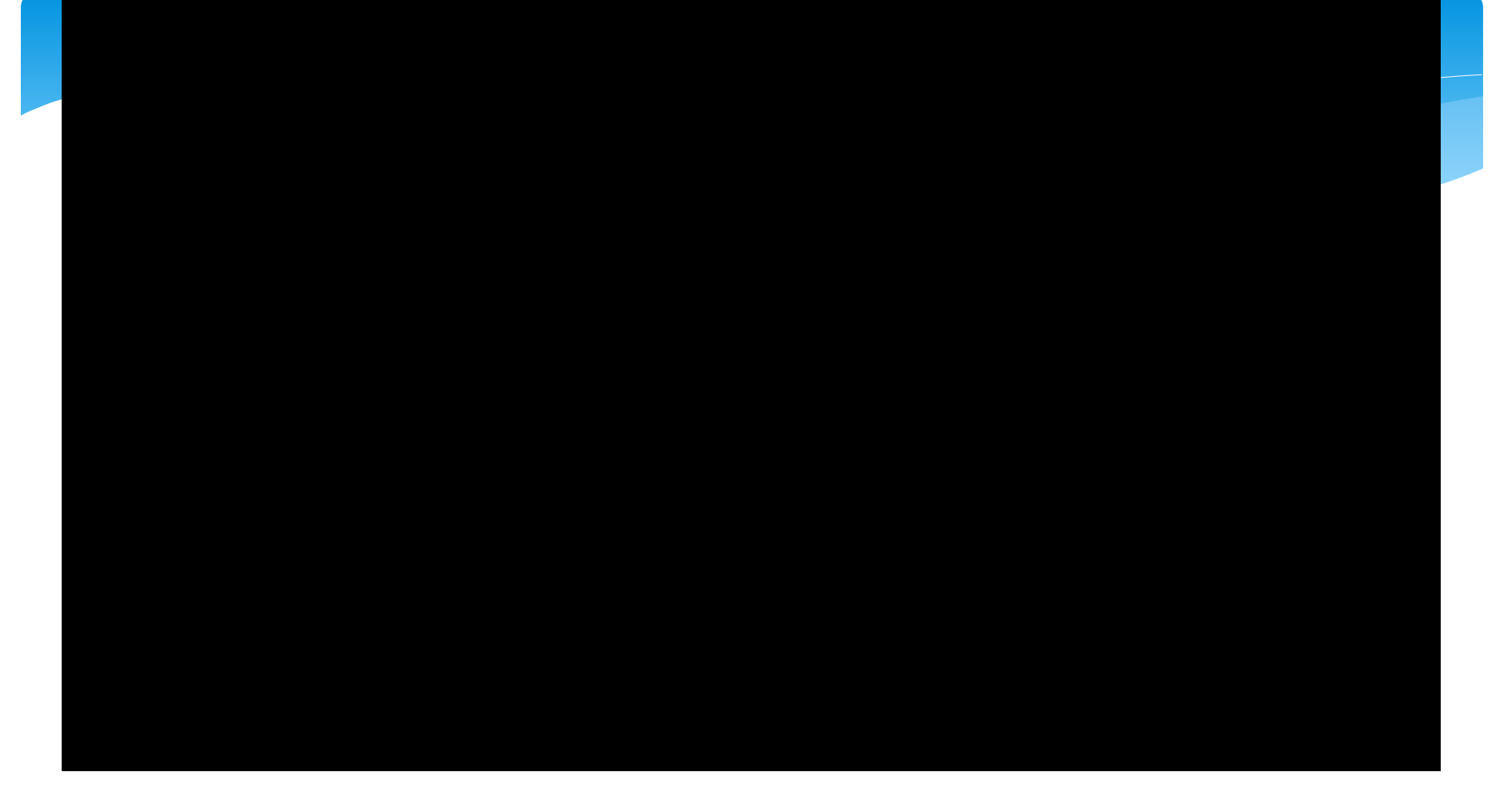

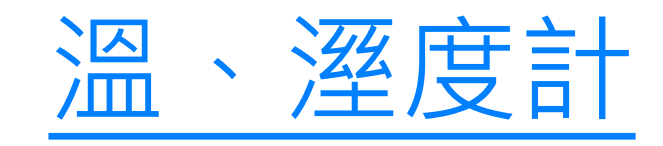

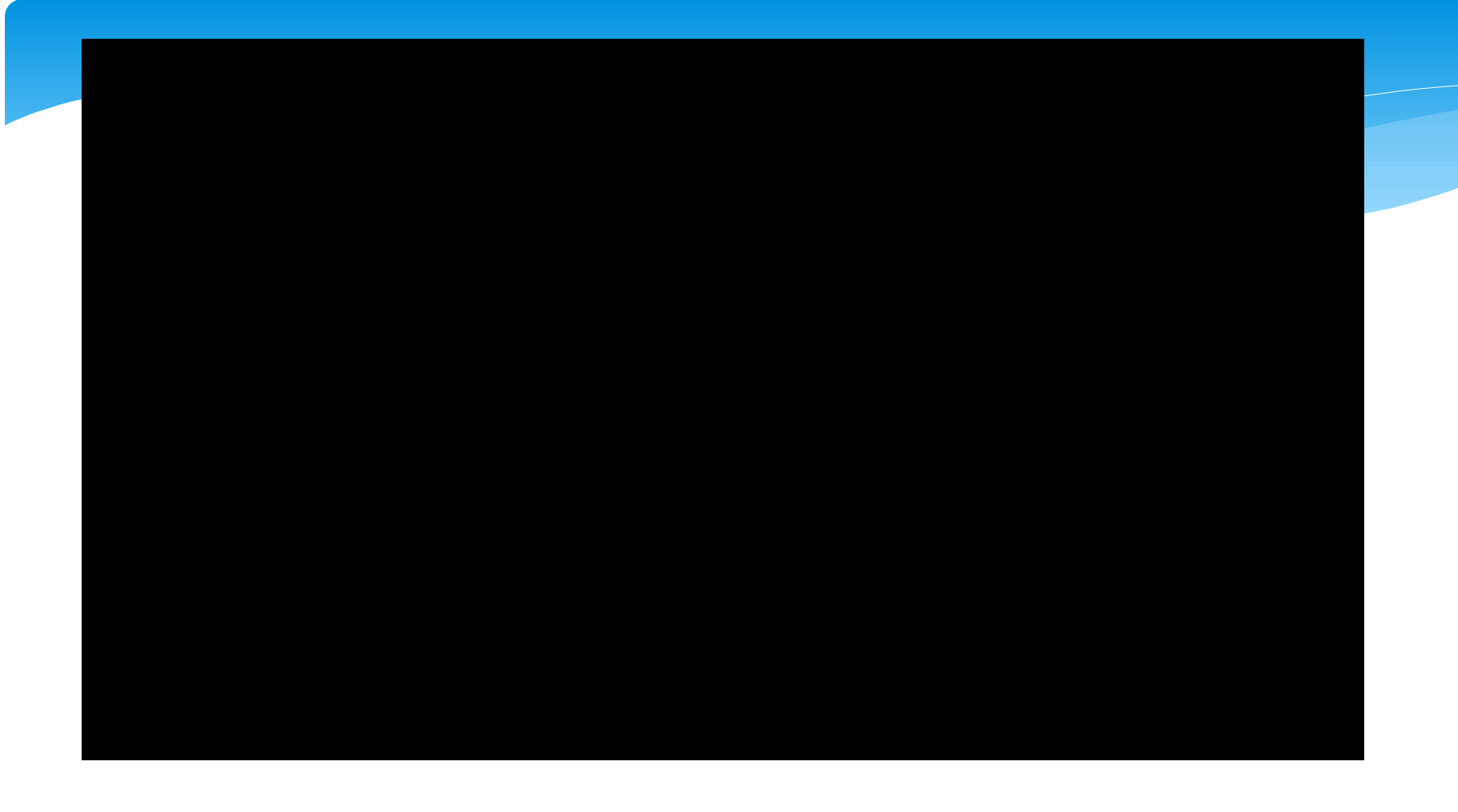

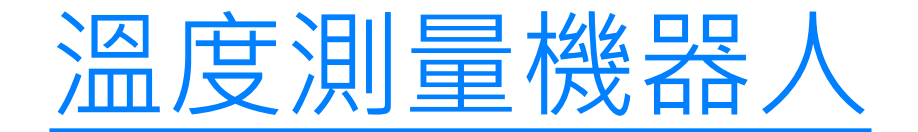
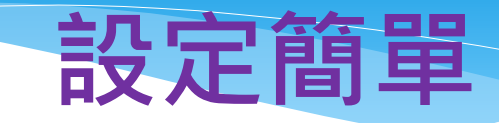

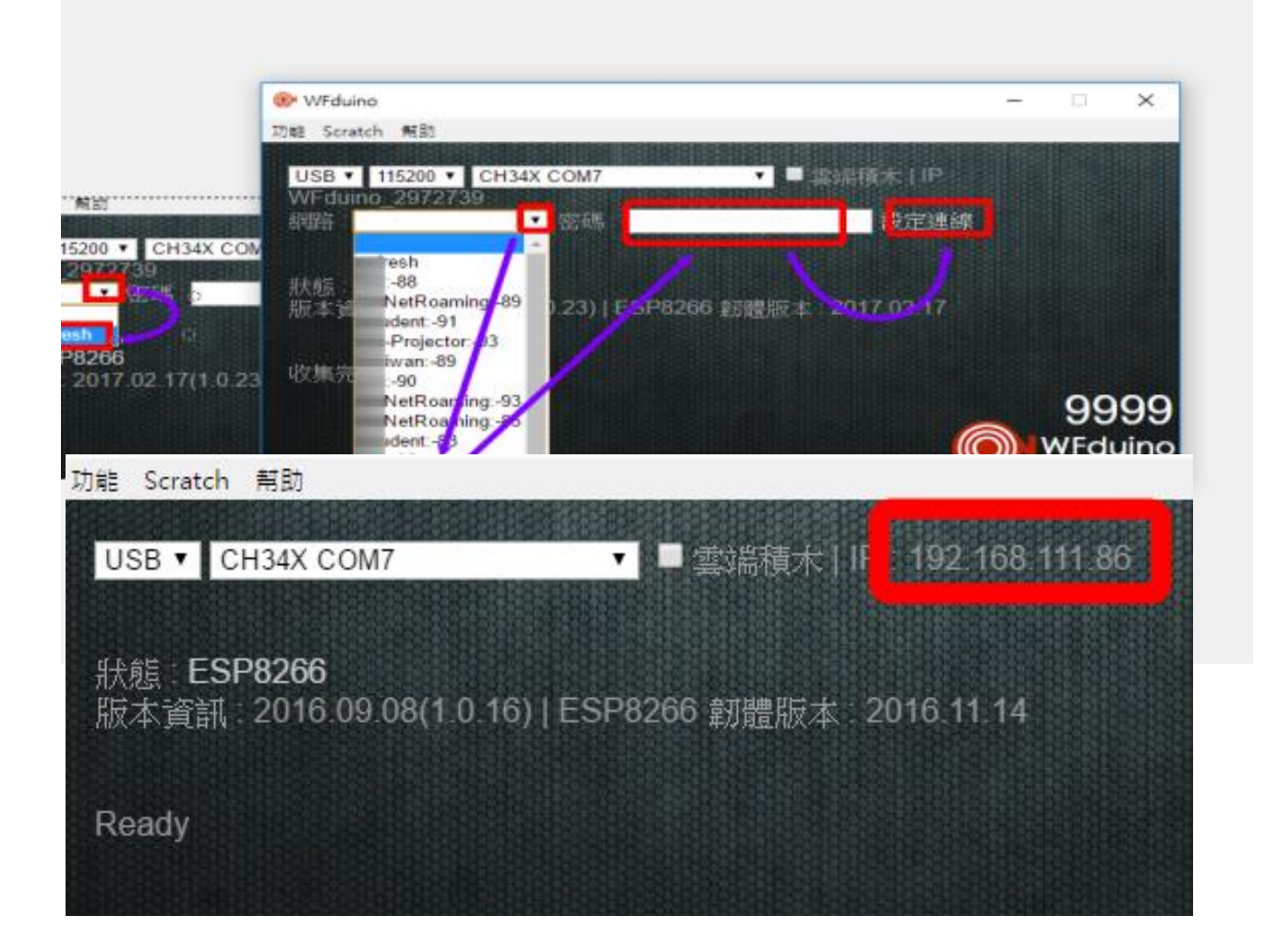

#### WiFi 通訊位址 192.168.111.86

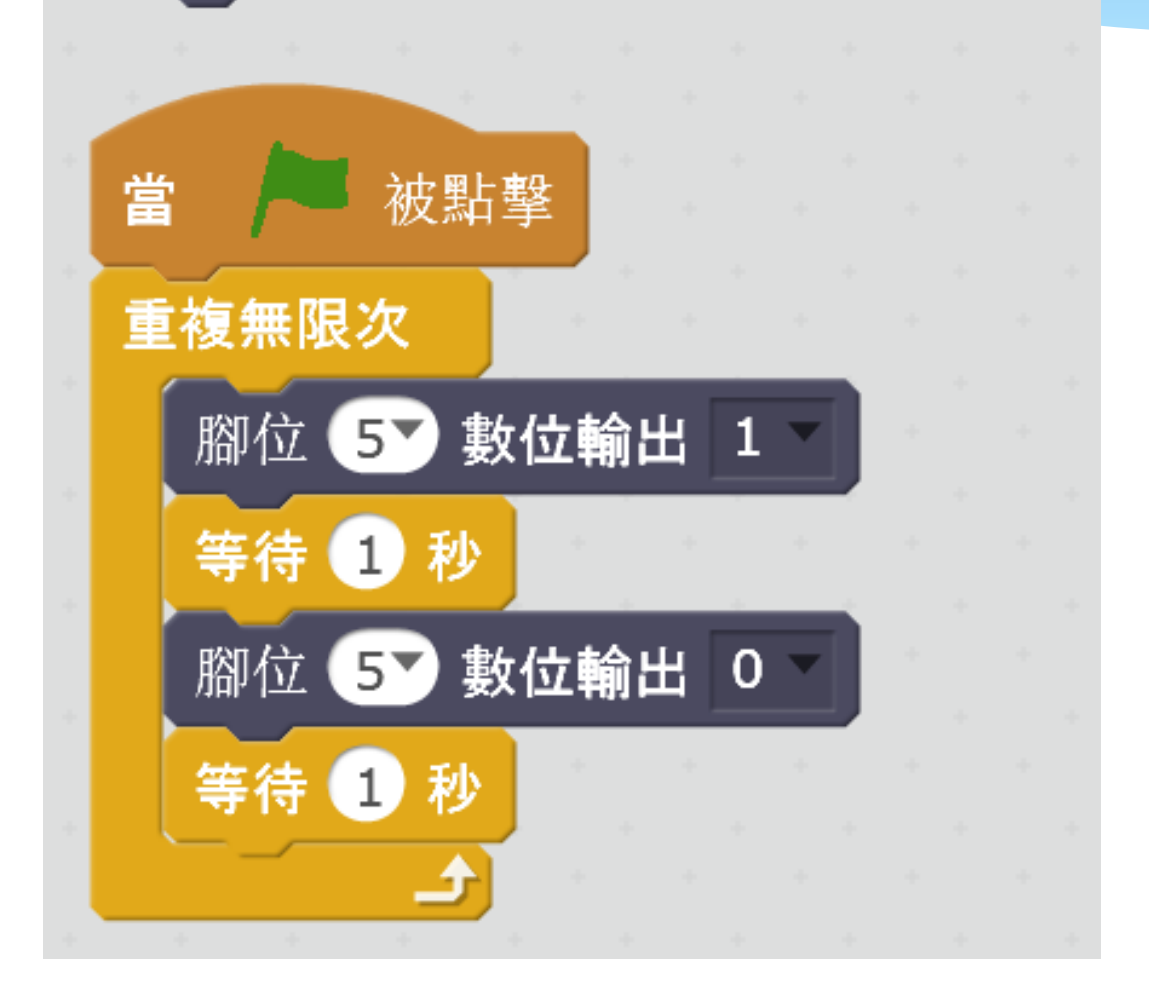

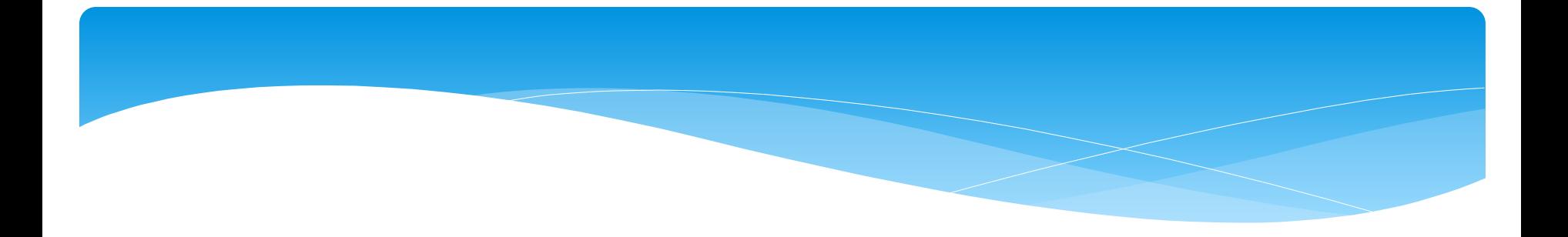

# 跨網域遠端遙[控](https://youtu.be/NcXWpe65Qgk)

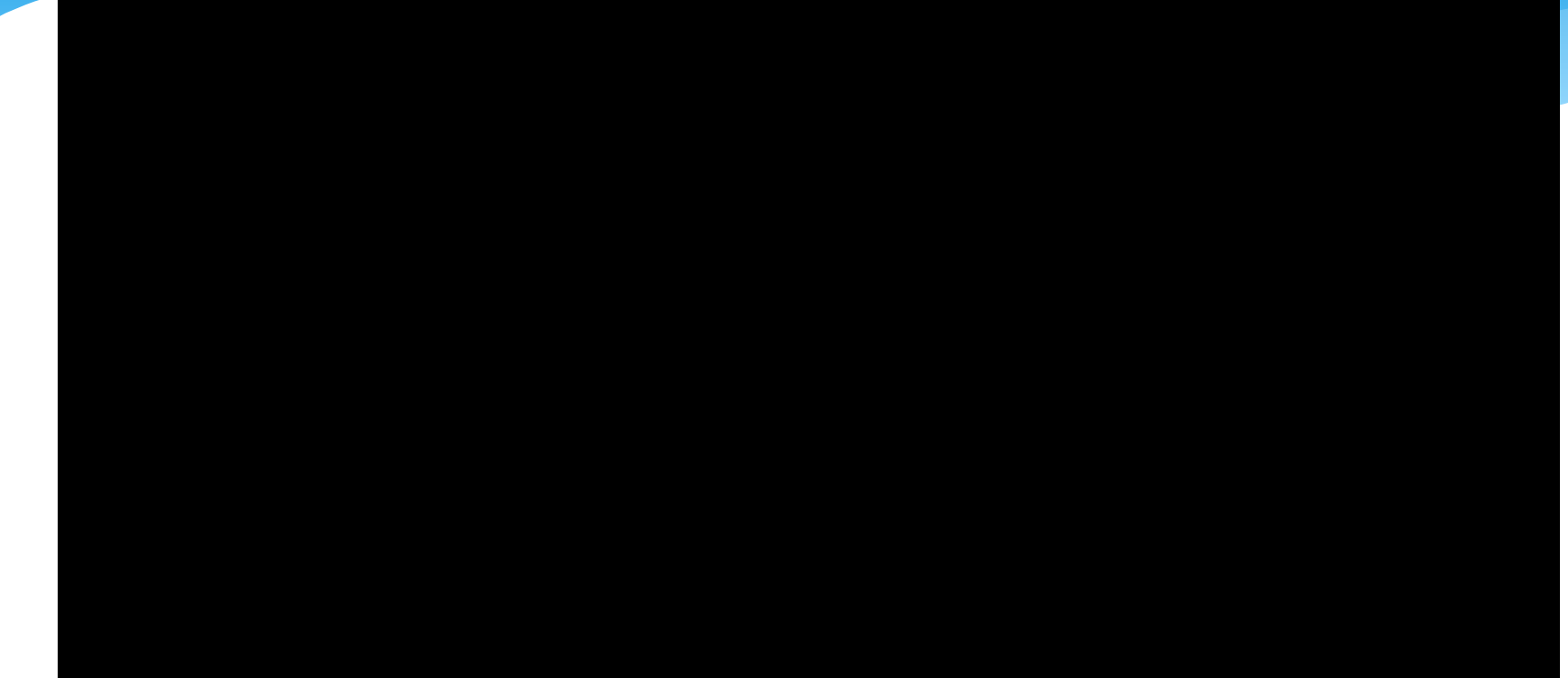

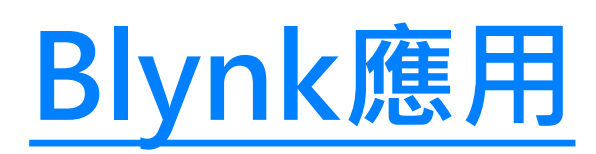

# [Blynk和scratch同時跨網域](https://youtu.be/rboA83CeNqw) [遠端控制DiFi](https://youtu.be/rboA83CeNqw) [學習板](https://youtu.be/rboA83CeNqw)

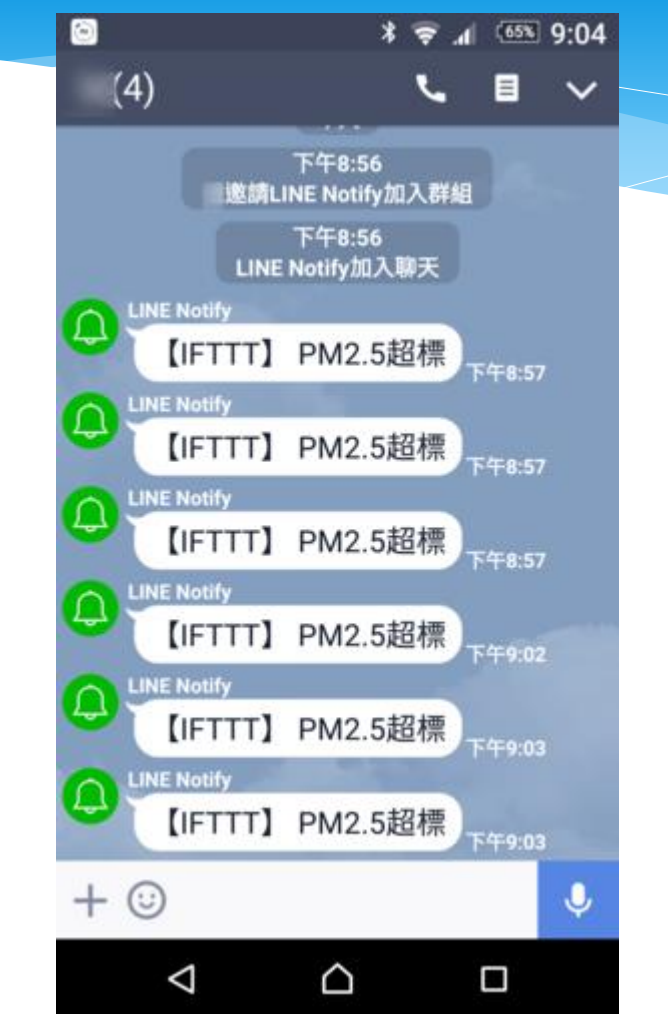

# 家電也會和你line

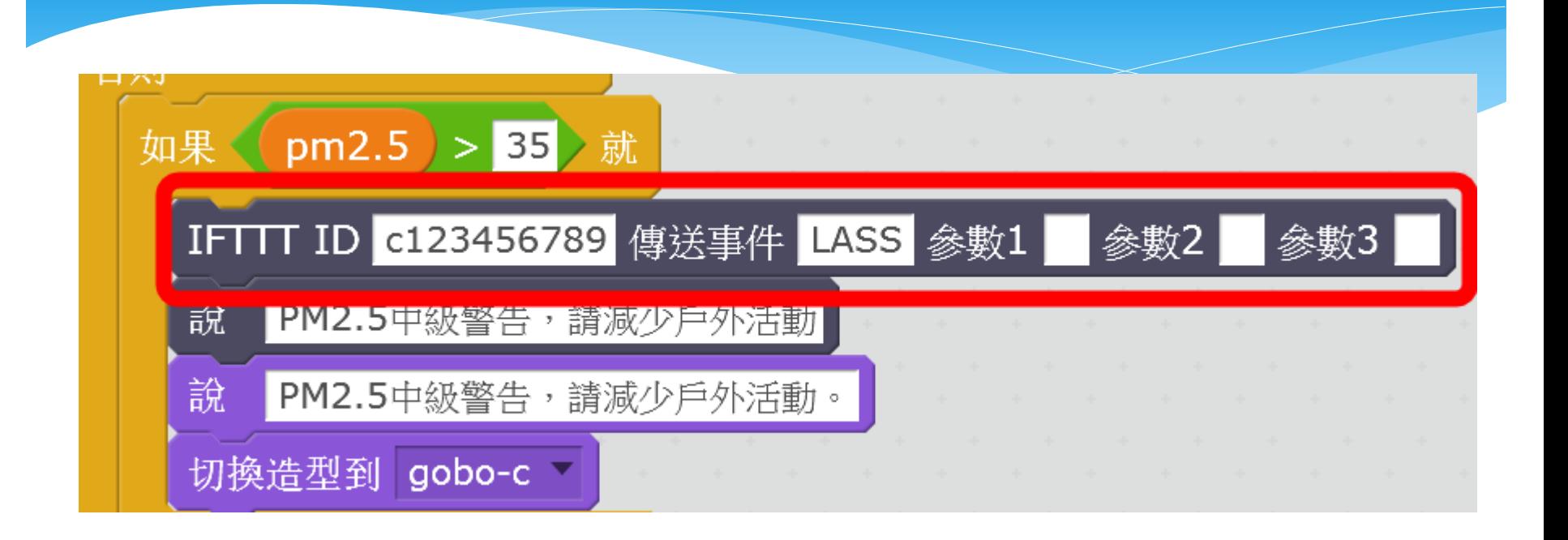

# 使用IFTTT積木 簡單完成IFTTT物聯網的運用

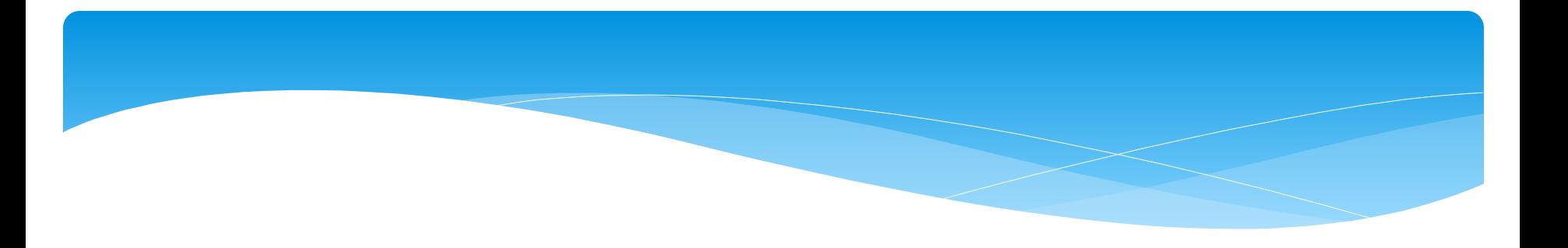

# 大數據 網路資料運用

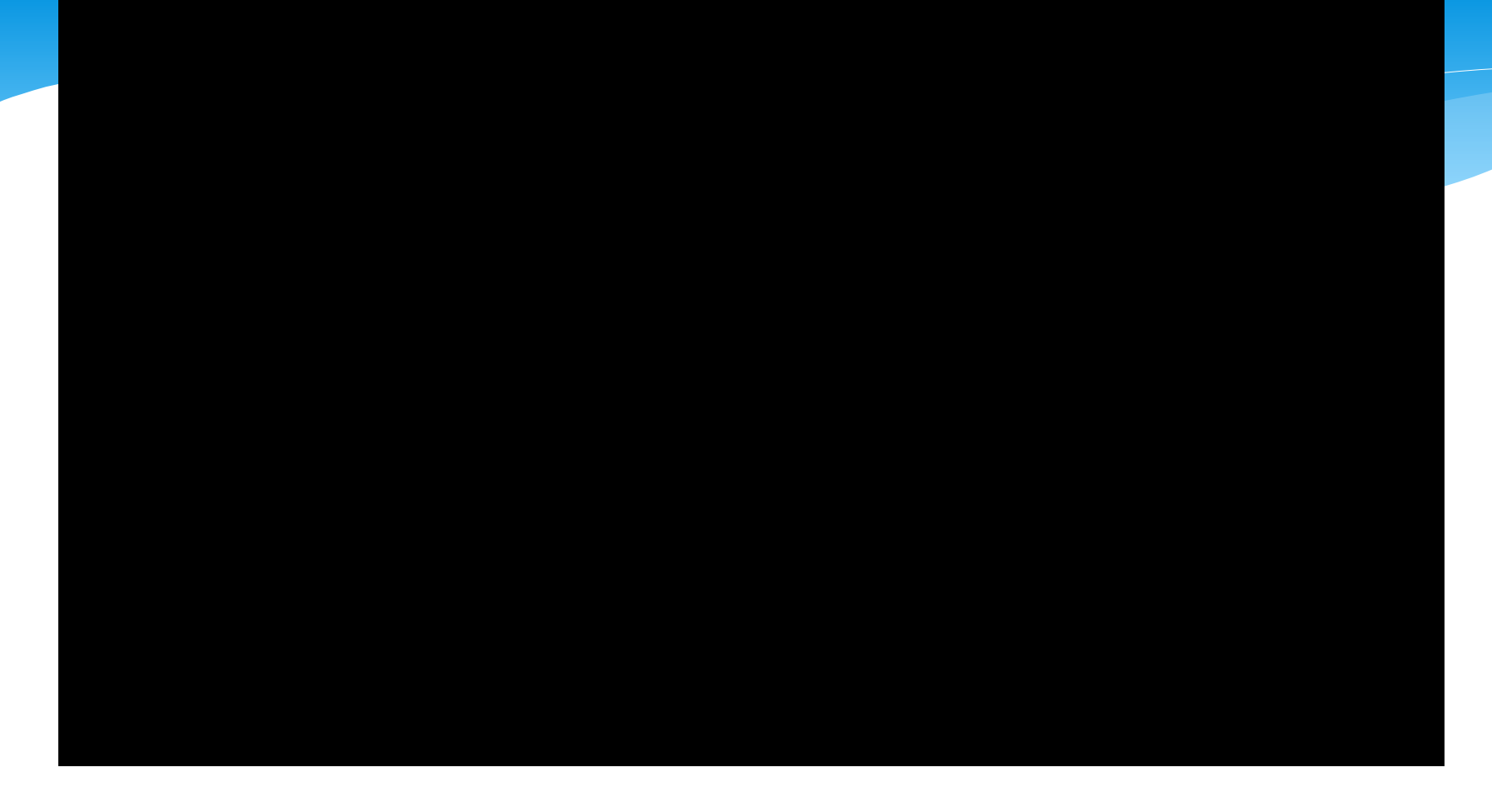

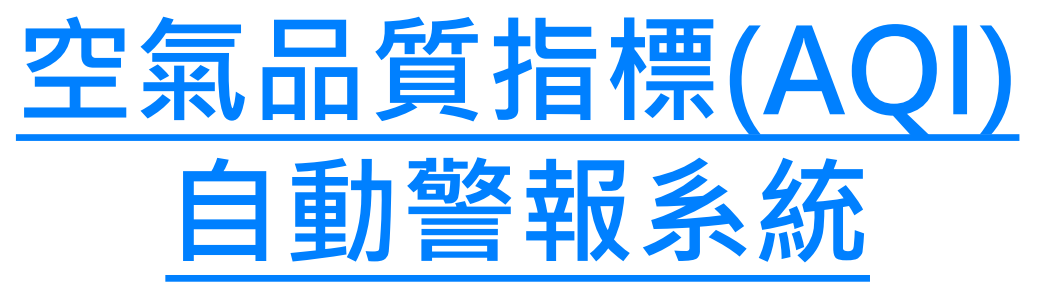

# JSON格式資料運用

網路上有很多開放的資料(包含中華民國政府), 這些資料很多都是使用JSON格式,因此使用時 需要一點點技巧。 WFduino使用了幾個積木,幫助學生可以簡單 的解讀這些資料。

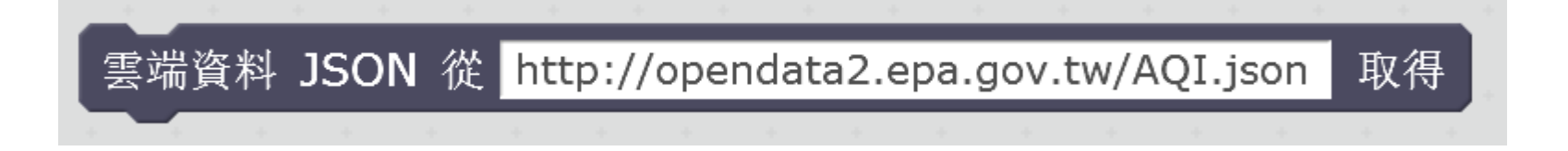

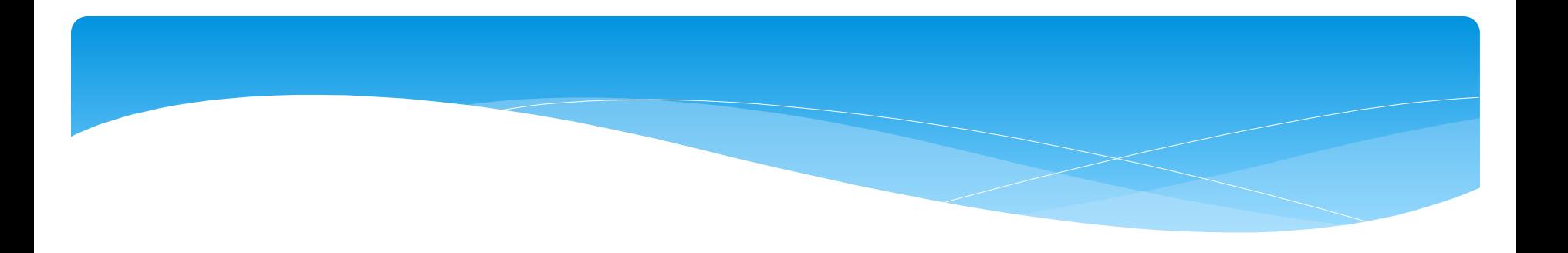

# [PM2.5\(霧霾\)](http://blog.ilc.edu.tw/blog/blog/868/post/97509/652136) [環境監測超簡單](http://blog.ilc.edu.tw/blog/blog/868/post/97509/652136)

# [PM2.5校園空污警報程式](https://youtu.be/fVV2pf85qcI)

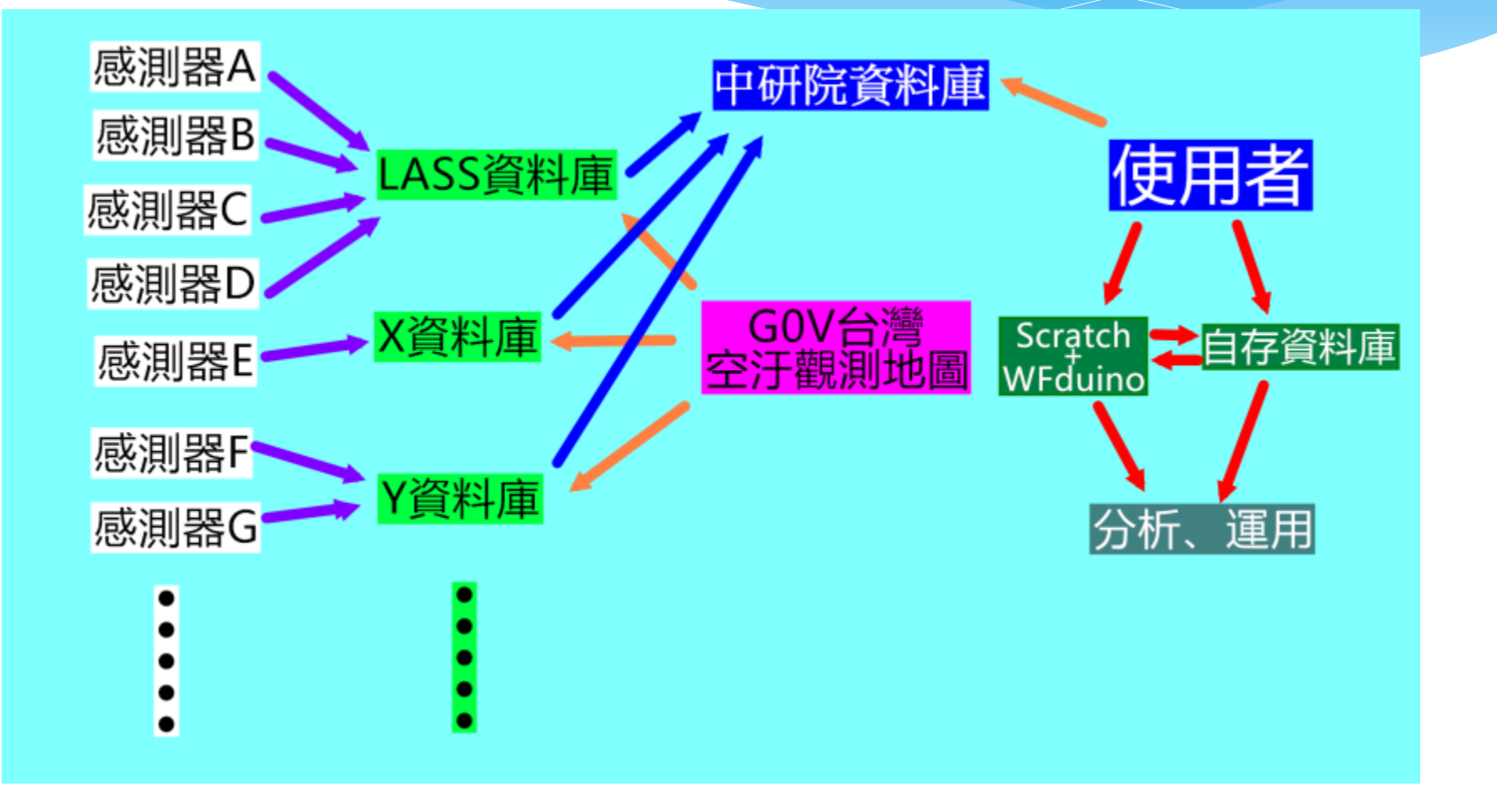

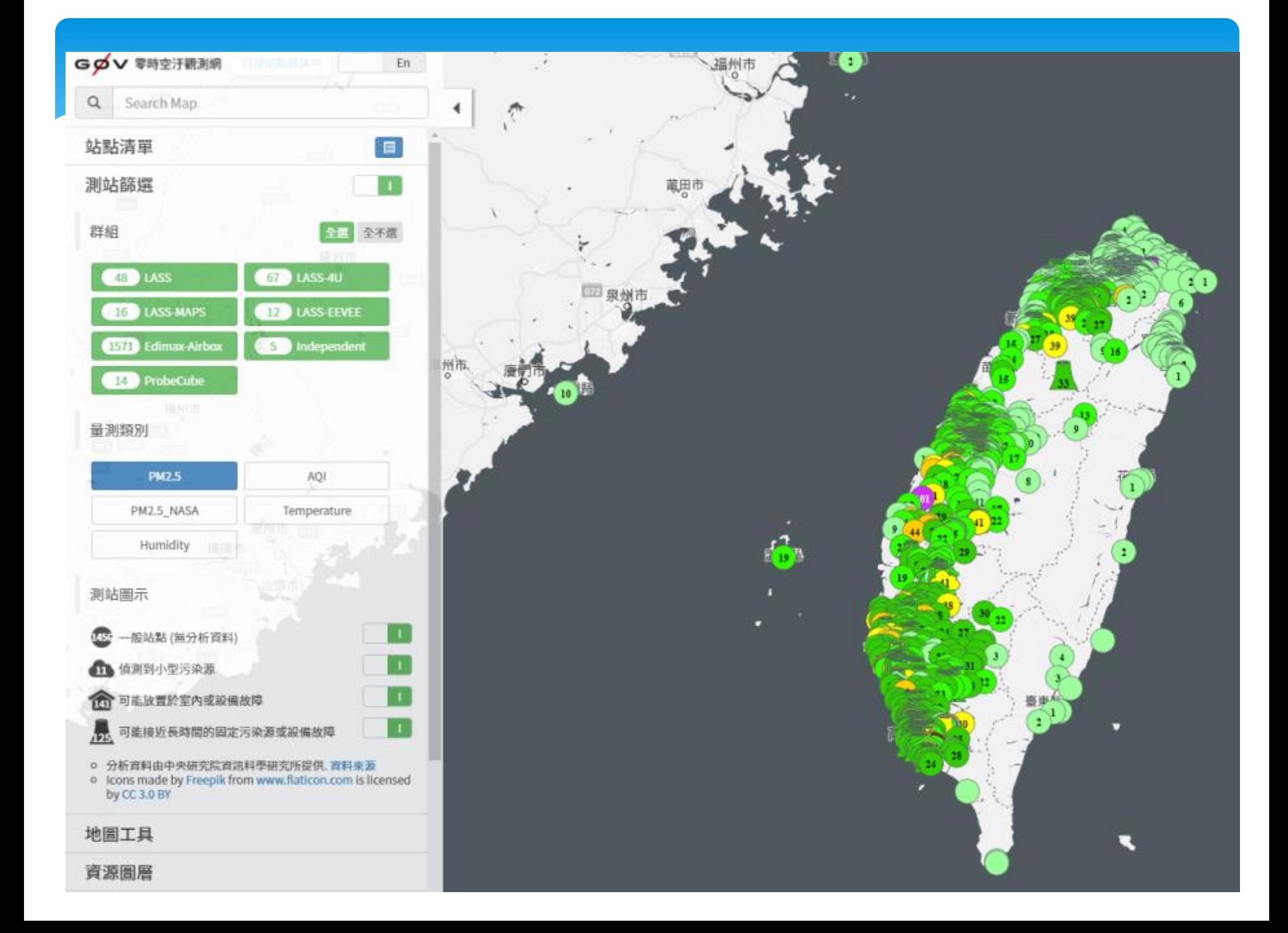

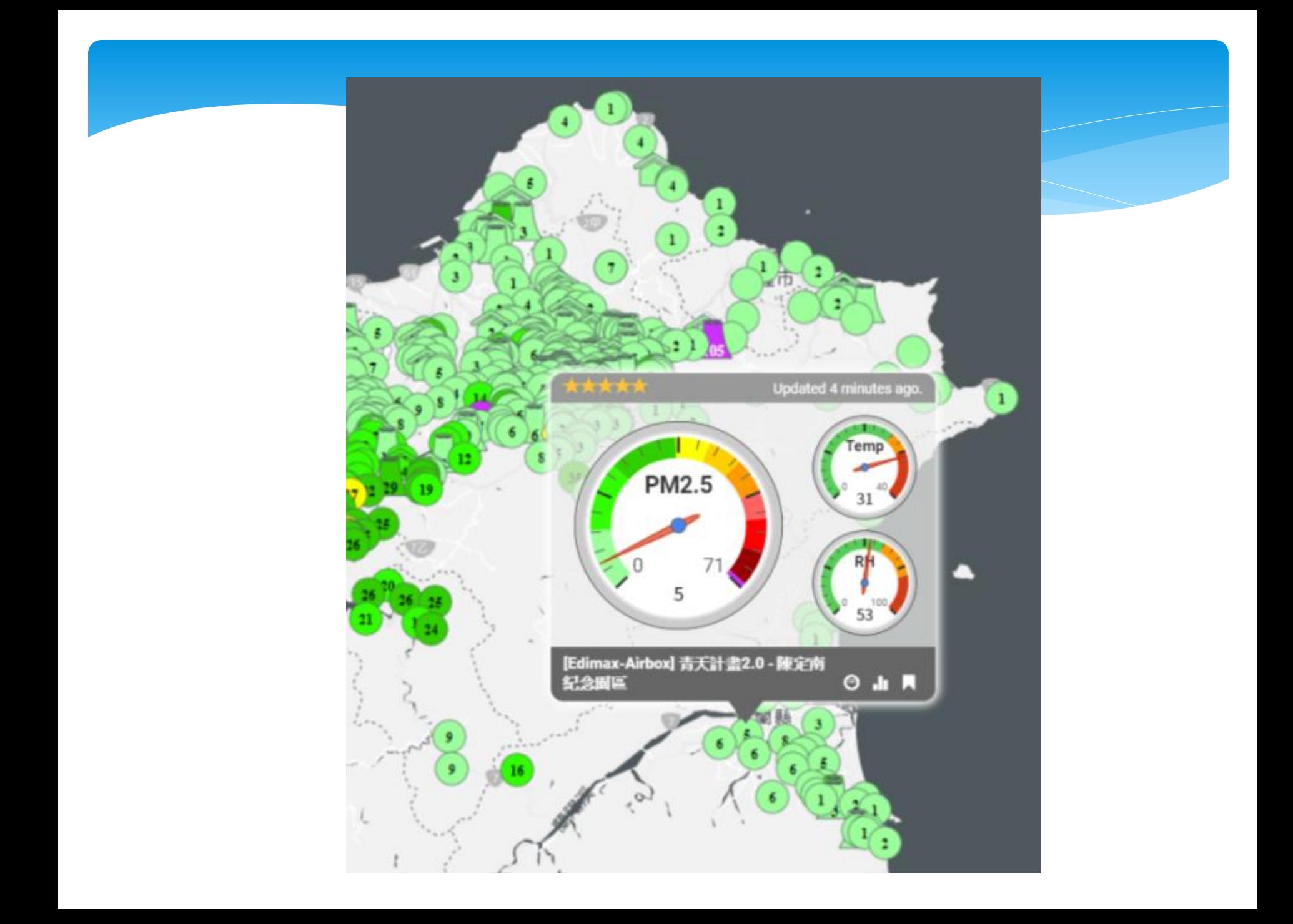

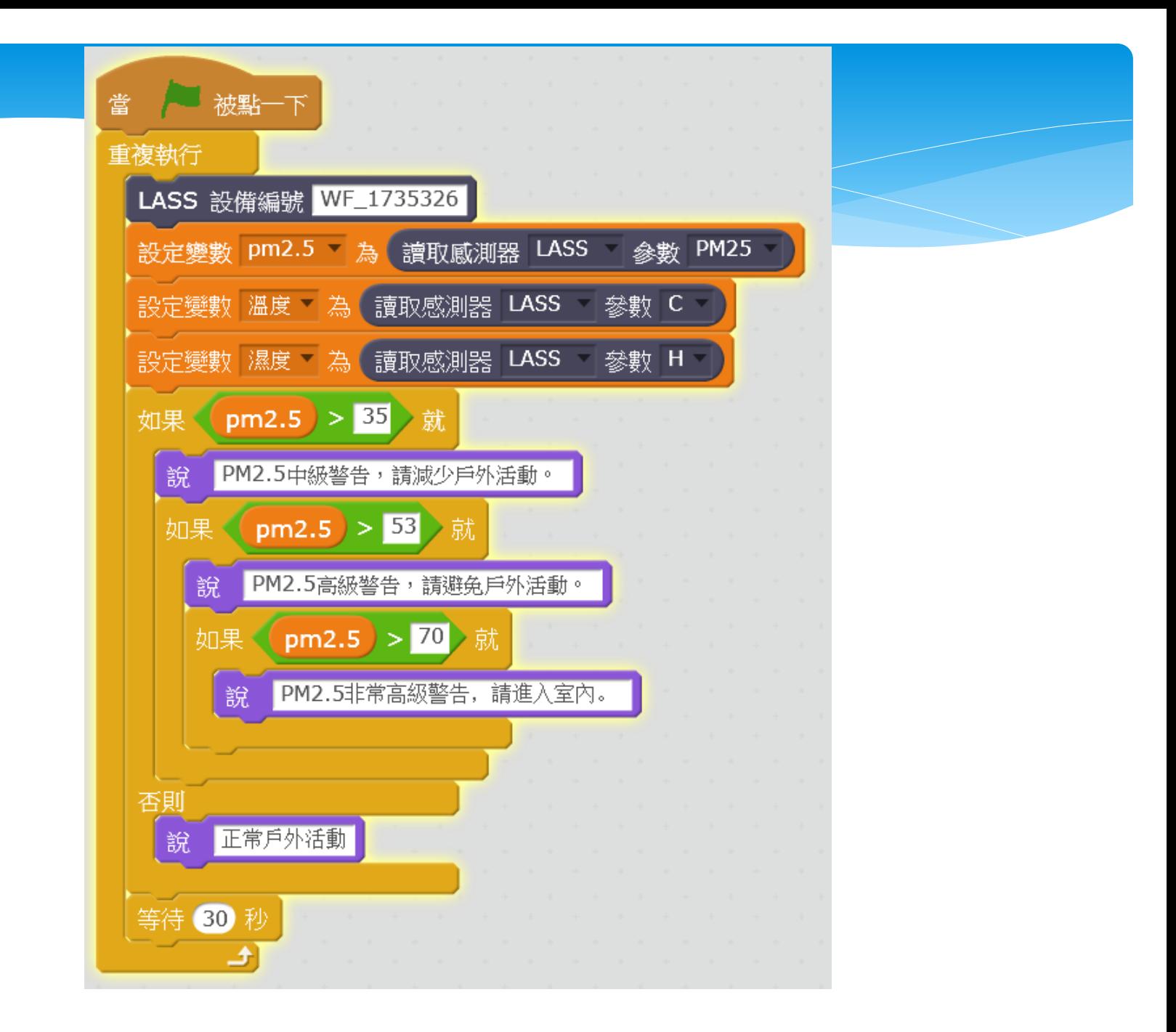

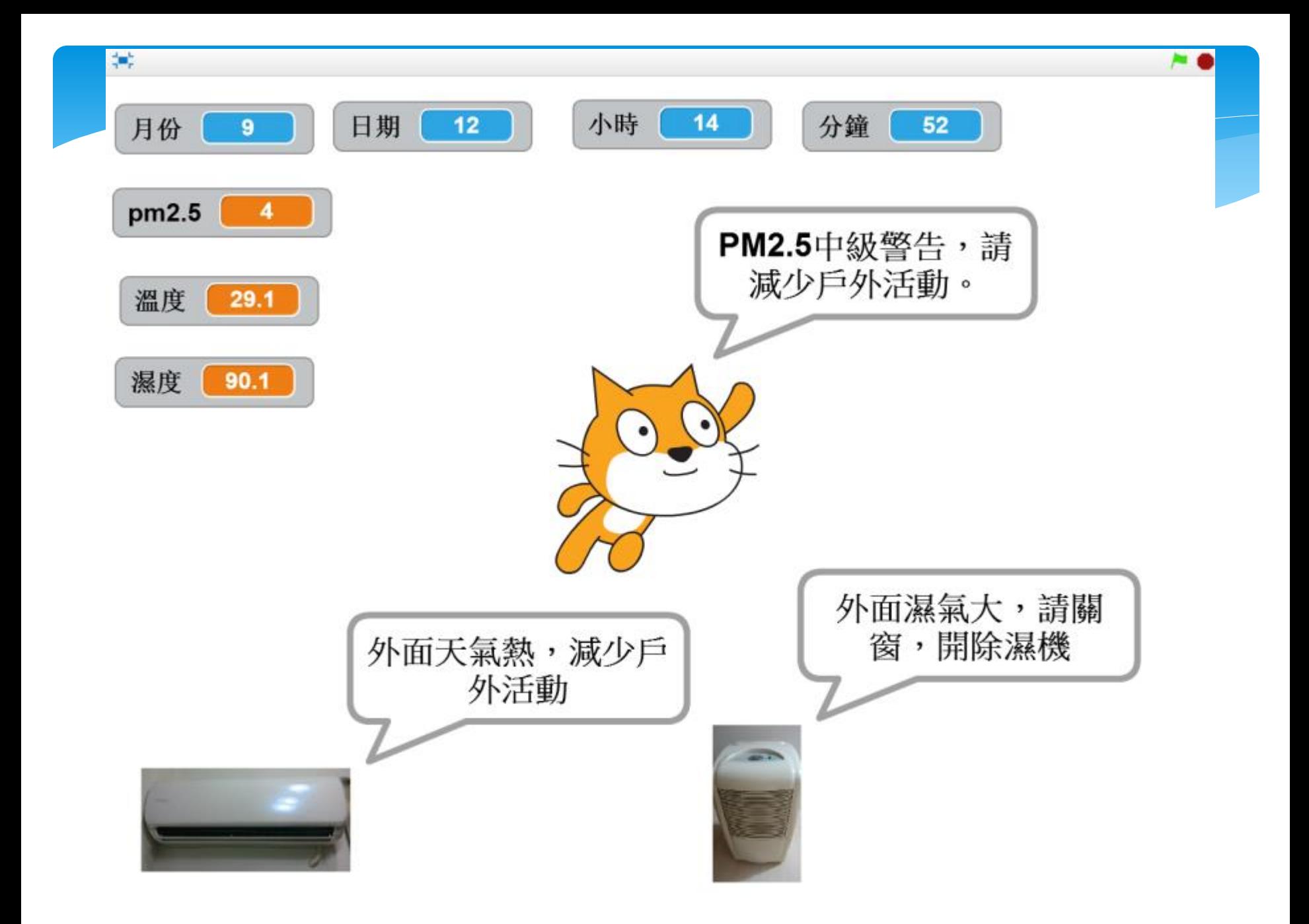

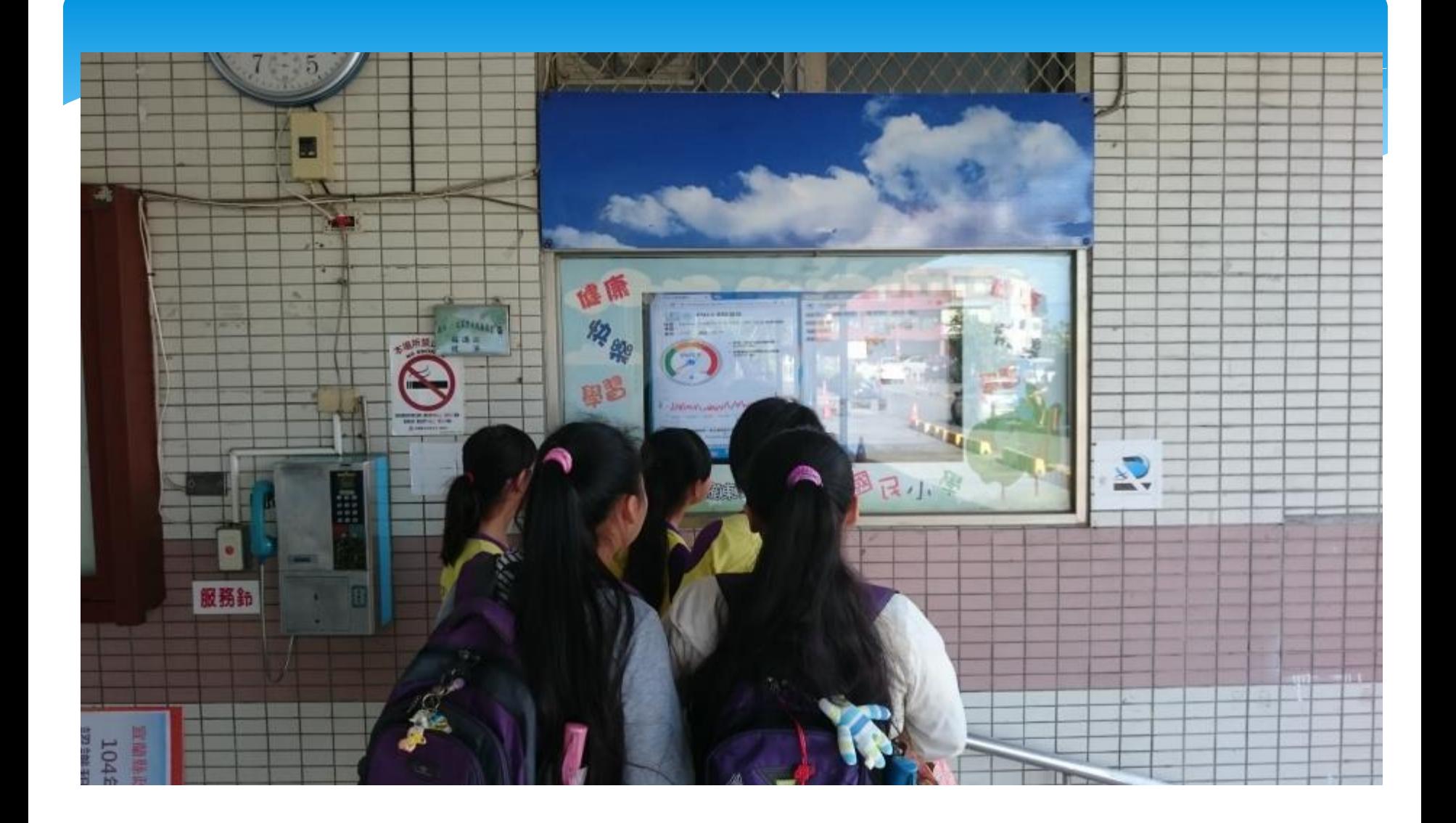

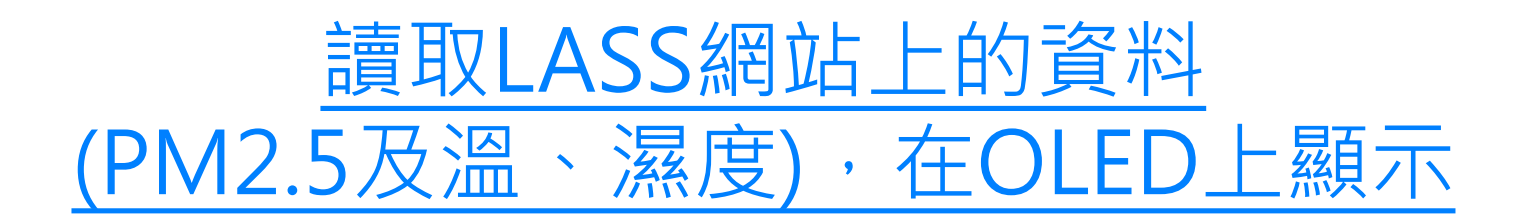

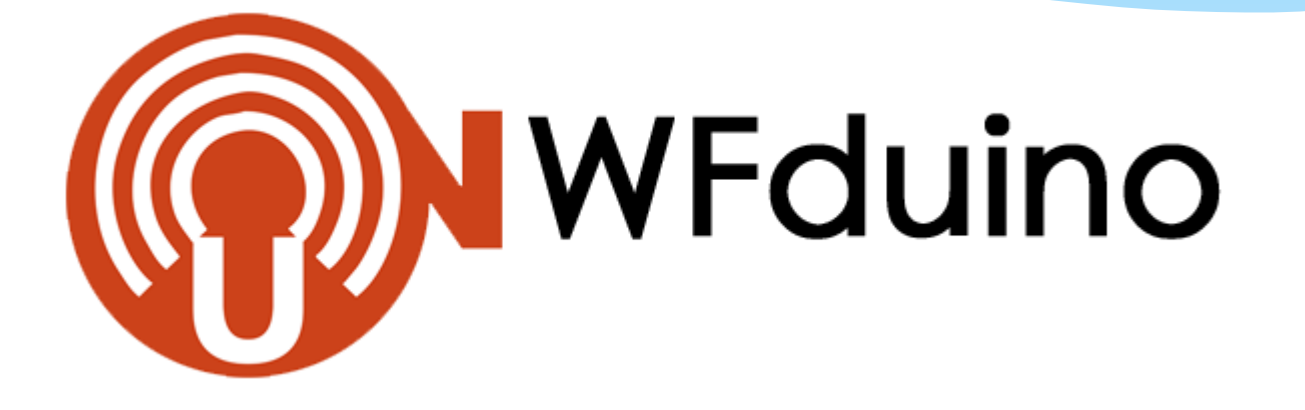

# http://wfduino.com/

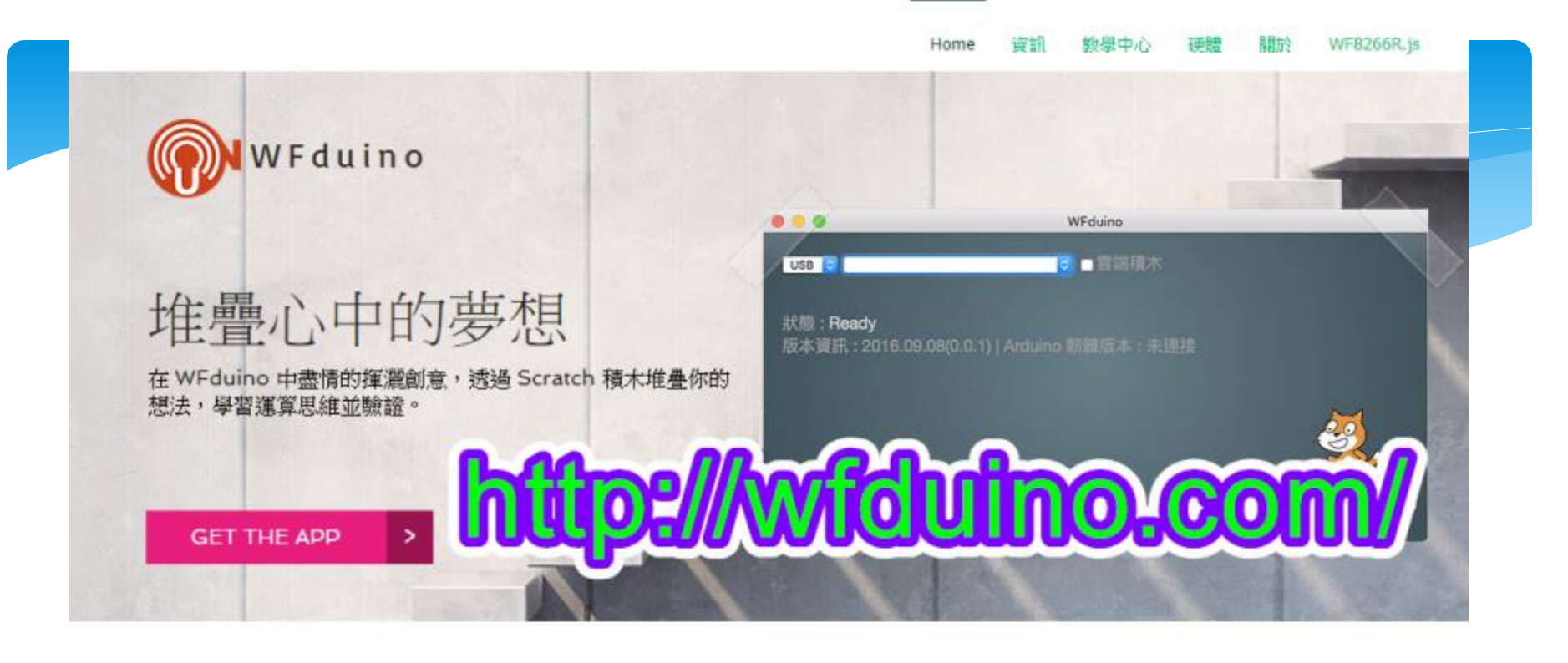

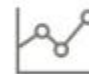

#### 雲端資料 OPEN DATA

首創雲端積木, 讓 Scratch 也能利用雲端公開資 料進行更多有趣的應用。

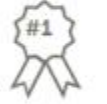

#### 永遠走在你前面

WF8266R.js 給你最前線的技術和教學支援。

全方位的學習

為國中(小)及高中破除開放硬體和物聯網門檻,無 痛銜接未來人材所需技能的學習之道。

#### 視覺化程式開發 Scratch

以 Scratch 和 Blockly 做為圖型化程式開發, 讓 學習著重在思考,而不是程式語言。

 $\frac{1}{2}$ 

#### 多平台多硬體

WFduino 可以運行在 Windows | Mac | Linux | ChromeOS | Pi 等平台, 透過 USB | WiFi | Bluetooth 便能連接各種硬體設備。

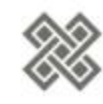

#### 物聯網應用

引領 Scratch 進入物聯網應用領域, 結合 WF8266R.js 平台, 輕輕鬆鬆玩轉新科技。

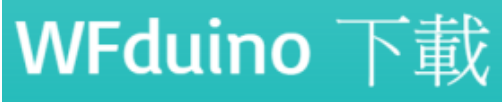

Google Chrome APP

支援所有能安裝 Google Chrome 瀏覽器 的平台

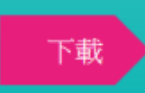

#### **USB to TTL**

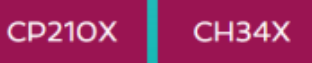

## **WFduino OFFLINE** 2017/05/05

**WINDOWS** 

32/64 位元 | Windows7 以上版本

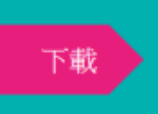

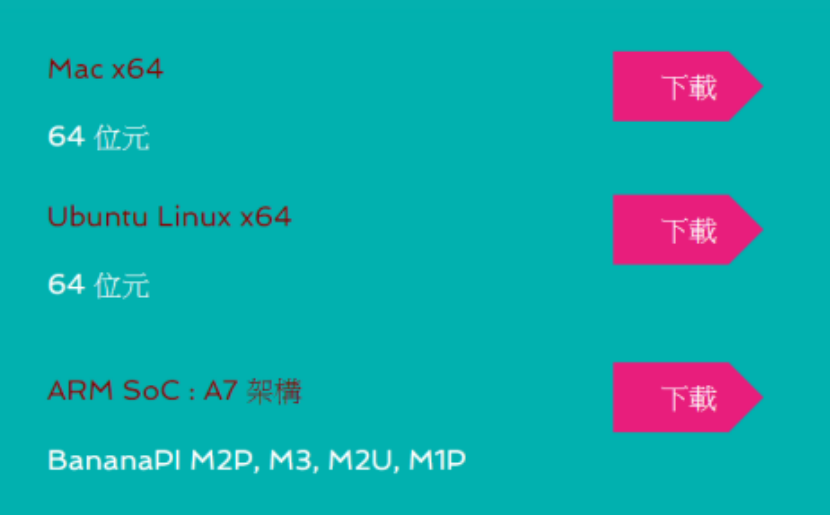

# [WFduino](http://blog.ilc.edu.tw/blog/blog/868/post/97509/708292) [離線版下載](http://blog.ilc.edu.tw/blog/blog/868/post/97509/708292) 備用網頁

<http://blog.ilc.edu.tw/blog/blog/868/post/97509/708292>

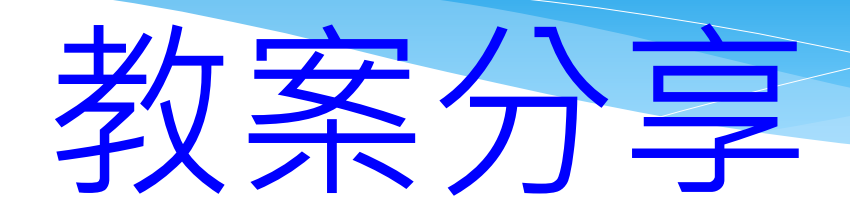

# 竹林資訊站

<http://blog.ilc.edu.tw/blog/blog/868>

## 新DiFi課程目錄

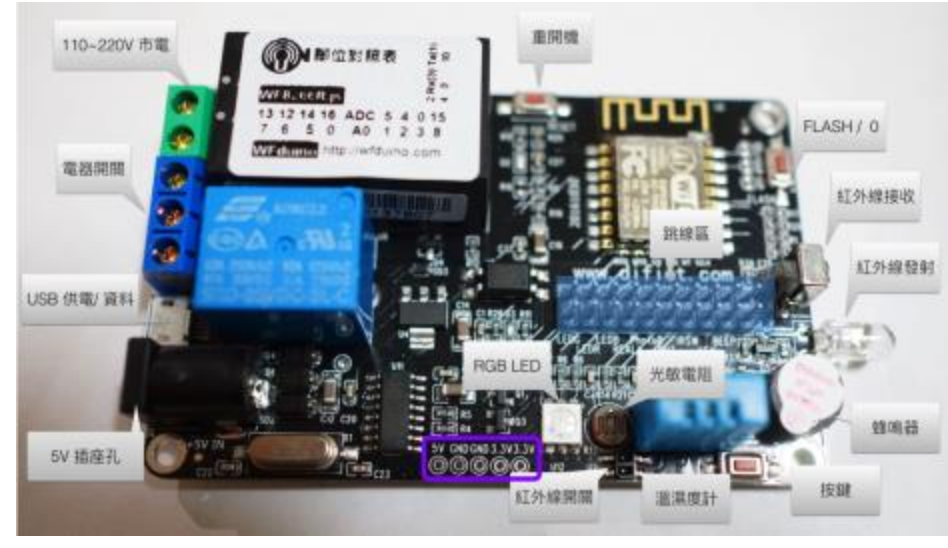

### 新DiFi 課前準備

- WFduino新版下載使用方法
- 新DiFi第0課認識DiFi學習板

#### 新DiFi基礎課程

- 新DiFi第1課概論、連接
- 新DiFi第2課LED
- 新DiFi第3課用鍵盤控制LED
- 新DiFi第4課控制RGB LED(上)
- 新DiFi第5課控制RGB LED(下)
- 新DiFi第6課PWM模擬類比輸出
- 新DiFi第7課色光三原色
- 新DiFi第8課蜂鳴器
- 新DiFi第9課按鍵(上)
- 新DiFi第10課按鍵(下)
- 新DiFi第11課光敏電阻
- 新DiFi第12課主動式紅外線感測器
- 新DiFi第13課繼電器
- 新DiFi第14課視訊控制
- 新DiFi第15課DHT11溫濕度感測器
- 新DiFi第16課無線連接
- 新DiFi第17課紅外線遙控(機器人)

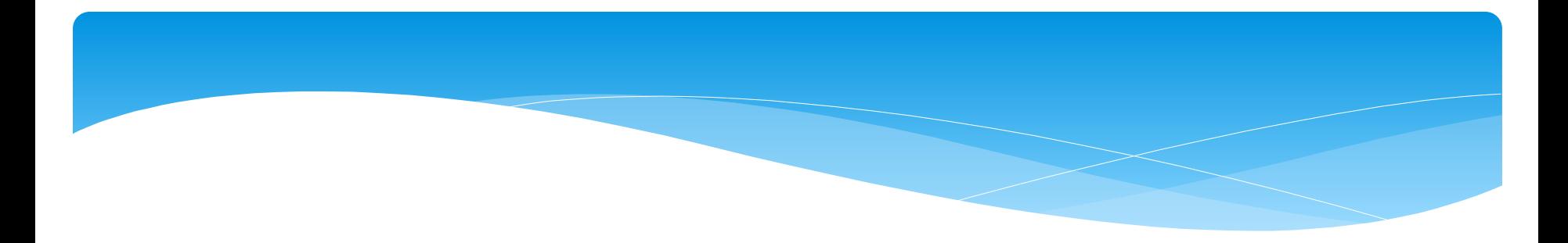

### 進階課程

- 新DiFi第18課無線自走車
- 新DiFi第19課液晶顯示器(LCD)
- 新DiFi第20課跨網域遠端遙控(Blynk應用)
- 新DiFi第21課OLED(有機發光二極體)

# Wfduino教學影

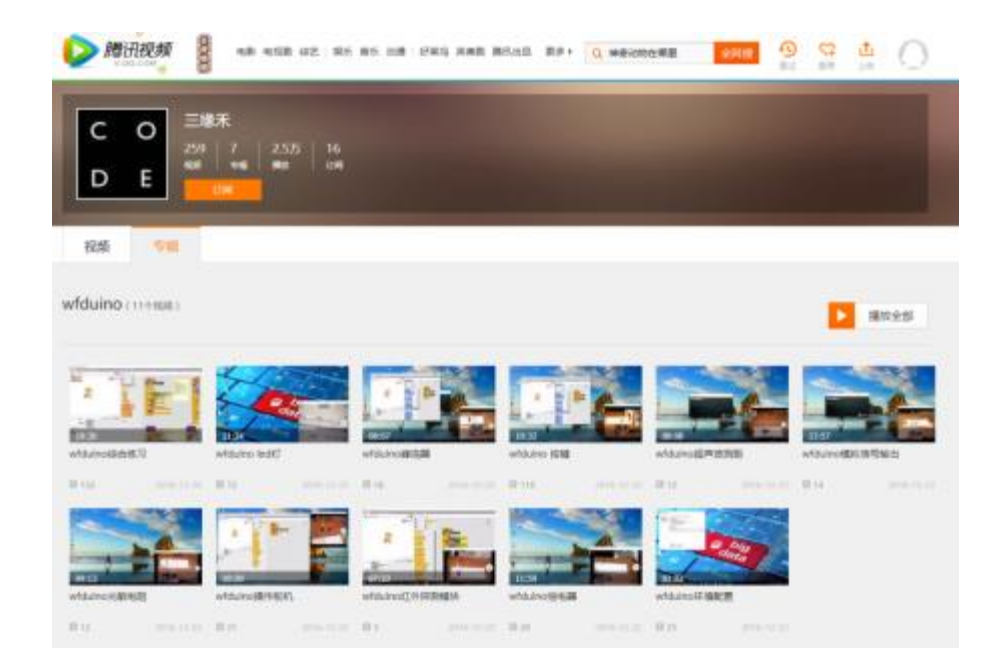

[http://v.qq.com/vplus/ce73f4db419452587fdb](http://v.qq.com/vplus/ce73f4db419452587fdb7a4974c77e1b/foldervideos/sjk000101ag4xj3) [7a4974c77e1b/foldervideos/sjk000101ag4xj3](http://v.qq.com/vplus/ce73f4db419452587fdb7a4974c77e1b/foldervideos/sjk000101ag4xj3)

## [108課綱科技領域國小6上課程\(含教案\)](http://blog.ilc.edu.tw/blog/blog/868/post/104089/701429)

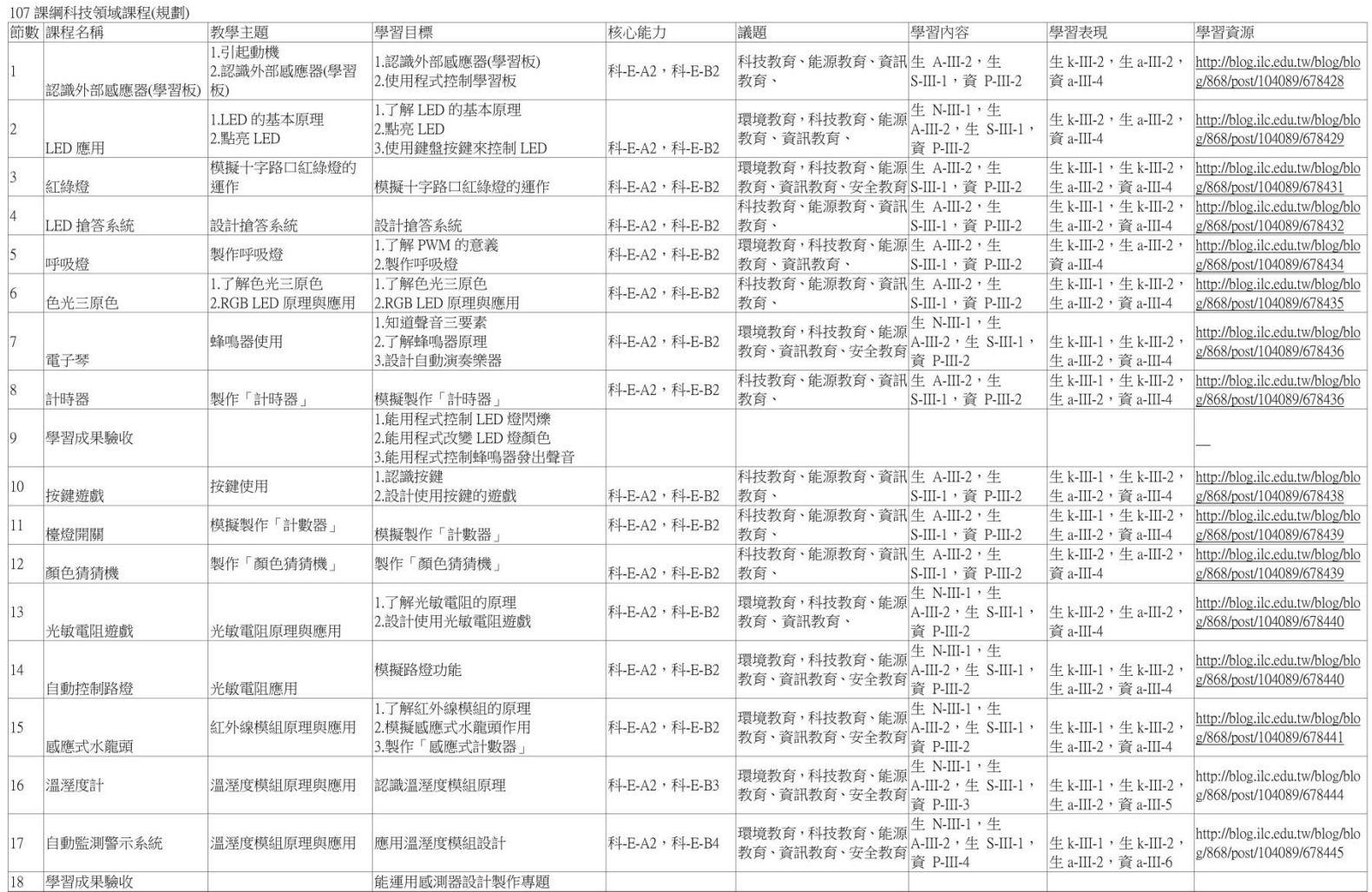

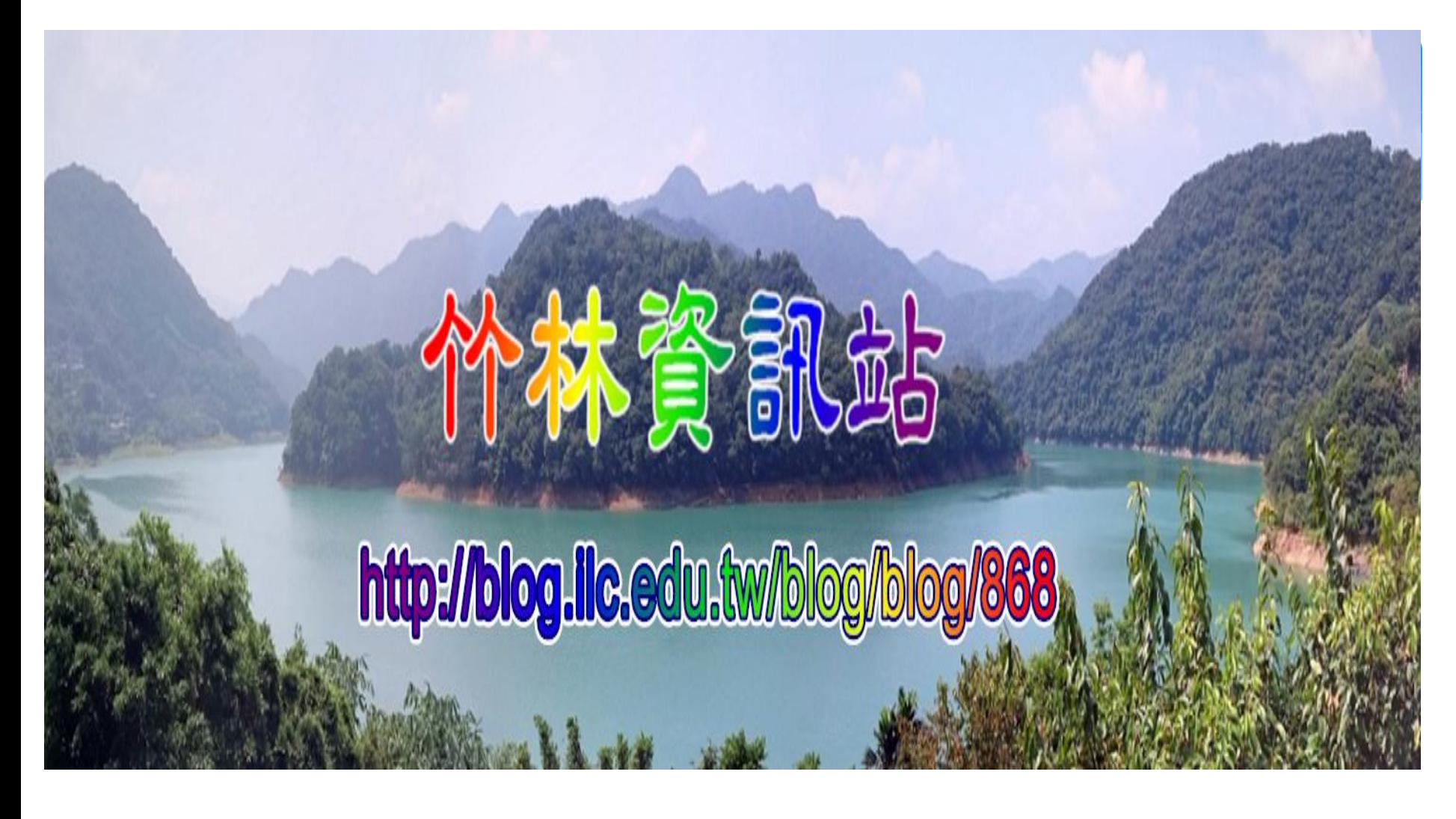

簡報完畢,請指教